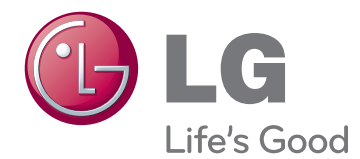

# KASUTUSJUHEND CINEMA 3D-TELER

Enne seadme kasutamist lugege see kasutusjuhend hoolikalt läbi ning hoidke alles, sest tulevikus võib seda tarvis minna.

DM2780D CINEMA 3D-TELERI MUDEL

## **SISUKORD**

### 5 **[LITSENTSID](#page-4-0)**

#### 6 **[MONTEERIMINE](#page-5-0) JA ETTE-[VALMISTAMINE](#page-5-0)**

- 6 [Lahtipakkimine](#page-5-0)
- 8 [Osad](#page-7-0) ja nupud
- 9 Teleri tõstmine ja [transportimine](#page-8-0)
- 9 Teleri [seadistamine](#page-8-0)
- 9 Statiivialuse ühendamine
- 10 - Statiivi aluse ja korpuse [eemaldamine](#page-9-0)
- 10 Lauale [paigaldamine](#page-9-0)
- 12 Kaablite korrastamine
- 12 Pöörlev alus
- 12 Seinale [paigaldamine](#page-11-0)

### 14 **[KAUGJUHTIMISPULT](#page-13-0)**

### 16 **TV [VAATAMINE](#page-15-0)**

- 16 Antenni või kaabli [ühendamine](#page-15-0)
- 16 [- Antenni](#page-15-0) või tavakaabli ühendamine
- 16 Kaablikarbiga ühendamine
- 17 Monitori esmakordne [sisselülitamine](#page-16-0)
- 18 Teleri [vaatamine](#page-17-0)
- 18 [Programmide](#page-17-0) haldamine
- 18 Programmide automaatne seadistamine
- 21 Programmi käsitsi seadistamine [\(digirežiimis\)](#page-20-0)
- 22 Programmide käsitsi seadistamine [\(analoogrežiimis\)](#page-21-0)
- 23 Kaabel-DTV seadistus (ainult [kaablirežiimis\)](#page-22-0)
- 23 Programmiloendi muutmine
- 24 DTV-/RAADIO-režiimis
- 24 TV-režiimis
- 25 Tarkvara uuendus
- 26 Diagnostika
- 26 CI [\[tavaliidese\]](#page-25-0) teave
- 27 Programmiloendi valimine
- 27 Lemmikprogrammi seadistamine
- 28 Täiendavate suvandite kasutamine
- 28 Kuvasuhte muutmine
- 30 Sisendite loendi kasutamine
- 31 Ekraanimenüü keele / Riigi valimine
- 32 Keele valik (ainult [digirežiimis\)](#page-31-0)
- 33 Luku valikute [kasutamine](#page-32-0)
- 33 Teleri nuppude [lukustamine.](#page-32-0)
- 34 Vanemakontroll (ainult [digitaalrežiimis\)](#page-33-0)
- 34 [Kiirmenüü](#page-33-0) kasutamine

#### 35 **EPG [\(ELEKTROONILINE](#page-34-0) TELE-KAVA) [\(DIGITAALREŽIIMIS\)](#page-34-0)**

- 35 [Elektroonilise](#page-34-0) telekava kasutamine
- 35 EPG [sisse-/väljalülitamine](#page-34-0)
- 35 Programmi valimine
- 36 Nupufunktsioonid NOW/NEXT (PRAE-[GU/JÄRGMINE\)](#page-35-0) juhtrežiimis
- 36 [- Nupufunktsioonid](#page-35-0) 8 päeva juhtrežiimis
- 36 Nupufunktsioonid Kuupäeva muutmise [režiimis](#page-35-0)
- 37 Nupufunktsioonid suvandis Extended Description Box [\(Laiendatud](#page-36-0) kirjeldus[kast\)](#page-36-0)
- 37 Nupufunktsioonid Record/Remind [\(Salvesta/Tuleta](#page-36-0) meelde) seaderežiimis
- 37 Nupufunktsioon [kavaloendi režiimis](#page-36-0)

### 38 **[ÜHENDAMINE](#page-37-0) ARVUTIGA**

- 38 [HDMI-ühendus](#page-37-0)
- 39 [DVI-HDMI](#page-38-0) kaabli ühendamine
- 39 [RGB-kaabli](#page-38-0) ühendamine
- 40 Ekraani [kohandamine](#page-39-0)
- 40 Kujutise režiimi valimine
- 40 Kujutiste suvandite kohandamine
- 41 Arvuti [ekraanisuvandite](#page-40-0) kohandamine
- 41 Heli [kohandamine](#page-40-0)
- 41 Helirežiimi valimine

#### **[MEELELAHUTUS](#page-42-0)**

- Integreeritud [meediumifunktsioonide](#page-42-0) [kasutamine](#page-42-0)
- 43 USB-mäluseadmete ühendamine
- 45 Failide sirvimine
- 46 Fotode vaatamine
- [- Muusika](#page-46-0) kuulamine
- 49 Filmide vaatamine
- 52 DivX-i [registreerimiskood](#page-51-0)
- 52 DivX-funktsiooni desaktiveerimine

#### **3D [IMAGING](#page-52-0)**

- [3D-tehnoloogia](#page-52-0)
- [Ettevaatusabinõud](#page-52-0) 3D-pildi vaatamisel
- [3D-prillide](#page-53-0) kasutamine
- [3D-video](#page-54-0) vaateulatus
- [3D-kujutiste](#page-55-0) vaatamine
- [3D-režiimi](#page-56-0) seadistamine

#### **SÄTETE [KOHANDAMINE](#page-57-0)**

- [Põhimenüüde](#page-57-0) avamine
- Sätete [kohandamine](#page-58-0)
- [- Seadistussätted](#page-58-0)
- [- Pildisätted](#page-59-0)
- [- Heliseaded](#page-62-0)
- [- Ajaseaded](#page-65-0)
- [- Suvandisätted](#page-66-0)
- [- Lukuseaded](#page-67-0)
- [- SISENDI](#page-68-0) seaded
- [- USB-seaded](#page-68-0)

### **[ÜHENDUSTE](#page-69-0) LOOMINE**

- [Ühenduste](#page-69-0) ülevaade
- [Videokaamera,](#page-71-0) kaamera, HD-vastuvõtja, DVD-, VCR-mängija või [mänguseadme](#page-71-0) [ühendamine](#page-71-0)
- 72 HDMI-ühendus
- 72 DVI-HDMI kaabli ühendamine
- 72 Komponentkaabli ühendamine
- 73 Komposiitkaabli ühendamine
- 73 Euro Scart-kaabli [ühendamine](#page-72-0)
- [Helisüsteemiga](#page-72-0) ühendamine
- 73 Digitaalne optiline heliühendus
- 74 Kõrvaklappide ühendamine
- 74 USB-seadme ühendamine

#### **[TELETEKST](#page-74-0)**

- Sisse- ja [väljalülitamine](#page-74-0)
- [Režiim](#page-74-0) Simple Text
- 75 Lehekülje valik
- [Režiim](#page-74-0) Top Text
- 75 Ploki, grupi ja lehekülje valik
- 75 Lehekülje otsene valik
- [Fastext](#page-75-0)
- 76 Lehekülje valik
- Teleteksti [erifunktsioonid](#page-75-0)
- 76 Teksti suvand

#### **[DIGITAALNE](#page-76-0) TELETEKST**

- [Teletekst](#page-76-0) digitaalse teenusena
- [Teletekst](#page-76-0) digitaalse teenusena

### **[HOOLDUS](#page-77-0)**

- [Ekraan](#page-77-0) ja raam
- [Korpus](#page-77-0) ja statiiv
- [Toitejuhe](#page-77-0)

### **[TÕRKEOTSING](#page-78-0)**

 [Üldine](#page-78-0)

 [Arvutirežiim](#page-79-0)

### **[TÕRKEOTSING](#page-81-0) 3D-REŽIIMIS**

## **[TEHNILISED](#page-82-0) ANDMED**

### **[INFRAPUNAKOODID](#page-86-0)**

#### **[VÄLISJUHTSEADME](#page-87-0) [HÄÄLESTAMINE](#page-87-0)**

- [Pistikupesa](#page-87-0) RS-232C häälestamine
- [Ühendustüüp:](#page-87-0) D-Sub 9-viiguline pistik
- Pistikupesa RS-232C [konfiguratsioonid](#page-88-0)
- [Sideparameetrid](#page-89-0)
- [Käskude](#page-89-0) loend
- 91 Edastus- ja [vastuvõtuprotokoll](#page-90-0)

## <span id="page-4-0"></span>**LITSENTSID**

Toetatavad litsentsid sõltuvad mudelist. Lisateavet litsentside kohta leiate aadressilt www.lg.com.

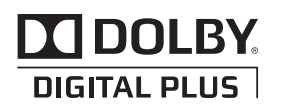

Toodetud Dolby Laboratories litsentsi alusel. "Dolby" ja topelt-D tähis on ettevõtte Dolby Laboratories kaubamärgid.

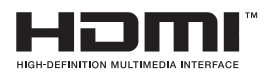

HDMI, HDMI logo ja High-Definition Multimedia Interface on HDMI Licensing LLC kaubamärgid või registreeritud kaubamärgid.

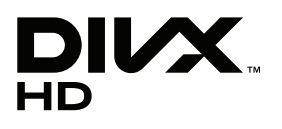

TEAVE DIVX-VIDEO KOHTA: DivX® on Rovi Corporationi tütarettevõtte DivX, LLC välja töötatud digivideovorming.

See on ametlik DivX Certified®-seade, mis esitab DivX-videot. Lisateavet ja tarkvarariistad failide DivX-videoteks teisendamiseks saate veebisaidilt www.divx.com.

TEAVE DIVX VIDEO-ON-DEMAND (NÕUDEVIDEO) KOHTA: see DivX Certified®-seade tuleb registreerida, et mängida ostetud DivX Video-on-Demandi (VOD, nõudevideo) vormingus filme.

Registreerimiskoodi saamiseks leidke oma seadme seadistusmenüüst DivX VODi osa.

Kui soovite lisateavet registreerimise kohta, külastage aadressi vod.divx.com.

DivX Certified®, et mängida DivX®-videot kuni HD 1080p, sh kõrgtasemel videomateriali.

DivX®, DivX Certified® ja sellega seostuvad logod on Rovi Corporationi või selle tütarettevõtete kaubamärgid ja litsentseeritud.

Kaetud ühe või mitme järgneva USA patendiga: 7 295 673; 7 460 668; 7 515 710; 7 519 274

## <span id="page-5-0"></span>**MONTEERIMINE JA ETTEVALMISTAMINE**

## **Lahtipakkimine**

Veenduge, et teie müügikomplektis on järgmised esemed. Kui mõni tarvik on puudu, võtke ühendust seadme müünud kohaliku edasimüüjaga. Juhendis toodud joonistel kujutatu võib erineda tegelikust seadmest ja tarvikutest.

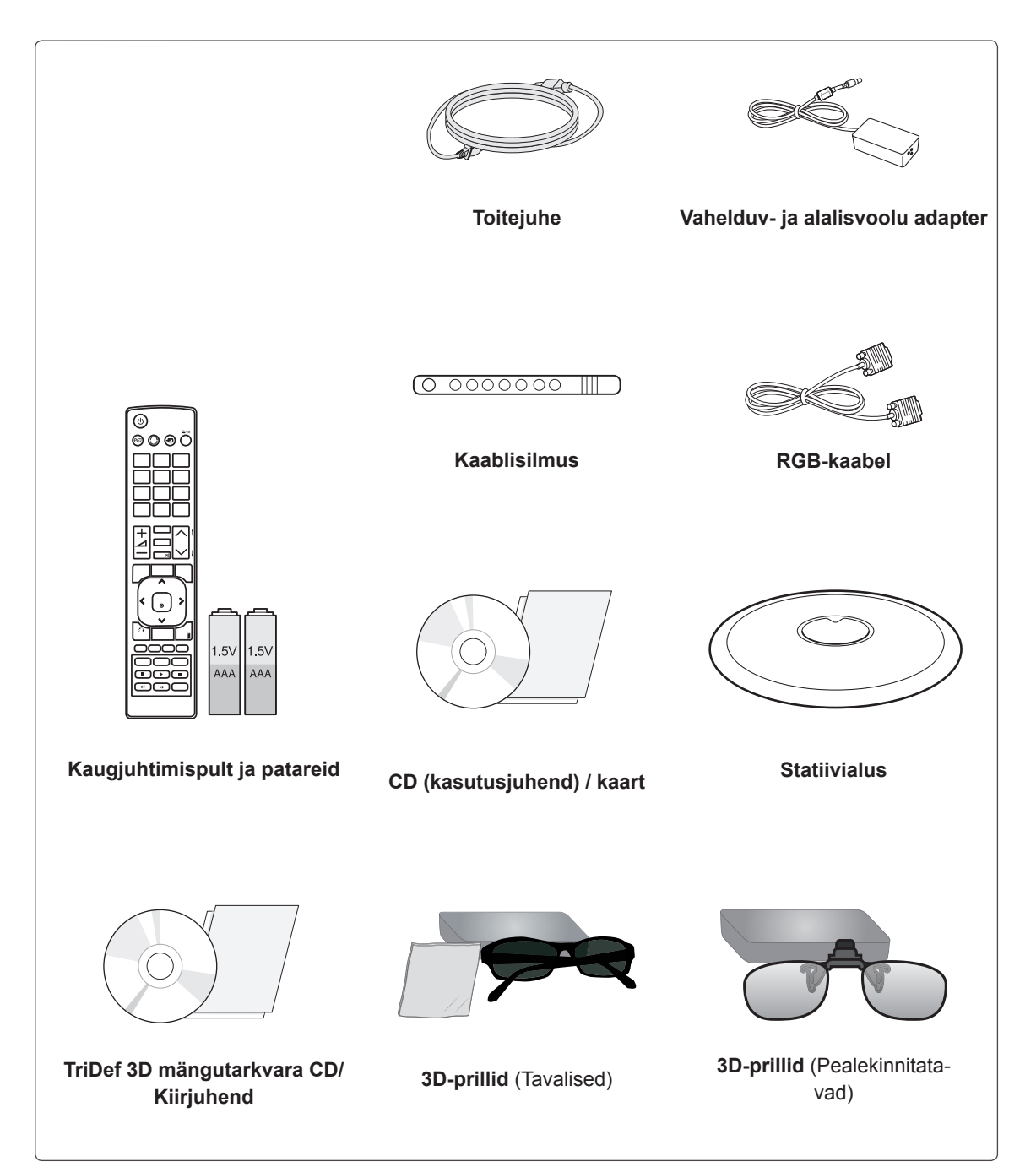

#### **ETTEVAATUST!**

- Toote turvalisuse ja pika kasutusea tagamiseks ärge kasutage piraattooteid.
- Garantii ei hüvita piraattoodetest põhjustatud kahjustusi või vigastusi.

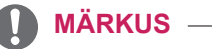

- Tootekomplekti kuuluvad tarvikud sõltuvad mudelist.
- Toote tehnilisi andmeid või selle kasutusjuhendi sisu võidakse toote funktsioonide uuendamise tõttu muuta sellest eelnevalt teavitamata.

## <span id="page-7-0"></span>**Osad ja nupud**

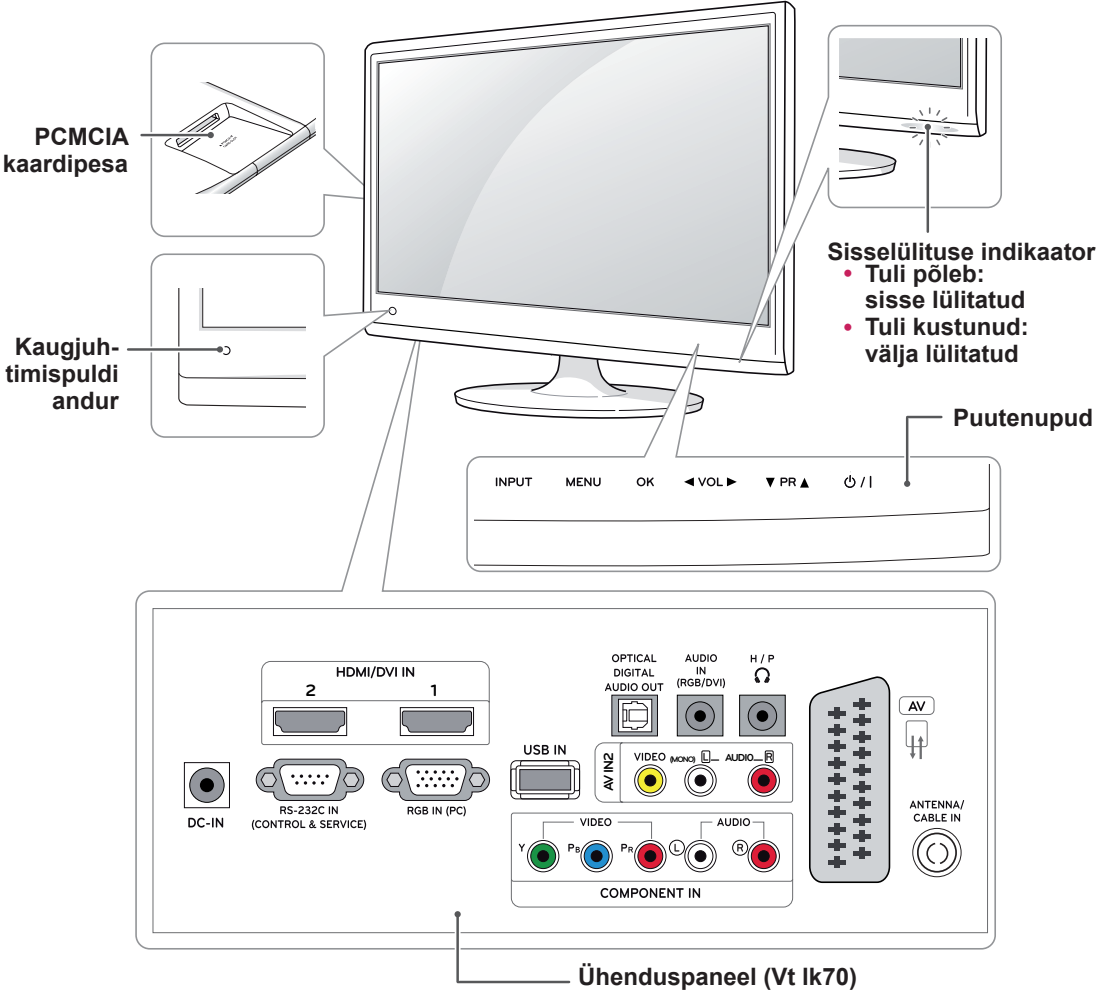

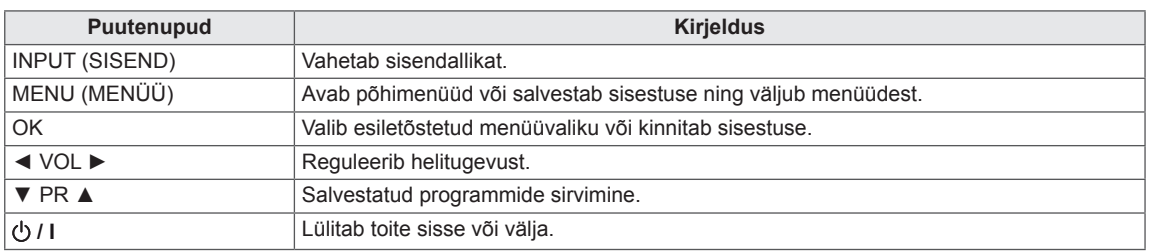

Kõik nupud on puutetundlikud ning neid saab lihtsalt näpuvajutusega kasutada.

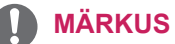

y Võite sisselülituse indikaatori sisse või välja lülitada, milleks valige põhimenüüs **SUVAND**.

## <span id="page-8-0"></span>**Teleri tõstmine ja transportimine**

Enne teleri transportimist või tõstmist tutvuge järgmiste juhistega, et vältida teleri kriimustamist või kahjustamist ja teleri tüübist ja suurusest hoolimata tagada selle ohutu transport.

#### **ETTEVAATUST!**

Vältige ekraani puudutamist, vastasel juhul võite ekraani või kujutiste loomiseks kasutatavaid pikseleid kahjustada.

- Telerit on soovitatav transportida müügikomplekti kuulunud karbis või pakendis.
- Enne teleri transportimist või tõstmist eraldage toitejuhe ja kõik kaablid.
- Hoidke tugevalt kinni teleri raami üla- ja alaosast. Ärge hoidke kinni ekraanist, kõlaritest ega kõlarite iluvõrealast.

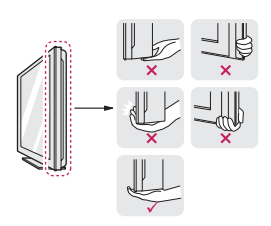

• Telerit hoides peab ekraan olema kriimustuste vältimiseks teist eemale suunatud.

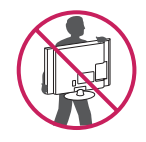

- Telerit transportides ärge raputage seda ega laske sel liigselt vibreerida.
- Telerit transportides hoidke seda püsti, ärge keerake telerit külili ega kallutage seda vasakule või paremale.

## **Teleri seadistamine**

### **Statiivialuse ühendamine**

1 Asetage teler ühetasasele pehmele aluspinnale nii, et ekraan on allpool.

#### **ETTEVAATUST!**

Ekraani vigastuse eest kaitsmiseks asetage aluspinnale vahtkummist matt või pehme riie.

2 Ühendage komplekti **statiivialus** kruvi **mündiga** paremale keerates.

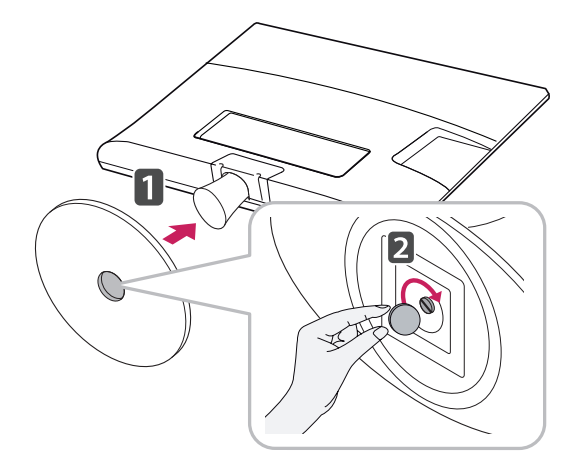

#### <span id="page-9-0"></span>**Statiivi aluse ja korpuse eemaldamine**

- 1 Asetage teler ühetasasele pehmele aluspinnale nii, et ekraan on allpool.
- 2 Keerake kruvi vasakule ja seejärel tõmmake **statiivialus statiivikorpusest** välja.

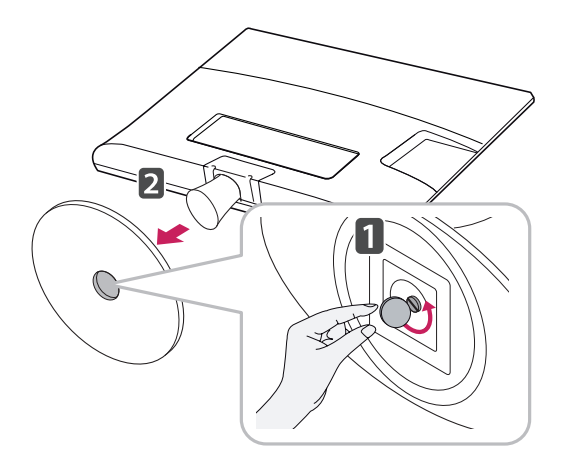

3 Eemaldage 2 kruvi ja tõmmake Statiivi korpus teleri küljest lahti.

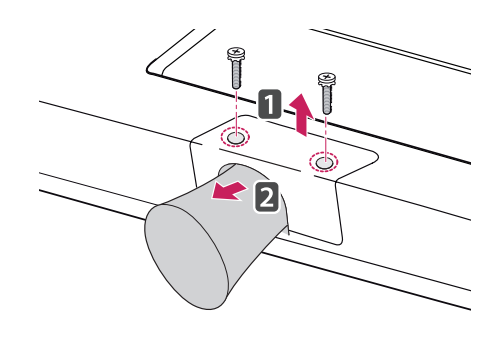

#### **Lauale paigaldamine**

1 Tõstke ja kallutage teler lauale püstiasendisse. Õige ventileerimise tagamiseks jätke seina ja seadme vahele 10 cm (minimaalselt) suurune vahe.

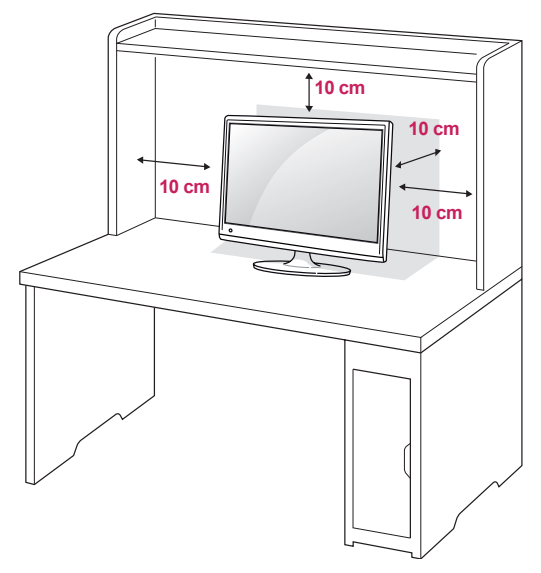

2 Ühendage **toiteadapter** ja **toitejuhe** pistikupessa.

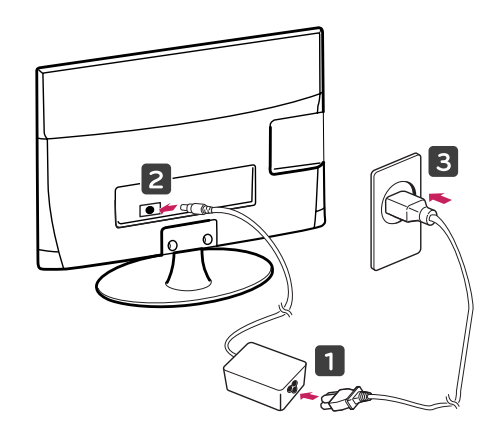

### **A** HOIATUS

Nurka reguleerides ärge hoidke teleri raami põhja kinni, nagu näidatud alltoodud joonisel, vastasel juhul võite sõrmi vigastada.

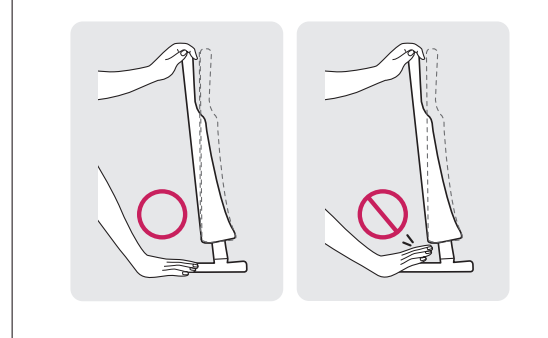

#### **ETTEVAATUST!**

Ühendage esmalt toitejuhe lahti, seejärel liigutage telerit või paigaldage see. Vastasel juhul võite saada elektrilöögi.

#### **Kensingtoni turvasüsteemi kasutamine**

Kensingtoni turvasüsteemi pistmik paikneb teleri tagaküljel. Lisateavet paigaldamise ja kasutamise kohta leiate Kensingtoni turvasüsteemiga kaasas olevast kasutusjuhendist või aadressilt http://www. kensington.com.

Ühendage Kensingtoni turvasüsteemi kaabel teleri ja laua vahel.

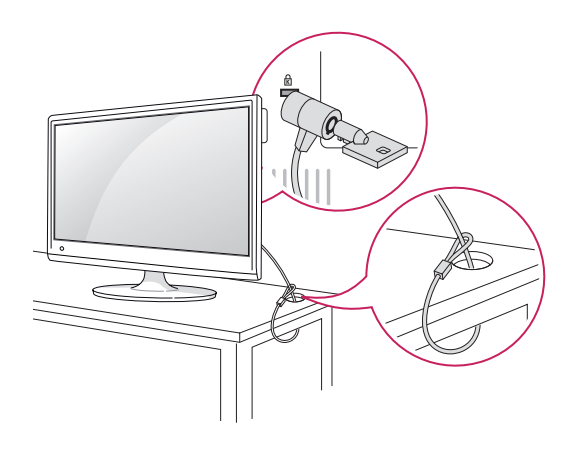

#### **NOTE**

Teleri vaatamisnurga reguleerimiseks kallutage seda +18 kuni -5 kraadi üles või alla.

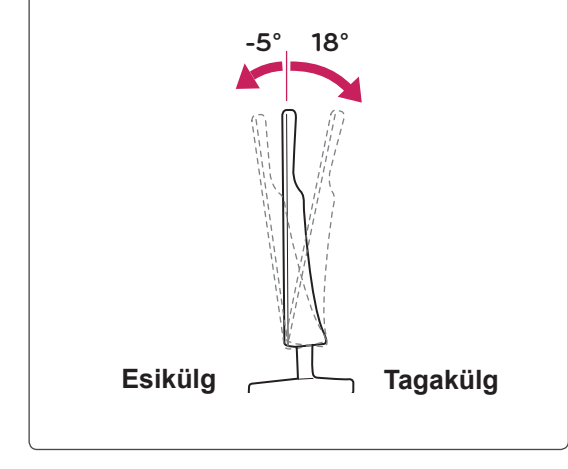

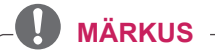

Kensingtoni turvasüsteem on valikuline lisaseade. Täiendavaid tarvikuid saate hankida elektroonikapoodidest.

#### <span id="page-11-0"></span>**Kaablite korrastamine**

Koguge kaablid kokku ja siduge need kaablisilmusega.

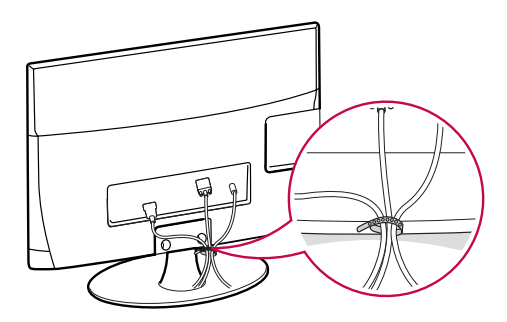

### **Seinale paigaldamine**

Parema ventilatsiooni tagamiseks jätke mõlema külje ja seina vahele ligikaudu 10 cm. Üksikasjalikke paigaldusjuhiseid saate edasimüüjalt, vt valikulise kaldseinapaigalduse ja häälestuse juhendit (Tilt Wall Mounting Bracket Installation and Setup Guide).

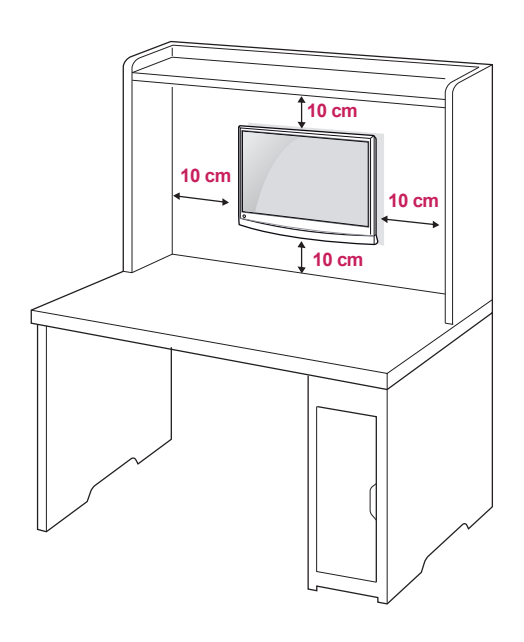

Kui soovite paigutada teleri seinale, kinnitage kinnitusliides (lisaseadmed) teleri tagaküljele. Kui paigaldate teleri seinakinnitusliidesega (lisaseadmed), kinnitage see mahakukkumise vältimiseks hoolikalt.

- 1 Palun kasutage kruvi ja seinakinnitust vastavalt VESA standarditele.
- 2 Ettenähtust pikemate kruvide kasutamisel on oht monitori sisemust vigastada.
- 3 Ebaõiget kruvi kasutades võite te toodet kahjustada ning see võib alla kukkuda. Sel juhul ei võta LG Electronics juhtunu eest vastutust.
- 4 VESA-ühilduv üksnes kruvikinnituse mõõtude ja paigalduskruvide tehniliste andmete osas.
- 5 Kasutage alltoodud VESA standardi andmeid.
	- $\cdot$  784,8 mm (30,9 tolli) ja vähem

mm

- \* Seinakinnitusaluse paksus: 2,6 mm
- $*$  Kruvi:  $\Phi$  4,0 mm x keere 0,7 mm x pikkus 10

# **Pöörlev alus**

Pöörake telerit 179 kraadi vasakule või paremale ning reguleerige vaatenurka vastavalt oma soovile.

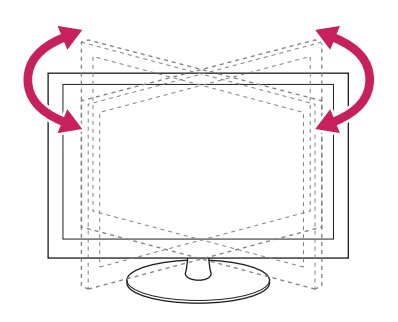

• 787,4 mm (31,0 tolli) ja üle selle \* Kasutage VESA standardile vastavat seinakinnitusalust ja kruvisid.

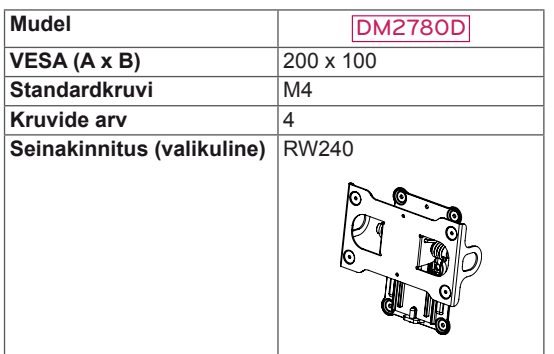

#### $\cdot$  VESA (A x B)

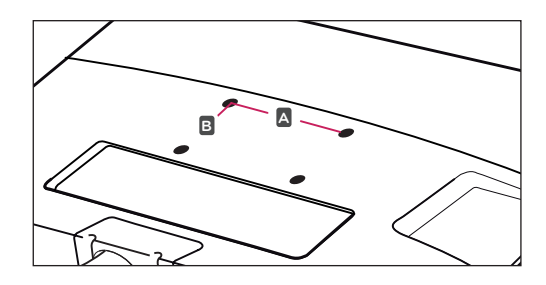

## **ETTEVAATUST!**

- Ühendage esmalt toitejuhe lahti, seejärel liigutage telerit või paigaldage see. Vastasel juhul võite saada elektrilöögi.
- Kui paigaldate teleri lakke või kaldseinale, võib see alla kukkuda ning tõsiseid vigastusi tekitada.
- Kasutage heaks kiidetud LG seinakinnitust ja võtke ühendust edasimüüja või kvalifitseeritud personaliga.
- Ärge pingutage kruvisid üle, vastasel juhul võite telerit kahjustada ja garantii kehtetuks muuta.
- Kasutage kruvisid ja seinakinnitusi, mis vastavad VESA standarditele. Garantii ei kata valest kasutamisest või valede lisatarvikute kasutamisest tulenevaid kahjusid ega vigastusi.

- Kasutage VESA standardi kruvide tehnilistele andmetele vastavaid kruvisid.
- Seinakinnituskomplekt sisaldab paigaldusjuhendit ja vajalikke osasid.
- Seinakinnituse klamber on valikuline lisaseade. Täiendavaid tarvikuid saate kohalikult edasimüüjalt.
- Kruvide pikkus sõltub seinakinnitusest. Kasutage õige pikkusega kruvisid.
- Lisateavet leiate seinakinnituse komplekti kuuluvast juhendist

## <span id="page-13-0"></span>**KAUGJUHTIMISPULT**

Juhendis toodud kirjeldused põhinevad kaugjuhtimispuldi nuppudel. Palun tutvuge juhendiga hoolikalt ja kasutage telerit vastavalt juhistele.

Patareide vahetamiseks avage patareide kate, vahetage patareid (1,5 V AAA), sobitades  $\oplus$  ia  $\ominus$  otsad vastavalt patareiruumis toodud sildile ning sulgege patareide kate. Patareide eemaldamiseks teostage paigaldamise toimingud vastupidises järjestuses.

Ärge kasutage korraga vanu ja uusi patareisid, vastasel juhul võite kaugjuhtimispulti kahjustada.

**ETTEVAATUST!**

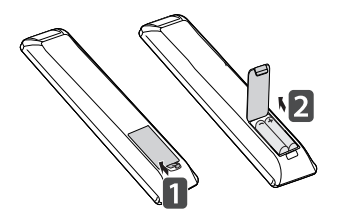

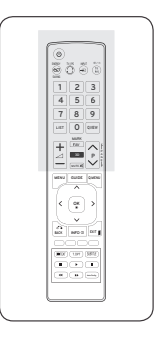

Suunake kaugjuhtimispult teleri kaugjuhtimispuldi andurile.

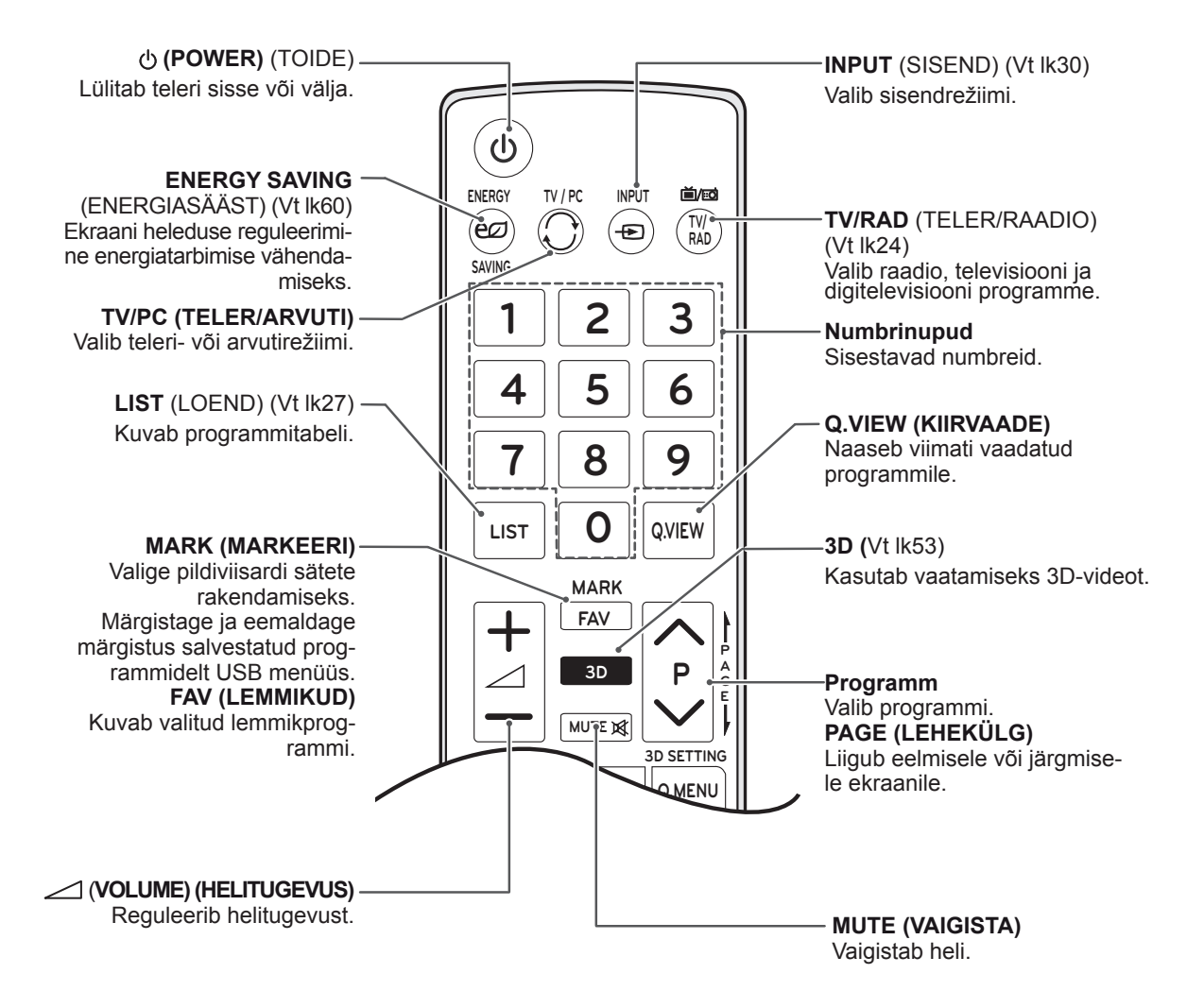

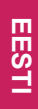

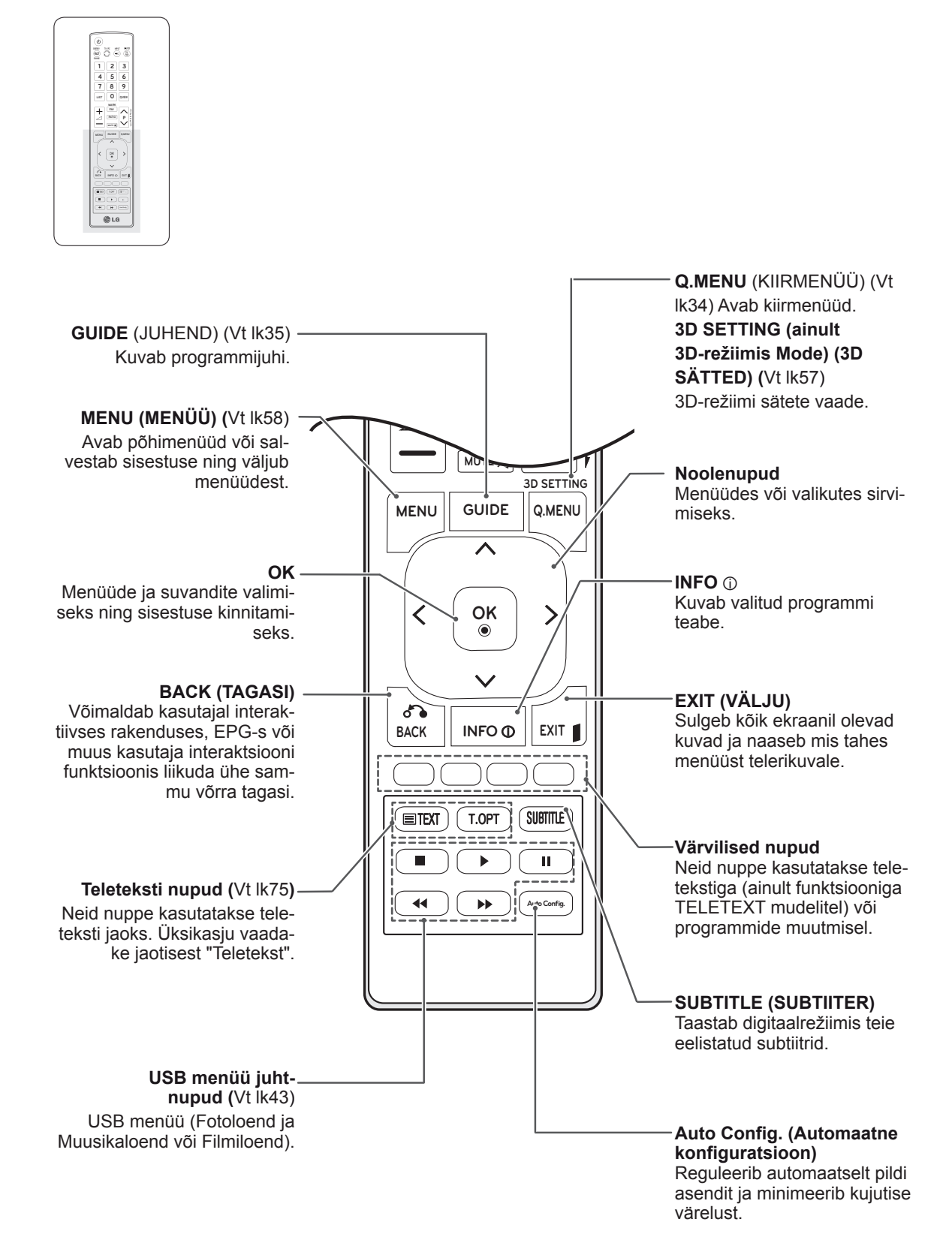

## <span id="page-15-0"></span>**TV VAATAMINE**

## **Antenni või kaabli ühendamine**

Ühendage antenn, kaabel või kaablikarp teleri vaatamiseks; toimige järgmiselt. Joonised võivad tegelikest tarvikutest erineda, RF-kaabel on valikuline lisaseade.

#### **Antenni või tavakaabli ühendamine**

Ühendage teler antenni seinapistikusse RF-kaabliga (75 oomi).

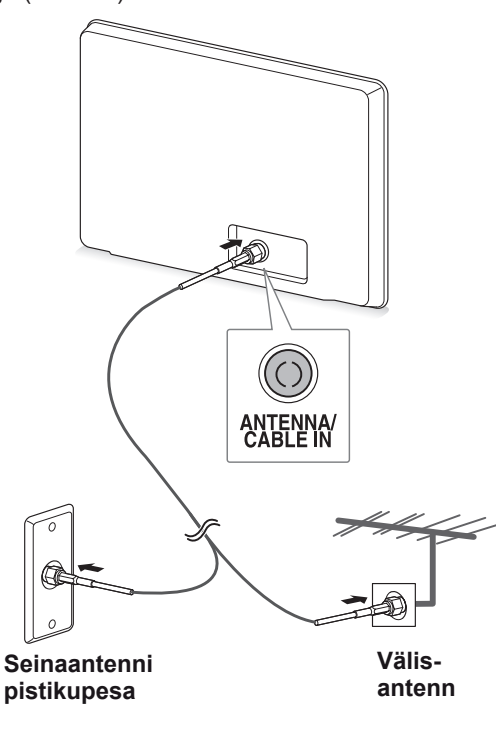

- Rohkem kui kahe teleri kasutamiseks kasutage signaalijaoturit.
- Kui kujutise kvaliteet on kehv, paigaldage kujutise kvaliteedi parendamiseks signaalivõimendi.
- Kui kujutise kvaliteet on ka antenni ühendamisel kehv, suunake antenn õiges suunas.
- Lisateavet antenni ja kaabliühenduste kohta leiate aadressilt http://AntennaWeb.org.

### **Kaablikarbiga ühendamine**

Ühendage teler kaablikarbiga ning kaablikarp antenni seinapistikuga 2 RF-kaablite (75 oomi) abil.

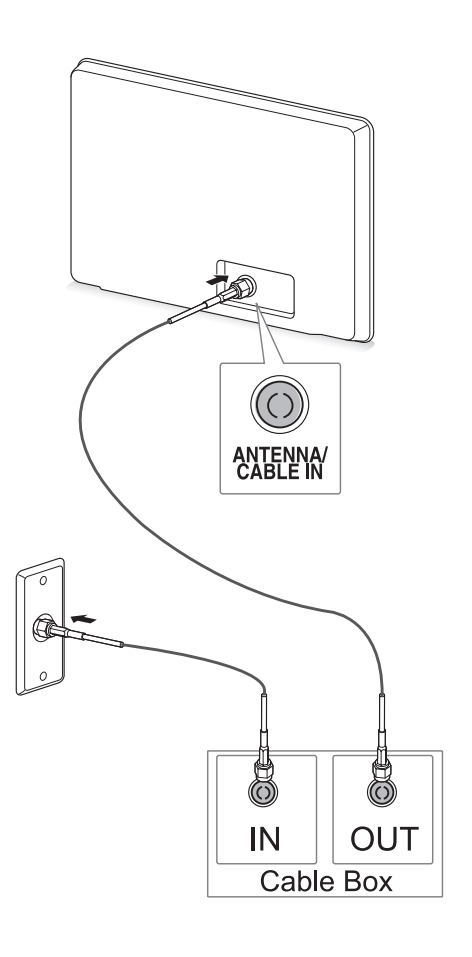

## **ETTEVAATUST!**

**MÄRKUS** / WARKUS / THE Väänake RF-kaabli vasksüdamikku.

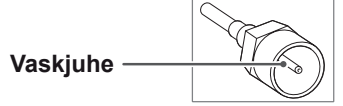

• Teleri kahjustamise vältimiseks järgige seadmetevaheliste ühenduste juhiseid, seejärel ühendage toitejuhe pistikupessa.

## <span id="page-16-0"></span>**Monitori esmakordne sisselülitamine**

Teleri esmakordsel sisselülitamisel kuvatakse algsätete ekraan. Valige keel ja kohandage põhisätted.

- 1 Ühendage toitejuhe seinapistikusse.
- 2 Teleri sisselülitamiseks vajutage teleri nuppu  $\mathcal{O}/I$ .

Sisselülituse indikaator sütib.

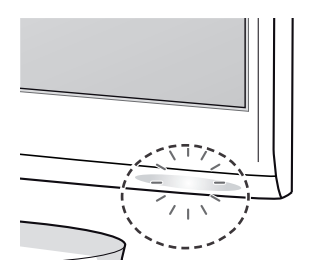

#### **MÄRKUS**

Kui teler on säästurežiimis, siis toite märgutuli vilgub.

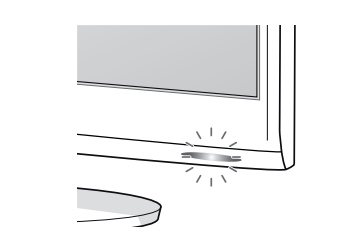

3 Teleri esmakordsel sisselülitamisel kuvatakse algsätete ekraan.

### **MÄRKUS**

- Teleri saab ka arvutirežiimist telerirežiimi lülitada, selleks vajutage nuppu **TV/PC.**
- **Algsätted** saab avada ka põhimenüü valikuga **SUVAND**.
- Kui te ei kasuta telerit pärast sätete menüü kuvamist 40 sekundi jooksul, sätete menüü sulgub.

4 Teleri sätete kohandamiseks vastavalt eelistustele järgige kuvatavaid juhiseid.

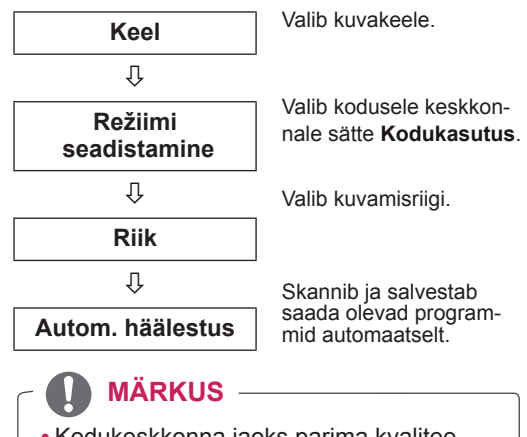

- Kodukeskkonna jaoks parima kvaliteediga kujutiste kuvamiseks valige režiim **Kodukasutus**.
- Kaupluse demo režiim sobib poekeskkonnas kasutamiseks.
- y Kui valite režiimi **Kaupluse demo**, lülituvad eelnevalt kohandatud sätted 2 minuti jooksul üle režiimi **Kaupluse demo** vaikesätetele.
- 5 Kui põhisätted on määratud, vajutage nuppu **OK**.

#### **MÄRKUS**

Kui algseadistust ei lõpetata, kuvatakse see iga kord, kui teleri sisse lülitate.

6 Teleri väljalülitamiseks vajutage teleri nuppu  $d$ .

Sisselülituse indikaator kustub.

## **ETTEVAATUST!**

Kui telerit pikema ajaperioodi vältel ei kasutata, eraldage toitejuhe seinapistikust.

## <span id="page-17-0"></span>**Teleri vaatamine**

- 1 Teleri sisselülitamiseks vajutage kaugjuhtimispuldi nuppu  $\bigcirc$  või teleri nuppu  $\bigcirc$  / l.
- 2 Vajutage nuppu **INPUT** (SISEND) ja valige **Antenn**.
- 3 Telerit vaadates juhtige telerit järgmiste nuppude ja menüüdega.

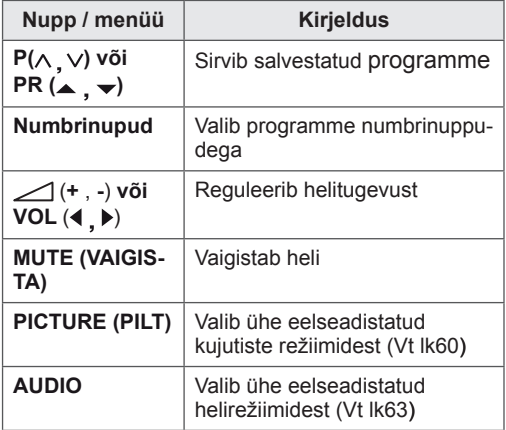

4 Teleri väljalülitamiseks vajutage kaugjuhtimispuldi nuppu  $\bigcirc$  või teleri nuppu  $\bigcirc$  / l.

## **Programmide haldamine**

#### **Programmide automaatne seadistamine**

#### **Muude riikide puhul kui Soome, Rootsi, Taani ja Norra**

Kasutage seda funktsiooni kõigi saada olevate programmide automaatseks otsimiseks ja salvestamiseks.

- 1 Põhimenüüde avamiseks vajutage nuppu **MENU (MENÜÜ)**.
- 2 Liikuge noolenuppudega valikule **SEADED**, seejärel vajutage nuppu **OK**.
- 3 Liikuge noolenuppudega valikule **Autom. häälestus**, seejärel vajutage nuppe **OK**.
- 4 Automaathäälestuse käivitamiseks valige **Käivita**.

Monitor skannib ja salvestab saada olevad programmid automaatselt.

5 Kui olete lõpetanud, vajutage nuppu **EXIT (VÄLJU)**.

Kui soovite eelmisesse menüüsse naasta, vajutage nuppu **BACK (TAGASI)**.

- y Kasutage **numbrinuppe** ja sisestage **süsteemiluku** neljakohaline parool.
- Automaatne nummerdus: otsustage, kas soovite häälestamiseks kasutada ringhäälingujaamade saadetud programminumbreid.
- y Kui olete riikide menüüs valinud **Itaalia** ja automaathäälestus kuvab konfliktse programmi leidmisel hüpikakna, valige probleemi lahendamiseks ringhäälingujaama saadetud programminumber.
- Kui valite riigi menüüst UK, avaneb konfliktse programmi korral Autom. häälestuse järel hüpikaken; valige konfliktse programminumbri lahendamiseks ülekandja.

#### **Ainult Soome, Rootsi, Taani ja Norra puhul**

DVB-C automaathäälestus on menüü kasutajatele riikides, kus DVB-kaabel on toetatud.

- y Kui soovite kasutada valikut **Antenn**, toimige järgmiselt.
- 1 Põhimenüüde avamiseks vajutage nuppu **MENU (MENÜÜ)**.
- 2 Liikuge noolenuppudega valikule **SEADED**, seejärel vajutage nuppu **OK**.
- 3 Liikuge noolenuppudega valikule **Autom. häälestus**, seejärel vajutage nuppe **OK**.
- 4 Liikuge noolenuppudega valikule **Antenn**, seejärel vajutage nuppu **OK**.
- 5 Automaathäälestuse käivitamiseks valige **Käivita**.

Monitor skannib ja salvestab saada olevad programmid automaatselt.

6 Kui olete lõpetanud, vajutage nuppu **EXIT (VÄLJU)**.

Kui soovite eelmisesse menüüsse naasta, vajutage nuppu **BACK (TAGASI)**.

#### **MÄRKUS**

- y Kasutage **numbrinuppe** ja sisestage **süsteemiluku** neljakohaline parool.
- Automaatne nummerdus: otsustage, kas soovite häälestamiseks kasutada ringhäälingujaamade saadetud programminumbreid.
- Kui soovite valida suvandi Kaabel, toimige järgmiselt.
- 1 Põhimenüüde avamiseks vajutage nuppu **MENU (MENÜÜ)**.
- 2 Liikuge noolenuppudega valikule **SEADED**, seejärel vajutage nuppu **OK**.
- 3 Liikuge noolenuppudega valikule **Autom. häälestus**, seejärel vajutage nuppe **OK**.
- 4 Liikuge noolenuppudega valikule **Kaabel**, seejärel vajutage nuppu **OK**.
- 5 Liikuge noolenuppudega valikule **Comhem** või **Teised operaatorid**, seejärel vajutage nuppu **OK**.
- 6 Liikuge noolenuppudega valikule **Vaikimisi, Täisekraan** või **Kasutaja**, seejärel vajutage nuppu **OK**.
- 7 Kasutage sirvimiseks noole- või numbrinuppe, tehke muudatused (v.a täisekraani režiimi jaoks), seejärel vajutage nuppu **OK**.
- 8 Liikuge noolenuppudega valikule **Sule**, seejärel vajutage nuppu **OK**.
- 9 Automaathäälestuse käivitamiseks valige **Käivita**.

Monitor skannib ja salvestab saada olevad programmid automaatselt.

10 Kui olete lõpetanud, vajutage nuppu **EXIT (VÄLJU)**.

Kui soovite eelmisesse menüüsse naasta, vajutage nuppu **BACK (TAGASI)**.

- y Kasutage **numbrinuppe** ja sisestage **süsteemiluku** neljakohaline parool.
- Automaatne nummerdus: otsustage, kas soovite häälestamiseks kasutada ringhäälingujaamade saadetud programminumbreid.

**• Kui valite Kaabel**, võib näidatav kaablioperaa**torite valikukuva** sõltuvalt riigist erineda või puududa.

Hüpikakent, kus saate valida **teenusepakkuja**, näidatakse esialgu ainult kolmel juhul: kui avate menüü **Algseaded**, lülitate ümber valikult **Antenn** valikule **Kaabel** või kui avate menüü pärast valiku **Riik** muutmist.

Kui tahate valida **teenusepakkuja**, saate seda teha lisaks ülaltoodud kolmele juhule ka valides **SEADED** → **Kaabel-DTV seadistus** → **Teenusepakkuja**.

• Omandatud teenusepakkujate sertifikaadid: Rootsi (Comhem, Canal Digital), Taani (YouSee, Canal Digital, Stofa), Norra (Canal Digital). Kui valikus pole soovitud teenusepakkujat, valige **Teised operaatorid**.

Kui valite "Teised operaatorid" või kui valitud riik toetab ainult valikut "Teised operaatorid", võib kõigi kanalite otsimine võtta aega (mõned kanalid võivad jääda leidmata).

Kui kõiki kanaleid ei kuvata, toimige järgmiselt.

- 1. **SEADED** → **Autom. häälestus** →**Kaabel**
- 2. Sisestage täiendavad väärtused, nagu sagedus, sümbolite määr, modulatsioon ja võrgu ID (seda teavet saate kaabeltelevisioonipakkujalt).
- Kõigi saada olevate programmide kiireks ja korrektseks otsinguks on vajalikud järgmised väärtused. "Vaikimisi" on pakutud üldiselt kasutatavad väärtused. Kuid õigeid sätteid küsige oma kaabeltelevisioonipakkujalt. Kui käivitate DVB-kaablirežiimis automaatse häälestamise, siis suvandi 'Täis' valimisel otsitakse võimalike kanalite leidmiseks läbi kõik sagedused. Kui suvandiga Vaikimisi programme ei otsita, teostage otsing suvandiga Täisotsing. Programmide otsimisel suvandi Täisotsing abil võib automaatne häälestus liiga palju aega võtta.
	- » **Sagedus:** sisestage kasutaja määratud sagedusvahemik.
	- » **Sümbolite määr:** sisestage kasutaja määratud sümbolikiirus (sümbolikiirus: kiirus, millel seade, nagu modem, saadab sümboleid kanalile).
	- » **Modulatsioon:** sisestage kasutaja määratud modulatsioon. (Modulatsioon: heli- või videosignaalide laadimine kandjale).
	- » **Võrgu ID**: unikaalne igale kasutajale määratud tuvastuskood.

#### **Kui valite riigi sätteks "- -",(v.a Soome, Rootsi, Taani ja Norra puhul)**

DVB-C vaatamiseks riikides peale Soome, Rootsi, Taani ja Norra, valige valikus SUVAND riigiks '- -'. Võite automaathäälestuses valida kasutaja- või täisrežiimi.

Kasutajarežiimi valimisel tuleb sagedust võib-olla muuta; vastav teave sõltub kaablioperaatorist. Täisrežiimis häälestamisel võib kaablioperaator olla mõned kanalid ära keelanud ning häälestamine võib kesta kaua.

- Kaabeltelevisioonipakkuja võib teenuste eest tasu küsida või peate nõustuma vastavate tingimuste ja nõuetega.
- DVB-C-kaabel ei pruugi kõigi kaabeltelevisioonipakkujate puhul korralikult töötada.
- DVB-C digitaalkaablileviga ühilduvus pole garanteeritud.

#### <span id="page-20-0"></span>**Programmi käsitsi seadistamine (digirežiimis)**

Manuaalne häälestus võimaldab programme käsitsi oma programminimekiria lisada.

**(Muude riikide puhul kui Soome, Rootsi, Taani ja Norra ning kui valite suvandi Antenn, kui riigiks on valitud Soome, Rootsi, Taani, Norravõi "--")**

- 1 Põhimenüüde avamiseks vajutage nuppu **MENU (MENÜÜ)**.
- 2 Liikuge noolenuppudega valikule **SEADED**, seejärel vajutage nuppu **OK**.
- 3 Liikuge noolenuppudega valikule **Manuaalne häälestus**, seejärel vajutage nuppu **OK**.
- 4 Liikuge noolenuppudega valikule DTV.
- 5 Kasutage noole- või numbrinuppe ja liikuge soovitud kanalinumbrile, seejärel lisage programmid.
- 6 Kui olete lõpetanud, vajutage nuppu **EXIT (VÄLJU)**.

Kui soovite eelmisesse menüüsse naasta, vajutage nuppu **BACK (TAGASI)**.

#### **MÄRKUS**

y Kasutage **numbrinuppe** ja sisestage **süsteemiluku** neljakohaline kood.

#### **(Kui valisite suvandi Kaabel (DVB-kaablirežiim) ja riigiks on valitud Soome, Rootsi, Taani, Norra või "--")**

- 1 Põhimenüüde avamiseks vajutage nuppu **MENU (MENÜÜ).**
- 2 Liikuge noolenuppudega valikule **SEADED**, seejärel vajutage nuppu **OK**.
- 3 Liikuge noolenuppudega valikule **Manuaalne häälestus**, seejärel vajutage nuppu **OK**.
- 4 Liikuge noolenuppudega valikule DTV.
- 5 Kasutage noole- või numbrinuppe ja valige soovitud sagedus, sümbolite määr ja modulatsioon, seejärel lisage programmid.
- 6 Kui olete lõpetanud, vajutage nuppu **EXIT (VÄLJU)**.

Kui soovite eelmisesse menüüsse naasta, vajutage nuppu **BACK (TAGASI)**.

- y Kasutage **numbrinuppe** ja sisestage **süsteemiluku** neljakohaline parool.
- y **Sümbolite määr**: sisestage kasutaja määratud sümbolimäär. (sümbolite määr: kiirus, millel seade, nagu modem, saadab sümboleid kanalile).
- y **Modulatsioon**: sisestage kasutaja määratud modulatsioon. (Modulatsioon: heli- või videosignaalide kandjasse laadimine)
- Režiime Sagedus, Sümbolite määr ja Modulatsioon on vaja programmi õigeks lisamiseks DVB-kaabli režiimis. Õiged väärtused saate kaabeltelevisioonipakkujalt.

#### <span id="page-21-0"></span>**Programmide käsitsi seadistamine (analoogrežiimis)**

Programmide käsihäälestamine võimaldab kanaleid käsitsi häälestada ja seada neid soovitud järjestusse.

- 1 Põhimenüüde avamiseks vajutage nuppu **MENU (MENÜÜ)**.
- 2 Vajutage noolenuppe ja leidke valik **SEADIS**, seejärel vajutage nuppu **OK**.
- 3 Liikuge noolenuppudega valikule **Manuaalne häälestus**, seejärel vajutage nuppu **OK**.
- 4 Liikuge noolenuppudega valikule **TV**, seejärel vajutage nuppu **OK**.
- 5 Liikuge noolenuppudega valikule **Süsteem**.
- 6 Liikuge noolenuppudega valikule **V/UHF** või **Kaabel**.
- 7 Soovitud kanalinumbri valimiseks vajutage noole- või numbrinuppe.
- 8 Liikuge noolenuppudega valikule Alusta otsingut.
- 9 Liikuge noolenuppudega valikule **Salvesta**, seejärel vajutage nuppu **OK**
- 10 Kui olete lõpetanud, vajutage nuppu **EXIT (VÄLJU)**.

Eelmisele menüütasemele naasmiseks vajutage nuppu **BACK (TAGASI)**.

#### **MÄRKUS**

- y Kasutage **numbrinuppe** ja sisestage **süsteemiluku** neljakohaline parool.
- y **L:** SECAM L/L (Prantsusmaa)
- y **BG:** PAL B/G, SECAM B/G (Euroopa / Ida-Euroopa / Aasia / Uus-Meremaa / Lähis-Ida / Aafrika / Austraalia)
- I: PAL I/II (Suurbritannia / Iirimaa / HongKong / Lõuna-Aafrika)
- y **DK:** PAL D/K, SECAM D/K (Ida-Euroopa / Hiina / Aafrika / SRÜ)
- Mõne teise programmi salvestamiseks korrake juhiseid 4-9.

#### **Jaama nimetuse määramine**

Saate igale programminumbrile kinnistada viiemärgilise jaamanime.

- 1 Põhimenüüde avamiseks vajutage nuppu **MENU (MENÜÜ)**.
- 2 Liikuge noolenuppudega valikule **SEADED**, seejärel vajutage nuppu **OK**.
- 3 Liikuge noolenuppudega valikule **Manuaalne häälestus**, seejärel vajutage nuppu **OK**.
- 4 Liikuge noolenuppudega valikule **TV** .
- 5 Liikuge noolenuppudega valikule **Nimi**, seejärel vajutage nuppu **OK**.
- 6 Liikuge noolenuppudega valikule **TV-süsteem**.
- 7 Liikuge noolenuppudega valikule **V/UHF** või **Kaabel**.
- 8 Vajutage asukoha valimiseks noolenuppe, valige teine märk jne. Võite kasutada tähti A kuni Z, numbreid 0 kuni 9, märke +/- ja tühikut, seejärel vajutage nuppu **OK**
- 9 Liikuge noolenuppudega valikule **Sule**, seejärel vajutage nuppu **OK**.
- 10 Liikuge noolenuppudega valikule **Salvesta**, seejärel vajutage nuppu **OK**
- 11 Kui olete lõpetanud, vajutage nuppu **EXIT (VÄLJU)**. Eelmisele menüütasemele naasmiseks vajuta-

ge nuppu **BACK (TAGASI)**.

### <span id="page-22-0"></span>**Kaabel-DTV seadistus (ainult kaablirežiimis)**

Sõltuvalt iga riigi poolt toetatud teenusepakkujate arvule on operaatorite valik teenusepakkujate menüüs erinev ning kui toetatud teenuseopakkujate arv riigi kohta on 1, muutub vastav funktsioon mitteaktiivseks.

Pärast teenusepakkuja vahetamist kuvatakse hoiatusaken, mis ütleb, et nupu OK vajutamisel või suvandi Sule valides kustutakse kanalikaart, ning kui valitakse JAH, kuvatakse automaatse häälestuse hüpikaken.

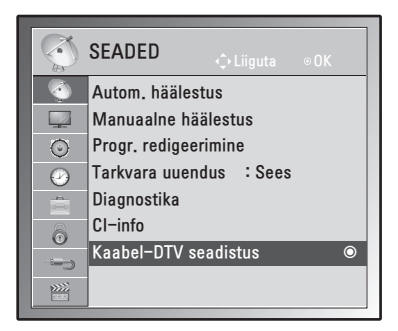

- 1 Põhimenüüde avamiseks vajutage nuppu **MENU (MENÜÜ).**
- 2 Liikuge noolenuppudega valikule **SEADED**, seejärel vajutage nuppu **OK**.
- 3 Liikuge noolenuppudega valikule **Kaabel-DTV seadistus**, seejärel vajutage nuppu **OK**.
- 4 Liikuge noolenuppudega valikule **Teenusepakkuja** või **Kanali iseeneslik uuendamine**, seejärel vajutage nuppu **OK**.
- 5 Kui olete lõpetanud, vajutage nuppu **EXIT (VÄLJU)**.

Kui soovite eelmisesse menüüsse naasta, vajutage nuppu **BACK (TAGASI)**.

### **MÄRKUS**

- Valides Kaabel, näete menüüd Kaabel-DTV seadistamine.
- Kui kanali automaatse uuendamise olekuks on Sees, värskendatakse kanaliteavet võrguandmete muutudes automaatselt.
- y Kui funktsioon Kanali iseeneslik uuendamine on olekus Väljas, siis kanaliteavet ei värskendata.

### **Programmiloendi muutmine**

- 1 Põhimenüüde avamiseks vajutage nuppu **MENU (MENÜÜ)**.
- 2 Liikuge noolenuppudega valikule **SEADED**, seejärel vajutage nuppu **OK**.
- 3 Liikuge noolenuppudega valikule **Progr. redigeerimine**, seejärel vajutage nuppu **OK**.
- 4 Redigeerige programme järgmiste nuppudega.

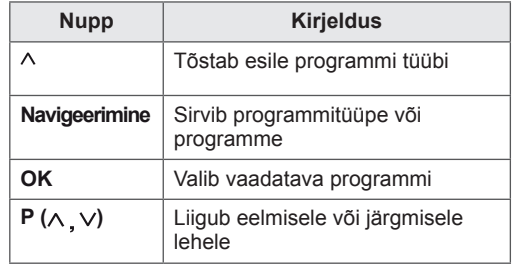

### **MÄRKUS**

y Kasutage **numbrinuppe** ja sisestage **süsteemiluku** neljakohaline kood.

#### <span id="page-23-1"></span><span id="page-23-0"></span>**DTV-/RAADIO-režiimis**

#### **Programminumbri vahelejätt**

- 1 Liikuge noolenuppudega programminumbrile, mille soovite vahele jätta.
- 2 Programminumbri vahele jätmiseks vajutage sinist **nuppu**.
- 3 Vabastamiseks vajutage uuesti **sinist** nuppu.

### **MÄRKUS**

- Vahele jäetud programmid kuvatakse programmiloendis sinisena ning neid programme ei kuvata ekraanil, kui vahetate programme nuppudega  $P(\wedge, \vee)$ .
- Kui soovite vahele jäetud programmi vaadata, sisestage numbrinuppudega programminumber või valige see programmi redigeerimise või tabeli menüüs.

#### **TV-režiimis**

#### **Programmi kustutamine**

- 1 Liikuge noolenuppudega programminumbrile, mille soovite kustutada.
- 2 Valitud programminumbri kustutamiseks vajutage **punast** nuppu.
- 3 Vabastamiseks vajutage **sinist** nuppu.

### **MÄRKUS**

• Valitud programm kustutatakse, kõiki järgmisi programme nihutatakse ühe koha võrra ülespoole.

#### **Programmi teisaldamine**

- 1 Liikuge noolenuppudega programminumbrile, mille soovite teisaldada.
- 2 Vajutage **rohelist** nuppu ja teisaldage programminumber.
- 3 Vajutage noolenuppe, liikuge kohta, kuhu soovite programminumbri teisaldada, seejärel vajutage **rohelist** nuppu uuesti.

#### **Automaatsortimine**

1 Automaatsortimise käivitamiseks vajutage **kollast** nuppu.

#### **MÄRKUS**

• Pärast valiku Automaatsortimine aktiveerimist ei saa programme enam redigeerida.

#### **Programminumbri vahelejätt**

- 1 Liikuge noolenuppudega programminumbrile, mille soovite vahele jätta.
- 2 Programminumbri vahele jätmiseks vajutage sinist **nuppu**.
- 3 Vabastamiseks vajutage uuesti **sinist** nuppu.

- Teleri vaatamise ajal ei saa vahele jäetud programme nuppudega **P** ( $\land$  V) valida.
- Kui soovite vahele jäetud programmi vaadata, sisestage numbrinuppudega programminumber või valige see **programmi redigeerimise** või tabeli menüüs.

#### <span id="page-24-0"></span>**Tarkvara uuendus**

Tarkvara uuendus tähendab, et tarkvara saab maapealse digitaalse ülekandejaama kaudu alla laadida.

- 1 Põhimenüüde avamiseks vajutage nuppu **MENU (MENÜÜ).**
- 2 Liikuge noolenuppudega valikule **SEADED**, seejärel vajutage nuppu **OK**.
- 3 Liikuge noolenuppudega valikule **Tarkvara uuendus**, seejärel vajutage nuppu **OK**.
- 4 Valige **Sees** või **Väljas**. Kui valite Sees, kuvatakse ekraanil teade uue tarkvara leidmise kohta.
- 5 Kui olete lõpetanud, vajutage nuppu **EXIT (VÄLJU)**.

Eelmisele menüütasemele naasmiseks vajutage nuppu **BACK (TAGASI).**

#### **Tarkvarauuenduse seadistamine**

• Mõnikord põhjustab uuendatud digitaalse tarkvara informatsiooni ülekanne TV ekraanil järgmise menüü.

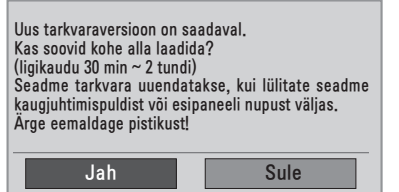

• Lihtuuendus : praegusele uuenduse voole.

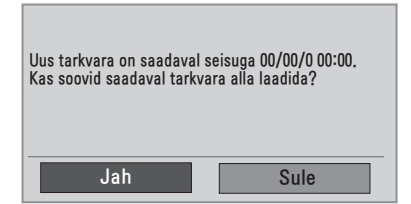

• Plaanitud uuendus: tarkvara ajastatud uuendus. Kui menüü Tarkvara uuendus väärtus on "**Väljas**", ilmub teade **sisselülitamise** kohta.

- y Valige **Jah**, kasutades selleks nuppu **< >** ning näete järgmist pilti.
- Kui toide välja lülitatakse, käivitub allalaadimine. Kui toide uuendamise ajal sisse lülitatakse, kuvatakse olekuriba.

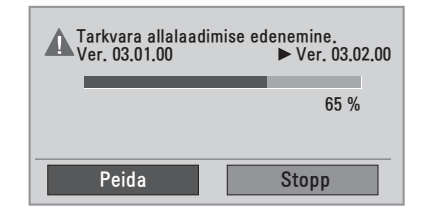

• Kui tarkvara on uuendatud, süsteem taaskäivitub.

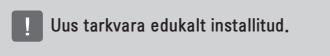

- Tarkvara uuendamise ajal pange tähele järgmist.
	- » Telerit ei tohi välja lülitada.
	- » Antenni ei tohi eraldada.
	- » Pärast tarkvara uuendamist saate uuendatud tarkvara versiooni kinnitada diagnostika menüüs.
	- » Tarkvara allalaadimisele võib kuluda tunde, seetõttu veenduge, et toidet ei katkestata.

#### <span id="page-25-0"></span>**Diagnostika**

See funktsioon võimaldab teil vaadata tootjat, mudelit/tüüpi, seerianumbrit ja tarkvara versiooni.

- Kuvatakse **\*MUX-i** teave ja signaali tugevus.
- Kuvatakse valitud **\*MUX** signaali teave ja teenuse nimi.
- \*MUX: kõrgem kanalite kataloog digitaalsel edastamisel (üks MUX sisaldab mitut kanalit.)
- 1 Põhimenüüde avamiseks vajutage nuppu **MENU (MENÜÜ).**
- 2 Liikuge noolenuppudega valikule **SEADED**, seejärel vajutage nuppu **OK**.
- 3 Liikuge noolenuppudega valikule **Diagnostika**, seejärel vajutage nuppu **OK**.
- 4 Kuvatakse tootja, mudel/tüüp, seerianumber ja tarkvara versioon.
- 5 Kui olete lõpetanud, vajutage nuppu **EXIT (VÄLJU)**. Eelmisele menüütasemele naasmiseks vajutage nuppu **BACK (TAGASI)**.

### **CI [tavaliidese] teave**

See funktsioon võimaldab vaadata krüpteerituid teenuseid (tasulised teenused). Kui eemaldate CI mooduli, siis tasulisi teenuseid vaadata ei saa. Kui moodul on sisestatud CI pessa, pääsete mooduli menüüsse. Mooduli ja kiipkaardi ostmiseks võtke ühendust oma edasimüüjaga. Ärge sisestage CI moodulit liiga sageli telerisse või eemaldage seda. See võib tõrke põhjustada.

See võib olla põhjustatud mooduli ja kiipkaardi ühildumatusest. Kui lülitate teleri pärast CI mooduli sisestamist sisse, ei pruugi te kuulda heli.

CI (tavaliidese) funktsioone ei pruugita riigi leviedastuse asjaolude tõttu rakendada.

Kui kasutate moodulit CAM (Conditional Access Module – tingimus-pääsumoodul), veenduge, et see vastab täielikult DVB CI või CI plus nõuetele.

- 1 Põhimenüüde avamiseks vajutage nuppu **MENU (MENÜÜ).**
- 2 Liikuge noolenuppudega valikule **SEADED**, seejärel vajutage nuppu **OK**.
- 3 Liikuge noolenuppudega valikule **CI-info**, seejärel vajutage nuppu **OK**.
- 4 Valige soovitud element: mooduli teave, kiipkaardi teave, keel või tarkvara allalaadimine jne, seejärel vajutage nuppu **OK**.
- 5 Kui olete lõpetanud, vajutage nuppu **EXIT (VÄLJU)**.

Eelmisele menüütasemele naasmiseks vajutage nuppu **BACK (TAGASI)**.

- See ekraanimenüü on näitlik; tegelikud menüüvalikud ja ekraaniformaat võivad erineda, sõltuvalt digitaalsete tasuliste teenuste pakkujast
- Pöörduge edasimüüja poole, et muuta menüüd CI (tavaliides) ja teenuseid.

### <span id="page-26-1"></span><span id="page-26-0"></span>**Programmiloendi valimine**

Mällu salvestatud programme saate kontrollida programmiloendi kuvamise teel.

#### **Programmiloendi kuvamine**

- 1 Programmiloendi kuvamiseks vajutage nuppu **LIST (LOEND)**.
- 2 Kui olete lõpetanud, vajutage nuppu **MENU (MENÜÜ)** või **EXIT (VÄLJU)**.
	- **MÄRKUS**
	- Võite avastada mõne sinise programmi. Need on vahelejäetavad programmid, mis häälestati automaatprogrammeerimise või programmide redigeerimise režiimis.
	- Mõned programmiloendis kanalinumbriga varustatud programmid näitavad, et neile pole kinnistatud jaama nime.

#### **Programmi valimine programmiloendis**

- 1 Liikuge noolenuppudega programmile.
- 2 Lülituge soovitud programminumbrile ja vajutage nuppu **OK**.

### **MÄRKUS**

• Vajutage digiteleri nuppu **TV/RAD** (TE-LER/RAADIO). **(**Režiimi vahetatakse teleri, DTV ja raadio vahel programmist, mida hetkel vaatate.)

#### **Programmiloendi sirvimine**

- 1 Lehtede vahetamiseks kasutage noolenuppe.
- 2 Naaske teleri tavavaatamisele ja vajutage nuppu **LIST (LOEND)**.

#### **Lemmikprogrammi seadistamine**

#### **Lemmikprogrammi valimine**

Lemmikprogrammid on mugav funktsioon, mis võimaldab teil kiiresti vaadata enda valitud programme ilma, et teler peaks läbi vaatama kõik vahepealsed programmid.

- 1 Valige soovitud programm.
- 2 Vajutage nuppu **Q.MENU (KIIRMENÜÜ)**, et avada menüü **Lemmik**.
- 3 Liikuge noolenuppudega valikule **Lemmik**.
- 4 Kui olete lõpetanud, vajutage nuppu **OK** või **Q.MENU (KIIRMENÜÜ)**.

**MÄRKUS**

• See kaasab valitud programmi automaatselt teie lemmikprogrammide loendisse.

#### **Lemmikprogrammide loendi kuvamine**

- 1 Lemmikprogrammide loendi avamiseks vajutage nuppu **FAV (LEMMIKUD)**.
- 2 Kui olete lõpetanud, vajutage nuppu **EXIT (VÄLJU).**

## <span id="page-27-0"></span>**Täiendavate suvandite kasutamine**

#### **Kuvasuhte muutmine**

Teleri vaatamise ajal kujutise suuruse optimeerimiseks vajutage nuppu **Q.MENU**.

#### **MÄRKUS**

Kujutise suurust saab muuta ka vajutades nuppu **Q.MENU** või kasutades kuvasuhet menüüs **PILT**.

#### **ETTEVAATUST!**

- Kui ekraanil on pikka aega püsikujutis, siis jääb sellest ekraanile jälg, mida ei saa eemaldada. Seda nimetatakse kujutise "sissepõlemiseks", mida garantii alusel ei hüvitata.
- Kui vaatamisel kasutatakse pikka aega kuvasuhet 4:3, siis võib esineda sissepõlemisefekt ekraani servades.

- **Skännimine**: järgmine jaotis aitab kuvada suure eraldusvõimega kvaliteetse pildipildi kadudeta originaalpildis.

 Märkus: kui originaalpildil on müra, näete seda pildi servas.

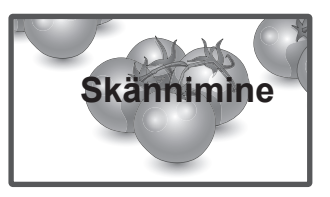

- **Algne**: Kui teler võtab vastu laiekraansignaali, muudetakse see automaatselt saadetavasse pildivormingusse.

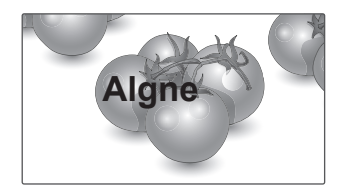

- **16:9**: järgmine valik viib teid pildi horisontaalse reguleerimise juurde lineaarproportsioonis, nii et kogu ekraan oleks täis (kasulik 4:3-vormingus DVD-de vaatamisel).
- **Täisekraan**: Kui teler võtab vastu laiekraansignaali, reguleerib see valimisel pildi horisontaalvõi vertikaalsuunas lineaarproportsioonis nii, et kogu ekraan oleks täis.

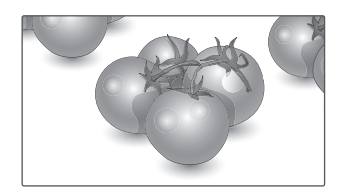

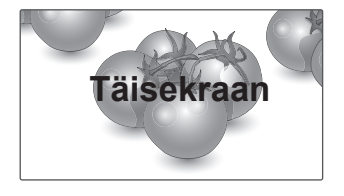

- **4:3**: järgmine valik võimaldab vaadata pilti algse 4:3 kuvasuhtega; ekraani vasakule ja paremale serva kuvatakse hallid ribad.

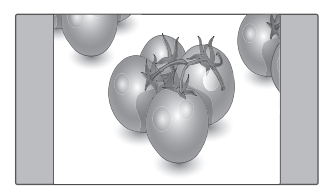

- **14:9**: Saate vaadata pildivormingut 14:9 või tavalist TV-programmi režiimis 14:9. 14:9 vorming kuvatakse samamoodi nagu 4:3 vorming, kuid seda nihutatakse nii vasakule kui paremale.

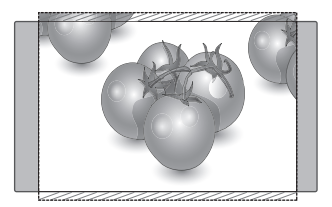

- **Suum**: järgmine valik võimaldab vaadata moonutamata pilti, täites samas ekraani täielikult. Pildi üla- ja alaosa kärbitakse.

- **Kino suum**: valige kinosuum, kui soovite suurendada pilti õiges proportsioonis.

 Märkus: pilti suurendades või vähendades võib pilt moonduda.

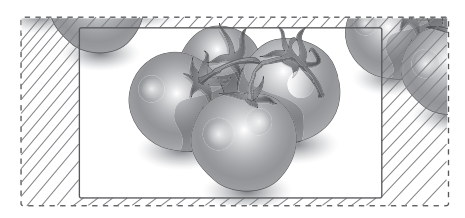

- y **Nupp < või >**: kinosuumi suurendamise proportsiooni reguleerimine. Reguleerimise vahemik on 1 kuni 16.
- $\land$  **Nupp või**  $\lor$ : ekraanipildi liigutamiseks.

- Komponentrežiimis saate valida vaid väärtused **4:3, 16:9 (lai), 14:9, Suum/Kino suum**.
- HDMI-režiimis saate valida vaid väärtused **4:3, Algne, 16:9 (lai), 14:9, Suum/Kino suum**.
- Režiimides RGB-PC ja HDMI- PC on võimalik valida üksnes j**4:3 ja 16:9 (lai)**.
- Režiimides DTV/HDMI/komponent (üle 720p) on saadaval valik **Skannimine**.
- y Režiimides Analoog/AV-režiim on **täisekraan** kasutatav.

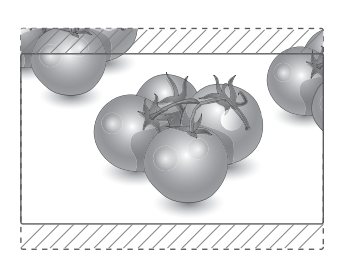

#### <span id="page-29-1"></span><span id="page-29-0"></span>**Sisendallika valimine**

- 1 Sisendallikate loendi avamiseks vajutage nuppu **INPUT (SISEND).**
	- Ühendatud seade kuvatakse igas sisendallikas.
- 2 Liikuge noolenuppudega ühele sisendallikale ja vajutage nuppu **OK**.

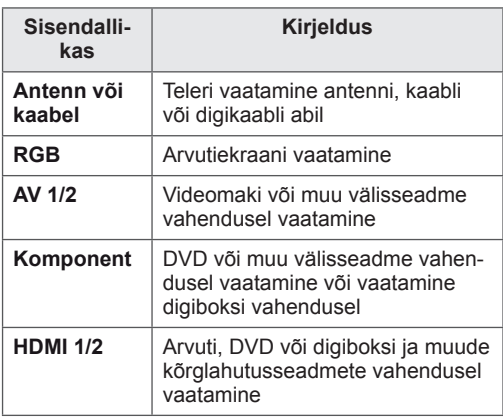

Ühendatud sisendallikad kuvatakse mustana, lahutatud sisendallikad hallina.

- Kui lisate igale sisendallikale sildi, tunnete iga sisendallikaga ühendatud seadme hõlpsalt ära.

#### **Sisendi sildi lisamine**

- 1 Põhimenüüde avamiseks vajutage nuppu **MENU (MENÜÜ).**
- 2 Liikuge noolenuppudega valikule **SUVAND**, seejärel vajutage nuppu **OK**.
- 3 Liikuge noolenuppudega valikule **Sisendi silt**, seejärel vajutage nuppu **OK**.
- 4 Liikuge noolenuppudega ühele sisendallikale.
- 5 Liikuge noolenuppudega ühele sisendallikale ja vajutage nuppu **OK**.
- 6 Kui olete lõpetanud, vajutage nuppu **EXIT (VÄLJU)**.

Eelmisele menüütasemele naasmiseks vajutage nuppu **BACK (TAGASI)**.

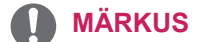

• Kui soovite kasutada HDMI-PC režiimi, peate sisendi arvutirežiimi lülitama.

- y Alltoodud **ekraanikuva** ilmub järgmistel juhtudel.
	- » **HDMI**-sisenendisse ühendatud seadme sisselülitamisel.
	- » **HDMI**-sisendile lülitumisel.
	- » Signaalita **HDMI**-kaabli ühendamisel.

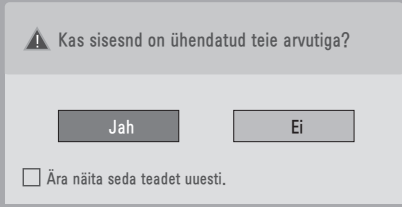

- Kui valite "Jah", optimeeritakse pildi suurust ja kvaliteeti vastavalt arvutile.
- Kui valite "Ei", optimeeritakse pildi suurust ja kvaliteeti vastavalt **AV**-seadmele **(DVD-mängija, digiboks, mänguseade)**.
- y Kui valite **"Ära seda teadet enam kuva"**, siis ilmub teade uuesti alles pärast teleri lähtestamist. Seadistatud väärtuse muutmiseks valige **Menüü ► SUVAND ► Sisendi silt**.
- HDMI1/HDMI2 väärtused salvestatakse eraldi.

### <span id="page-30-0"></span>**Ekraanimenüü keele / Riigi valimine**

Monitori esmakordsel sisselülitamisel kuvatakse installimise juhtmenüü.

- 1 Liikuge noolenuppudega valikule **Soovitud keel**, seejärel vajutage nuppu **OK**.
- 2 Liikuge noolenuppudega valikule **Riik**, seejärel vajutage nuppu **OK**.

#### **Kui soovite muuta keele / riigi valikud**

- 1 Põhimenüüde avamiseks vajutage nuppu **MENU (MENÜÜ)**.
- 2 Liikuge noolenuppudega valikule **SUVAND**, seejärel vajutage nuppu **OK**.
- 3 Liikuge noolenuppudega valikule **Menüü keel** või **Riik**, seejärel vajutage nuppu **OK**.
- 4 Liikuge noolenuppudega valikule **Soovitud keel** või **Riik**, seejärel vajutage nuppu **OK**.
- 5 Kui olete lõpetanud, vajutage nuppu **EXIT (VÄLJU).** Eelmisele menüütasemele naasmiseks vajuta-

ge nuppu **BACK (TAGASI).**

• Kui riigiks on valitud Prantsusmaa, pole parool '0' , '0' , '0' , '0' vaid '1' , '2' ,'3' , '4' .

- **· Kui jätate installijuhendi** seadistamise pooleli, vajutades nuppu **BACK (TAGASI)**, või kui ekraanikuva (OSD) on passiivne liiga kaua, ilmub installimenüü pidevalt ekraanile, kuni seadistuste lõpetamiseni, iga kord, kui monitori sisse lülitate.
- Valides vale asukohariigi, võidakse teletekst ekraanil valesti kuvada ning teleteksti talitluses võib tekkida häireid.
- CI (Common Interface- üldine liides) funktsiooni ei või rakendada, tuginedes riigi leviedastuse asjaoludele.
- y Võimalik, et DTV-režiimi juhtnupud ei tööta sõltuvalt riigi leviedastustingimustest.
- y Riigis, kus digitaalse ülekande määrus ei kehti, ei pruugi mõned DTV funktsioonid mitte töötada sõltuvalt digitaalse saateedastuse oludest.
- Riigihäälestus "UK" peaks olema aktiveeritud ainult Inglismaal.
- Kui riigi seadistuseks on valitud "——", saab vaadata Euroopa maapealse edastusega / digitaalse kaabeltelevisiooni kanaleid, kuid mõned digitaaltelevisiooni funktsioonid ei pruugi korralikult töötada.

#### <span id="page-31-0"></span>**Keele valik (ainult digirežiimis)**

Audiofunktsioon võimaldab teil valida helile eelistatud keele.

Kui heliandmeid pole valitud keeles saadaval, siis esitatakse heli vaikimisi valitud keeles. Kasutage funktsiooni Subtiitrid, kui subtiitreid edastatakse kahes või enamas keeles. Kui valitud keeles edastatavad subtiitrite andmed puuduvad, kuvatakse subtiitrid vaikimisi keeles. Kui esimeseks eelistuseks valitud **helikeel** ja **subtiitrite keel** pole saadaval, saate valida teise eelistuskeele.

- 1 Põhimenüüde avamiseks vajutage nuppu **MENU (MENÜÜ)**.
- 2 Liikuge noolenuppudega valikule **SUVAND**, seejärel vajutage nuppu **OK**.
- 3 Liikuge noolenuppudega valikule **Audio keel** või **Subtiitri keel**, seejärel vajutage nuppu **OK**.
- 4 Liikuge noolenuppudega valikule **Soovitud keel**, seejärel vajutage nuppu **OK**.
- 5 Kui olete lõpetanud, vajutage nuppu **EXIT (VÄLJU)**.

Eelmisele menüütasemele naasmiseks vajutage nuppu **BACK (TAGASI).**

#### **Helikeele valimine**

Kui kantakse üle kahte või enamat keelt, võite valida ka helikeele.

- 1 Kiirmenüü avamiseks vajutage nuppu **Q.MENU (KIIRMENÜÜ)**.
- 2 Liikuge noolenuppudega valikule **Audio**.
- 3 Liikuge noolenuppudega valikule **Audio keel**, seejärel vajutage nuppu **OK**.
- 4 Kui olete lõpetanud, vajutage nuppu **Q.MENU (KIIRMENÜÜ)** või **EXIT (VÄLJU)**.

#### **Helikeele OSD informatsioon**

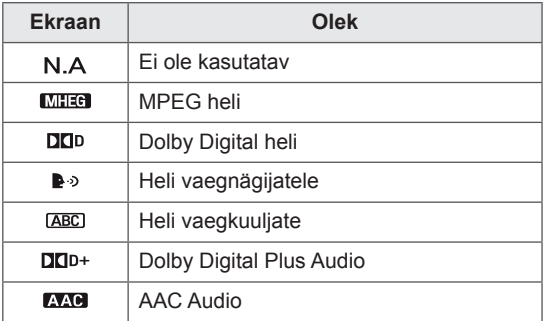

#### <span id="page-32-0"></span>**Subtiitrite keele valik**

Kui eetrisse saadetakse subtiitrid kahes või enamas keeles, siis võite valida subtiitrite keele kaugjuhtimispuldil asuva nupu SUBTITLE (SUBTIITER) abil. Valige noolenuppudega subtiitrite keel.

#### **Subtiitrite keele OSD informatsioon**

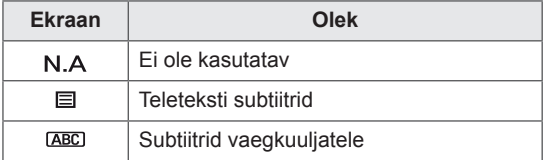

- Heli/subtiitreid võidakse kuvada lihtsamal kujul, 1 kuni 3 märgiga, mida edastatakse teenusepakkuja poolt.
- Kui te valite täiendava heli (heli vaegnägijatele/vaegkuuljatele), siis võib see asendada osa põhihelist.

## **Luku valikute kasutamine**

### **Teleri nuppude lukustamine.**

Salasõna esmakordsel sisestamisel vajutage kaugjuhtimispuldil **'0', '0', '0', '0'**. Kui riigiks on valitud Prantsusmaa, ei ole parool **'0', '0', '0', '0'**, vaid **'1','2','3','4'**. Lukustage teleri nupud, et vältida soovimatuid toiminguid laste poolt.

- 1 Põhimenüüde avamiseks vajutage nuppu **MENU (MENÜÜ)**.
- 2 Liikuge noolenuppudega valikule **LUKK**, seejärel vajutage nuppu **OK**.
- 3 Liikuge noolenuppudega valikule **Klaviatuurilukk**, seejärel vajutage nuppu **OK**.
- 4 Liikuge noolenuppudega valikule **Sees**, seejärel vajutage klaviatuuriluku aktiveerimiseks nuppu **OK**.
	- Klahviluku funktsiooni väljalülitamiseks valige **Väljas**.
- 5 Kui olete lõpetanud, vajutage nuppu **EXIT (VÄLJU)**.

Eelmisele menüütasemele naasmiseks vajutage nuppu **BACK (TAGASI)**.

- Teler on programmeeritud pärast väljalülitamist viimast sätet meelde jätma.
- Kui lülitate teleri välja siis, kui klahvilukk on aktiveeritud ja soovite teleri uuesti sisse lülitada, vajutage teleri nuppu  $\bigcup$ /l.
- Seadme saab sisse lülitada ka kaugjuhtimispuldi nuppudega **INPUT (SISEND),** või **P**  $\wedge$ .  $\vee$  numbrinuppudega.
- Kui vajutate teleril suvalist nuppu ja klahviluku funktsioon on aktiivne, kuvatakse ekraanil teade <br /> **Klahvilukk sees.**

#### <span id="page-33-0"></span>**Vanemakontroll (ainult digitaalrežiimis)**

See funktsioon toimib vastavalt edastusjaama esitavale teabele. Seetõttu see funktsioon ei toimi, kui signaalil on vale informatsioon.

Selle menüü avamiseks on vaja sisestada parool. Monitor on programmeeritud nii, et viimati häälestatud suvand jääb meelde ka pärast väljalülitamist. Takistab lastel vastavalt kategooriapiirangutele vaadata teatud täiskasvanute programme.

Piiranguga programmi vaatamiseks sisestage parool.

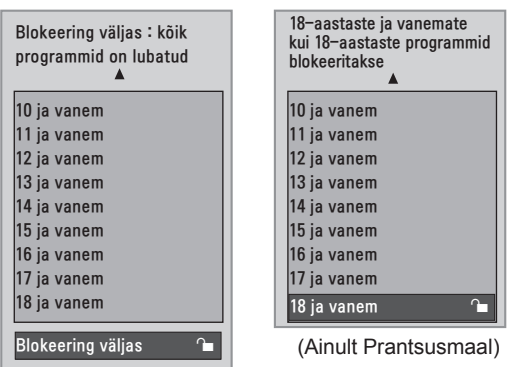

(V.a Prantsusmaal)

- 1 Põhimenüüde avamiseks vajutage nuppu **MENU (MENÜÜ)**.
- 2 Liikuge noolenuppudega valikule **LUKK**, seejärel vajutage nuppu **OK**.
- 3 Liikuge noolenuppudega valikule **Vanemlik järelvalve**, seejärel vajutage nuppu **OK**.
- 4 Liikuge noolenuppudega valikule Tehke vastavad muudatused, seejärel vajutage nuppu **OK**.
- 5 Kui olete lõpetanud, vajutage nuppu **EXIT (VÄLJU).** Eelmisele menüütasemele naasmiseks vajuta-

ge nuppu **BACK (TAGASI).**

## <span id="page-33-1"></span>**Kiirmenüü kasutamine**

Sagedasti kasutatavate menüüde kohandamine.

- 1 Kiirmenüüde avamiseks vajutage nuppu **Q.MENU (KIIRMENÜÜ)**.
- 2 Sirvige noolenuppudega järgmiseid menüüsid.

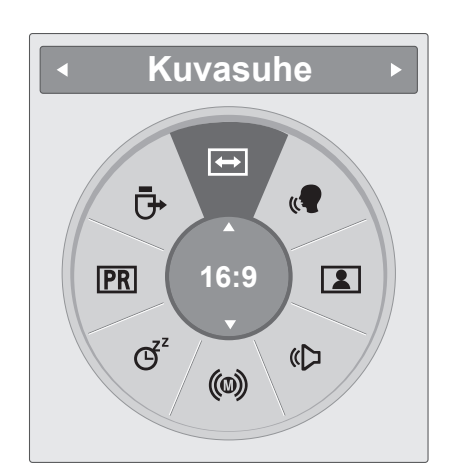

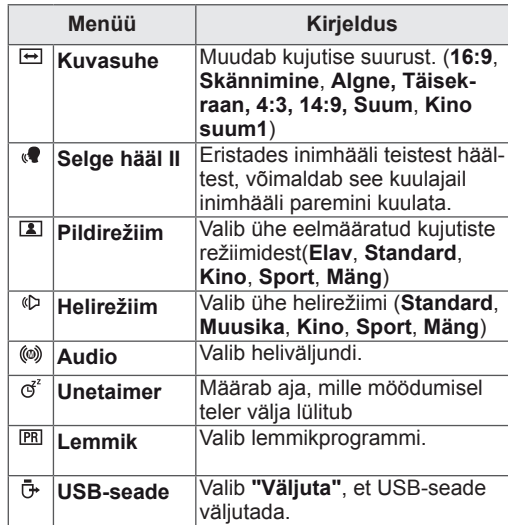

#### **MÄRKUS**

Kasutatavad menüüd ja valikud võivad sõltuvalt aktiveeritud sisendallikast erineda.

**3** Liikuge noolenuppudega soovitud suvandile, seejärel vajutage nuppu **OK**.

## <span id="page-34-1"></span><span id="page-34-0"></span>**EPG (ELEKTROONILINE TELEKAVA) (DIGI-TAALREŽIIMIS)**

## **Elektroonilise telekava kasutamine**

See süsteem on varustatud elektroonilise telekavaga (EPG), mis aitab teil liikuda läbi kõikide võimalike vaatamisvalikute.

EPG annab sellist teavet, nagu programmi nimekirjad, kõigi olemasolevate saadete algus- ja lõpuajad. Lisaks on EPG-s sageli saadav täpne teave programmi kohta (nende programmi üksikasjade olemasolu ja hulk sõltub levitajast).

Seda funktsiooni saab kasutada vaid siis, kui telekanalid EPG-teavet edastavad.

EPG kuvab järgmise 8 päeva programmi kirjelduse.

1 Teabe kuvamiseks vajutage nuppu **INFO**<sup> $\odot$ </sup>.

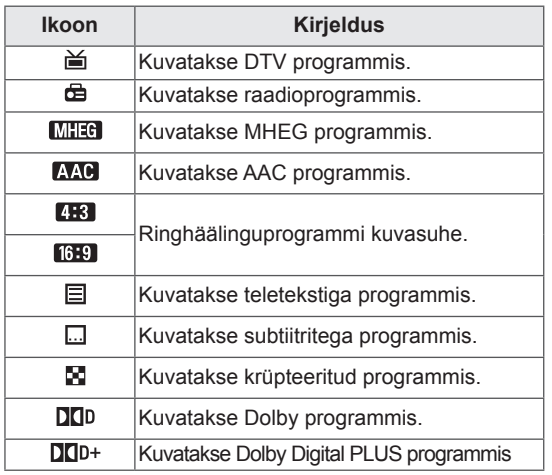

### **MÄRKUS**

- Sõltuvalt programmiteabest ei pruugita ikooniga edastatud programmi režiimis Teler väljas kuvada.
- y 576i/p, 720p, 1080i/p: ringhäälinguprogrammi eraldusvõime

## **EPG sisse-/väljalülitamine**

1 EPG sisse- ja väljalülitamiseks vajutage nuppu **GUIDE (JUHEND)**.

## **Programmi valimine**

- 1 Soovitud programmi valimiseks liikuge noolenuppudega valikule **PAGE (LEHEKÜLG)**.
- 2 EPG kaob ekraanilt pärast valitud programmile liikumist ja nupu **OK** vajutamist.

#### <span id="page-35-0"></span>**Nupufunktsioonid NOW/NEXT (PRAEGU/JÄRGMINE) juhtrežiimis**

Saate vaadata eetris olevat ja sellele järgnevat saadet.

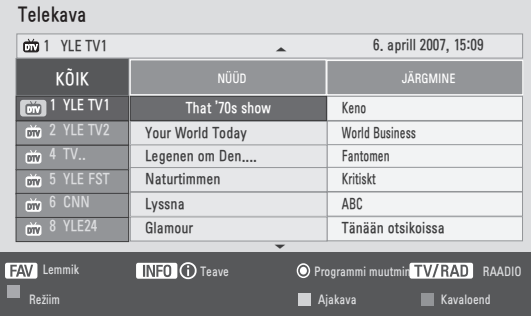

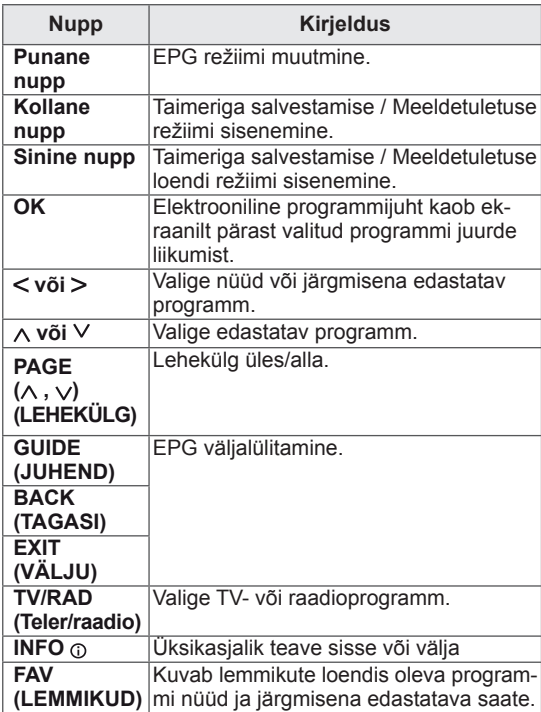

#### **Nupufunktsioonid 8 päeva juhtrežiimis**

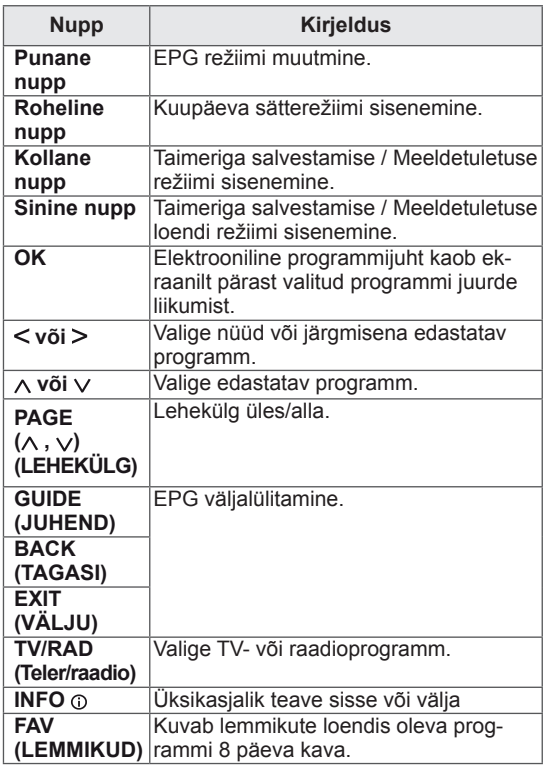

#### **Nupufunktsioonid Kuupäeva muutmise režiimis**

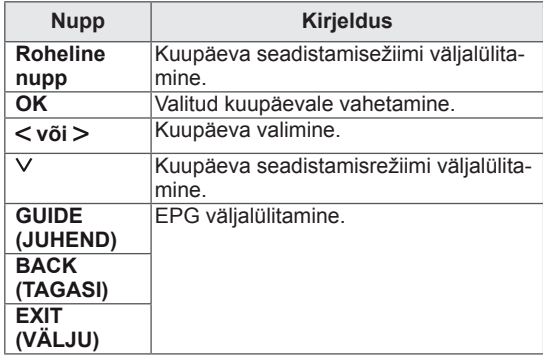
### **Nupufunktsioonid suvandis Extended Description Box (Laiendatud kirjelduskast)**

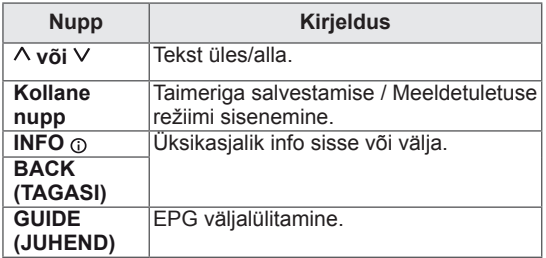

### **Nupufunktsioonid Record/Remind (Salvesta/Tuleta meelde) seaderežiimis**

Määrab salvestamise algus- või lõpuaja ning meeldetuletuse ainult algusajale.

See funktsioon on saadaval ainult siis, kui SCARTkaabli abil on AV-pesaga ühendatud salvestusseadmed, mis edastavad salvestussignaali 8. jala kaudu.

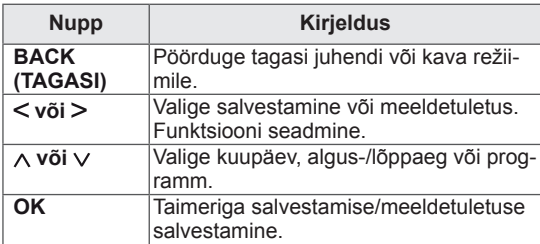

### **Nupufunktsioon kavaloendi režiimis**

Kui olete loonud kavaloendi, kuvatakse plaanitud ajal plaanitud programm, isegi kui vaatate sel ajal teist programmi.

Kui hüpikaken on avatud, töötavad ainult klahvid Up / Down /OK / BACK (Üles/Alla/OK/TAGASI).

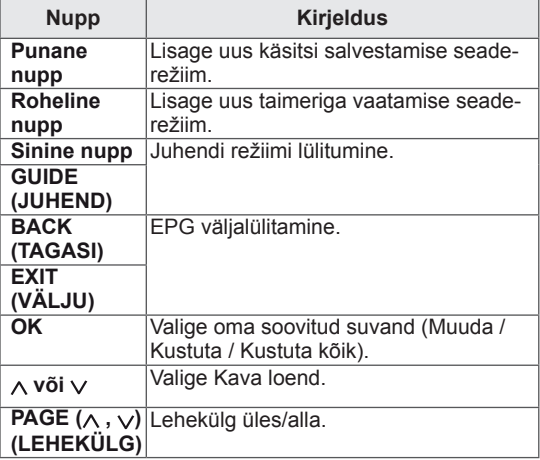

# **ÜHENDAMINE ARVUTIGA**

Teler toetab isehäälestusfunktsiooni Plug & Play\* ning on varustatud sisse ehitatud Surround X kõlaritega, mis esitavad selget ja rikkaliku bassiga heli.

\* Plug & Play: funktsioon, kus arvuti tuvastab ühendatud ja sisselülitatud seadme ilma kasutajapoolse sekkumise või konfigureerimiseta.

- **MÄRKUS**
- Teleri parima pildikvaliteedi tagamiseks on soovitatav kasutada HDMI-ühendust.
- Kui soovite sisse ehitatud kõlarite asemel kasutada valikulisi väliskõlareid, lülitage teleri kõlarifunktsioon välja (Vt [lk63\)](#page-62-0).

### <span id="page-37-0"></span>**HDMI-ühendus**

Edastab digitaalsed video- ja helisignaalid arvutist telerisse. Ühendage arvuti ja teleri vahele HDMI kaabel nii, nagu on näidatud alltoodud joonistel. Arvuti HDMI-ühenduse abil teleriga ühendamiseks peate sisendi sildiks arvuti määrama. Sisendi sildi lisamise kohta vaadake teavet jaotisest Sisendi sildi lisamine Vt [lk30](#page-29-0).

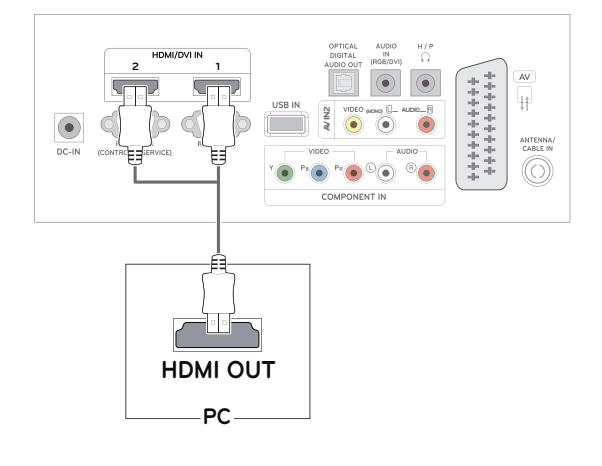

### **MÄRKUS**

- Kasutage High Speed HDMI™-kaablit
- Kui te ei kuule heli HDMI-režiimis, kontrollige arvuti keskkonda.
- Kui soovite kasutada HDMI-PC režiimi, peate sisendi arvutirežiimi lülitama.

## <span id="page-38-1"></span>**DVI-HDMI kaabli ühendamine**

Edastab digitaalse videosignaali arvutist telerisse. Ühendage arvuti ja teleri vahele DVI > HDMI üleminekukaabel nii, nagu on näidatud alltoodud joonistel. Helisignaali edastamiseks ühendage valikuline audiokaabel.

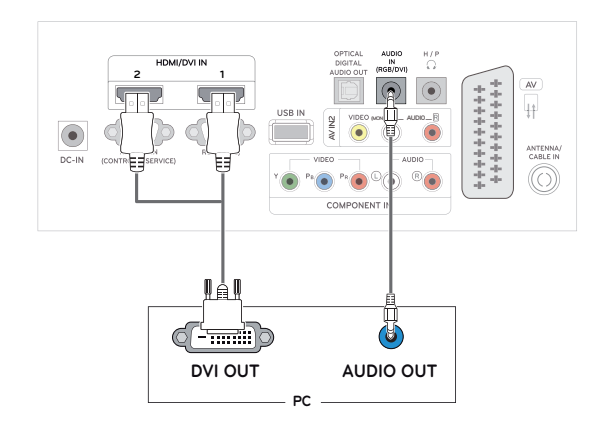

# <span id="page-38-0"></span>**RGB-kaabli ühendamine**

Edastab analoogvideosignaali arvutist telerisse. Ühendage arvuti ja teleri vahele D-sub 15-viiguline kaabel nii, nagu on näidatud alltoodud joonistel. Helisignaali edastamiseks ühendage valikuline audiokaabel.

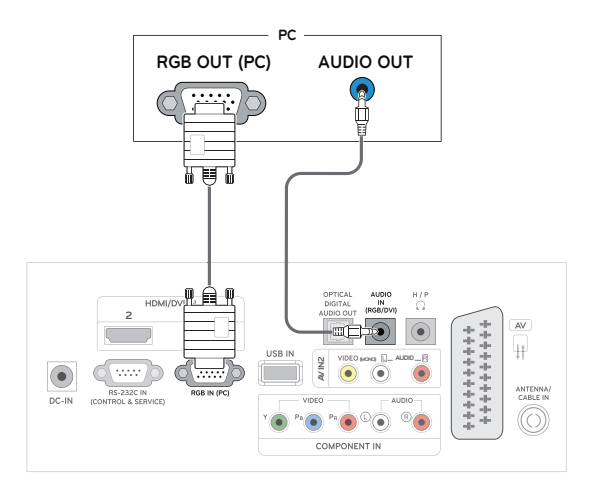

### **MÄRKUS**

- Kui soovite kasutada HDMI-PC režiimi, peate sisendi arvutirežiimi lülitama.
- Kui te ei kasuta valikulisi väliskõlareid, ühendage arvuti teleriga valikulise audiokaabli abil.
- y Kui lülitate teleri sisse külmalt, võib ekraan väreleda. See on tavaline.
- Kasutage varjestatud liideskaablit, nagu D-sub 15-viigulist signaalikaablit ja ferriitsüdamikuga DVI > HDMI üleminekukaablit, et säilitada standardne vastavus tootega.
- Ekraanile võivad ilmuda mõned punased, rohelised või sinised laigud. See on tavaline.

# **ETTEVAATUST!**

• Ühendage signaali sisendkaabel ja pingutage see kruvisid päripäeva keerates.

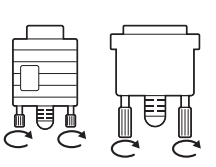

- Ärge vajutage LCD-ekraanile pikemat aega sõrmega, kuna see võib ekraanil tekitada ajutisi moonutusefekte.
- Kujutise sissepõlemisefekti vältimiseks ärge kuvage fikseeritud kujutist ekraanil pikema aja vältel. Võimaluse korral kasutage ekraanisäästjat.

# **Ekraani kohandamine**

### **Kujutise režiimi valimine**

Kuvage kujutisi optimeeritud sätetega, milleks valige üks eelseadistatud kujutiste režiimidest.

- 1 Põhimenüüde avamiseks vajutage nuppu **MENU (MENÜÜ)**.
- 2 Liikuge noolenuppudega valikule **PILT**, seejärel vajutage nuppu **OK**.
- 3 Liikuge noolenuppudeva valikule **Pildirežiim**, seejärel vajutage nuppu **OK**.
- 4 Liikuge noolenuppudega kasutatavale kujutiste režiimile, seejärel vajutage nuppu **OK**.

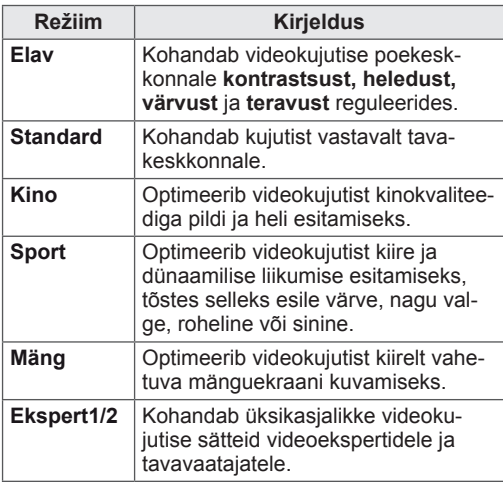

5 Kui olete lõpetanud, vajutage nuppu **EXIT (VÄLJU)**.

Kui soovite eelmisesse menüüsse naasta, vajutage nuppu **BACK (TAGASI)**.

### **Kujutiste suvandite kohandamine**

Parima jõudluse tagamiseks kohandage iga kujutise režiimi tavalisi ja täiustatud suvandeid.

- 1 Põhimenüüde avamiseks vajutage nuppu **MENU (MENÜÜ)**.
- 2 Liikuge noolenuppudega valikule **PILT**, seejärel vajutage nuppu **OK**.
- 3 Liikuge noolenuppudeva valikule **Pildirežiim**, seejärel vajutage nuppu **OK**.
- 4 Liikuge noolenuppudega kasutatavale kujutiste režiimile, seejärel vajutage nuppu **OK**.
- 5 Valige ja reguleerige suvandeid, seejärel vajutage nuppu **OK**.

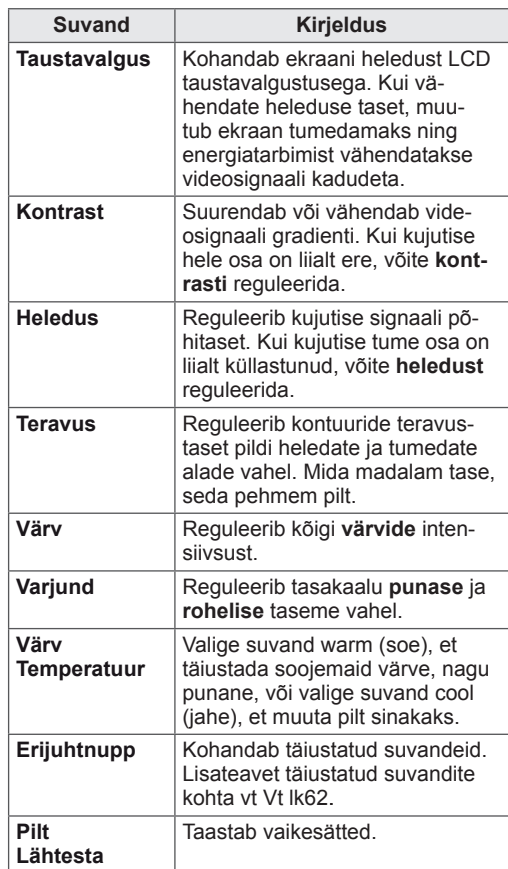

6 Kui olete lõpetanud, vajutage nuppu **EXIT (VÄLJU)**.

Kui soovite eelmisesse menüüsse naasta, vajutage nuppu **BACK (TAGASI)**.

### <span id="page-40-0"></span>**Arvuti ekraanisuvandite kohandamine**

Parima pildikvaliteedi tagamiseks kohandage iga kujutise režiimi suvandeid.

- Funktsioon töötab järgmises režiimis: RGB[PC]-režiim.
- 1 Põhimenüüde avamiseks vajutage nuppu **MENU (MENÜÜ)**.
- 2 Liikuge noolenuppudega valikule **PILT**, seejärel vajutage nuppu **OK**.
- 3 Liikuge noolenuppudega valikule **Ekraan**, seejärel vajutage nuppu **OK**.
- 4 Valige ja reguleerige suvandeid, seejärel vajutage nuppu **OK**.

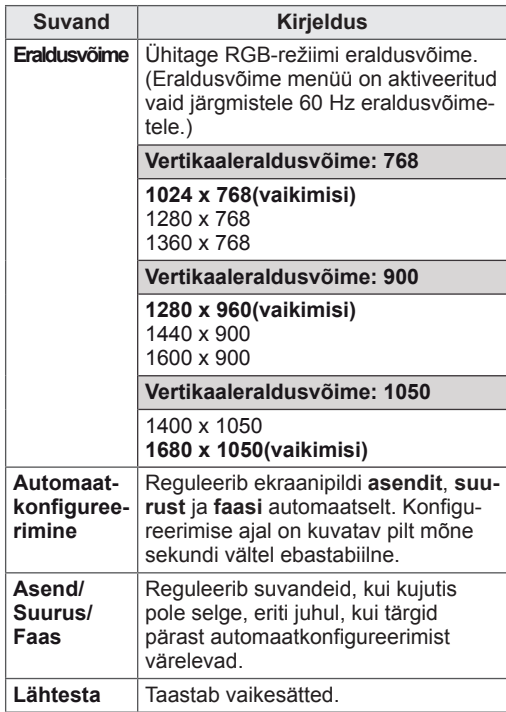

5 Kui olete lõpetanud, vajutage nuppu **EXIT (VÄLJU)**.

Kui soovite eelmisesse menüüsse naasta, vajutage nuppu **BACK (TAGASI)**.

# **Heli kohandamine**

### **Helirežiimi valimine**

Esitage heli optimeeritud sätetega, milleks valige üks eelseadistatud helirežiimidest.

- 1 Põhimenüüde avamiseks vajutage nuppu **MENU (MENÜÜ)**.
- 2 Liikuge noolenuppudega valikule **AUDIO**, seejärel vajutage nuppu **OK**.
- 3 Liikuge noolenuppudega valikule **Helirežiim**, seejärel vajutage nuppu **OK**.
- 4 Liikuge noolenuppudega kasutatavale helirežiimile, seejärel vajutage nuppu **OK**.

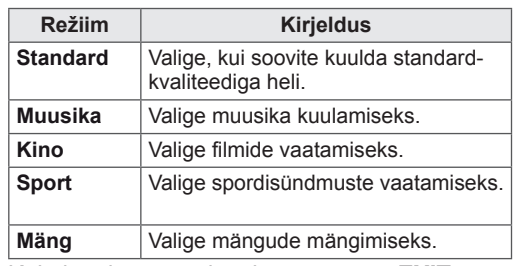

5 Kui olete lõpetanud, vajutage nuppu **EXIT (VÄLJU)**.

Kui soovite eelmisesse menüüsse naasta, vajutage nuppu **BACK (TAGASI)**.

### **Helisuvandite kohandamine**

Parima helikvaliteedi tagamiseks kohandage iga helirežiimi suvandeid.

- 1 Põhimenüüde avamiseks vajutage nuppu **MENU (MENÜÜ)**.
- 2 Liikuge noolenuppudega valikule **AUDIO**, seejärel vajutage nuppu **OK**.
- 3 Liikuge noolenuppudega valikule **Helirežiim**, seejärel vajutage nuppu **OK**.
- 4 Liikuge noolenuppudega kasutatavale helirežiimile, seejärel vajutage nuppu **OK**.
- 5 Valige ja reguleerige suvandeid, seejärel vajutage nuppu **OK**.

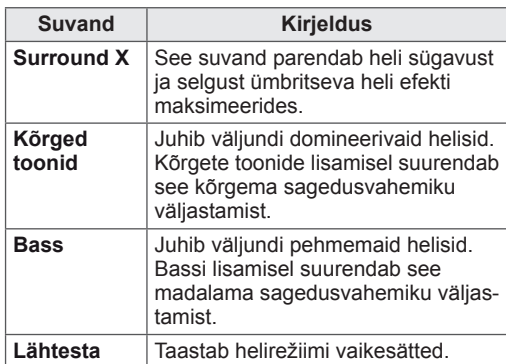

6 Kui olete lõpetanud, vajutage nuppu **EXIT (VÄLJU)**.

Kui soovite eelmisesse menüüsse naasta, vajutage nuppu **BACK (TAGASI)**.

# **MEELELAHUTUS**

## **Integreeritud meediumifunktsioonide kasutamine**

### **USB-mäluseadmete ühendamine**

Ühendage USB-mäluseadmed, nagu USBvälkmälu, väline kõvaketas või MP3-mängija teleriga ja kasutage multimeediumi funktsioone ("**Failide sirvimine**" Vt [lk45\)](#page-44-0).

Ühendage USB-välkmälu või USB-mälukaardilugeja teleriga, nagu joonisel näidatud. Kuvatakse USB ekraan.

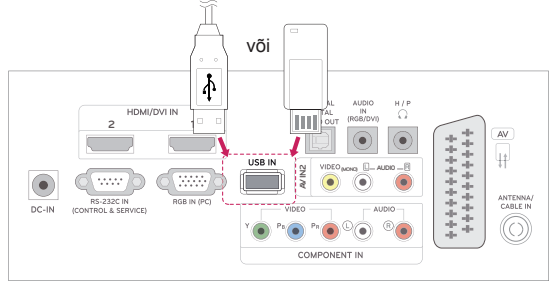

USB-mäluseadme lahutamiseks veenduge, et ühendus on teleri või failide kahjustamise vältimiseks korralikult lõpetatud.

- 1 Kiirmenüüde avamiseks vajutage nuppu **Q.MENU (KIIRMENÜÜ)**.
- 2 Liikuge noolenuppudega valikule **USB-seade**, seejärel vajutage nuppu **OK**.
- 3 Eraldage USB-mäluseade alles siis, kui kuvatakse teade selle toimingu ohutuse kohta.

# **ETTEVAATUST!**

- Ärge lülitage telerit välja ega eemaldage USB-mäluseadet, kui USB-mäluseade on teleriga ühendatud, vastasel juhul võite faile või USB-mäluseadet kahjustada.
- Varundage USB-mäluseadmele talletatud faile sagedasti, vastasel juhul võite faile kahjustada ja garantii ei pruugi seda katta.

#### **Nõuanded USB-mäluseadmete kasutamise kohta**

- Vaid USB-mäluseade on tuvastatav.
- Kui USB-mäluseade ühendatakse USB-jaoturi kaudu, ei ole seade tuvastatav.
- USB-mäluseadet, mis kasutab automaatset tuvastamisprogrammi, võidakse mitte tuvastada.
- USB-mäluseade, mis kasutab oma draiverit, võidakse mitte tuvastada.
- USB-mäluseadme tuvastamise kiirus võib sõltuda seadmest.
- Palun ärge lülitage telerit välja ega tõmmake USB-seadet välja ühendatud USB-mäluseadme töötamise ajal. Kui selline seade on äkki eraldatud või välja tõmmatud, võib see kahjustada salvestatud faile või USB-mäluseadet.
- Ärge ühendage USB-mäluseadet, mida on arvutis sobimatult vormindatud. Seade võib põhjustada toote talitlushäireid ja see võib mitte tööle hakata. Kasutage vaid sellist USB-mäluseadet, millele on salvestatud tavalised muusika-, pildi- või filmifailid.
- Kasutage ainult sellist USB-mäluseadet, mida on vormindatud Windowsi töökeskkonna FAT-, FAT16-, FAT32- või NTFS-failisüsteemina. Juhul kui mäluseadet on vormindatud teise abiprogrammina ja Windows seda ei toeta, ei saa seda alati tuvastada.
- Ühendage välise toitega töötav USB-mäluseade (üle 0,5 A) energiaallikaga. Kui te seda ei tee, ei pruugita seadet tuvastada.
- Ühendage USB-mäluseade seadme tootja pakutava kaabliga.
- Kõik USB-mäluseadmed ei pruugi olla toetatud või ei toimi sujuvalt.
- USB-mäluseadme failijoondusmeetod sarnaneb Windows XP meetodiga ning failinimi tunneb ära kuni 100 ladina tähemärki.
- Varundage kindlasti olulised failid, kuna USBmäluseadmele salvestatud andmed võivad kahjustuda. Me ei vastuta andmekao eest.
- Kui USB HDD-I ei ole välist toiteallikat, ei pruugita USB-seadet leida. Seega ühendage see kindlasti välise toiteallikaga.
	- Välise toiteallika puhul kasutage toiteadapterit. Me ei taga USB-kaablit välisele toiteallikale.
- Andmeid USB-mäluseadmel ei saa NTFSfailisüsteemis kustutada.
- Kui teie USB-mäluseadmel on mitu sektsioo-

ni või kui te kasutate USB-multikaardilugejat, võite kasutada kuni 4 sektsiooni või USBmäluseadet.

- Kustutamise funktsiooni toetavad ainult FAT-, FAT16- ja FAT32-failisüsteemid.
- Kui USB-mäluseade ühendatakse USBmultikaardilugejaga, ei pruugita leida selle mahtandmeid.
- Kui USB-mäluseade ei tööta korralikult, ühendage see lahti ning ühendage siis uuesti.
- USB-mäluseadme leidmise kiirus on seadmete puhul erinev.
- Kui USB ühendatakse ooterežiimis, laaditakse kõvaketas teleri sisselülitamisel automaatselt.
- Välise USB-kõvaketta soovitatav mälumaht on kuni 1 TB, USB-mäluseadme soovitatav mälumaht on kuni 32 GB.
- Soovitatavast suurema mälumahuga seade ei pruugi korralikult töötada.
- Kui energiasäästmise funktsiooniga väline USB-kõvaketas ei tööta, lülitage kõvaketas sisse ja välja, et see korralikult tööle hakkaks.
- Toetatakse ka vanemaid USB-mäluseadmeid kui USB 2.0. Need ei pruugi siiski filmiloendis korralikult töötada.
- Kui USB-mäluseadmelt esitatakse vigast faili, võib teler välja lülituda või ebanormaalselt töötada.

### <span id="page-44-0"></span>**Failide sirvimine**

Annab juurdepääsu **foto-**, **muusika-** või **filmiloenditele** ning võimaldab faile sirvida.

- 1 Ühendage **USB**-mäluseade.
- 2 Liikuge noolenuppudega valikule **FOTO-**

**LOEND**, **MUUSIKALOEND** või **FILMILOEND**, seejärel vajutage nuppu **OK**.

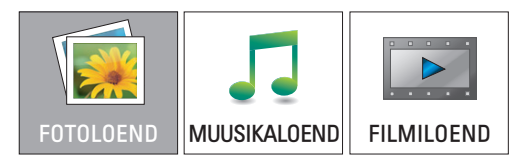

3 Ühendatud USB-mäluseadme avamiseks valige **Draiv1**

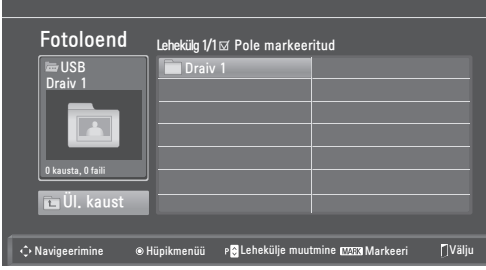

- 4 Valige soovitud kaust.
	- Eelmisele tasemele naasmiseks valige **Ül. kaust**.

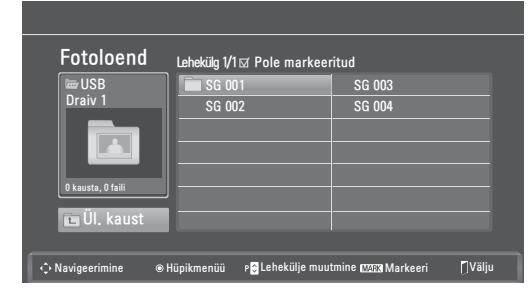

**5** Failide sirvimiseks kasutage noolenuppe. Esile tõstetud fail kuvatakse eelvaate aknas.

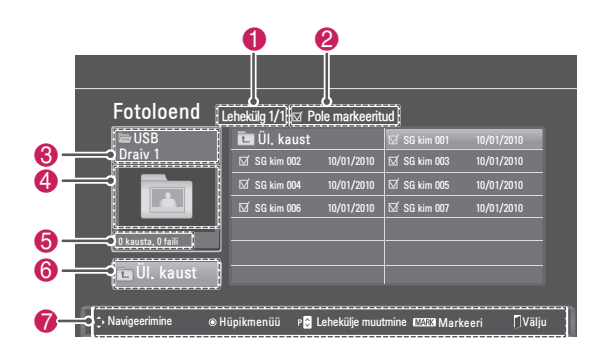

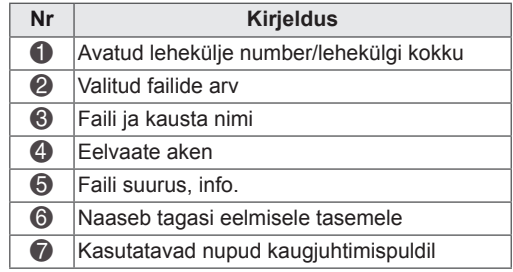

#### **Toetatud failivorming**

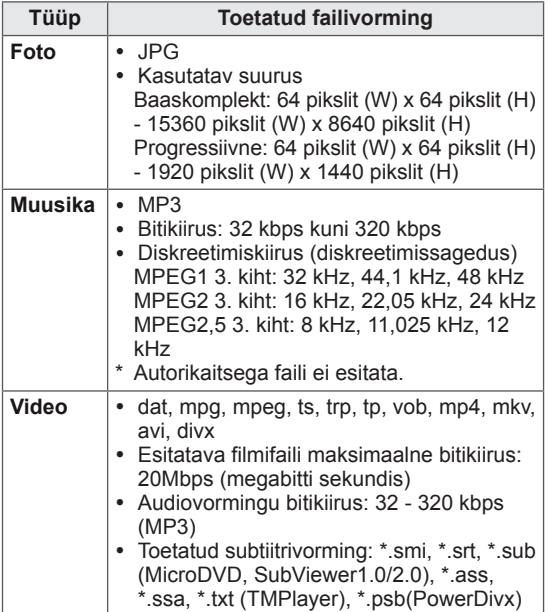

### <span id="page-45-0"></span>**Fotode vaatamine**

Vaadake USB-mäluseadmele salvestatud faile. Ekraanikuvad võivad mudeliti erineda.

- 1 Liikuge noolenuppudega valikule **USB**, seejärel vajutage nuppu **OK**.
- 2 Liikuge noolenuppudega valikule **Fotoloend**, seejärel vajutage nuppu **OK**.
- 3 Ühendatud USB-mäluseadme liikuge noolenuppudega valikule **Draiv1**.
- 4 Liikuge noolenuppudega soovitud kaustale ja vajutage nuppu **OK**.
- 5 Liikuge noolenuppudega soovitud failile ja vajutage nuppu **OK**.

Kuvatakse hüpikaken.

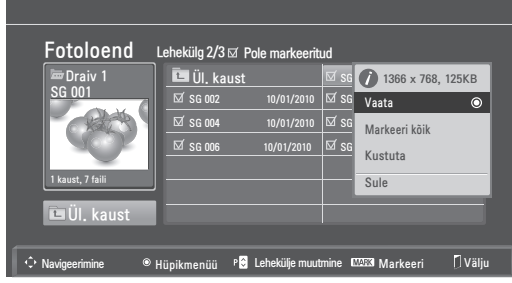

6 Vaadake fotosid järgmiste menüüde abil.

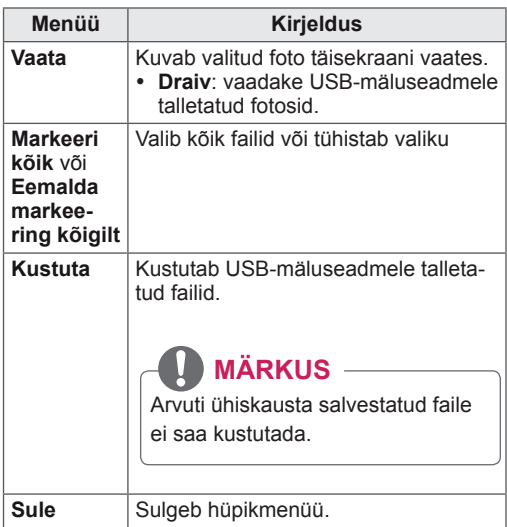

#### **Fotosuvandite kasutamine**

Fotode vaatamise ajal saate kasutada järgmiseid valikuid.

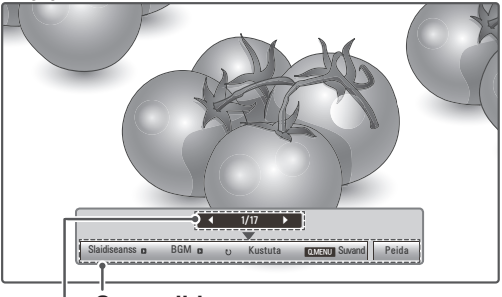

**Valitud fotode arv Suvandid**

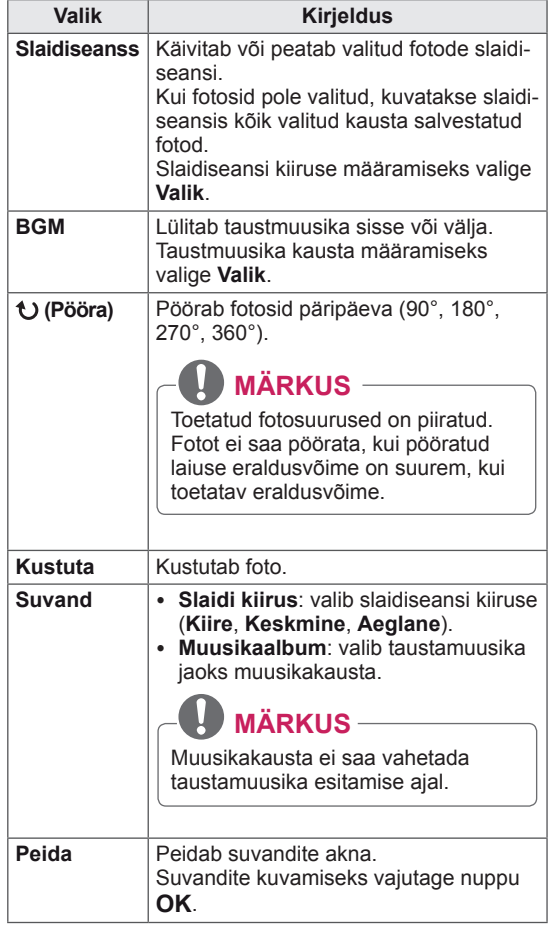

#### **Q.MENU (KIIRMENÜÜ) valikud fotoloendis.**

- 1 Vajutage nuppu **Q. MENU (KIIRMENÜÜ)**, et avada **hüpikmenüüd**.
- 2 Liikuge noolenuppudega valikule **Seadista fotovaade** või **Seadista video, Seadista audio**, seejärel vajutage nuppu **OK**

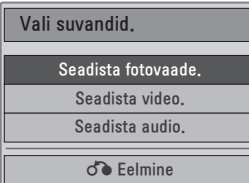

Kui olete valinud suvandi **Seadista fotovaade.**

- 1 Vajutage nuppu **Q. MENU (KIIRMENÜÜ)**, et avada **hüpikmenüüd**.
- 2 Liikuge noolenuppudega valikule **Slaidi kiirus** või **Muusikakaust**.
- 3 Liikuge noolenuppudega, tehke vajalikud muudatused ning vajutage nuppu **OK**.
	- **MÄRKUS**
	- y Kui menüüs **Korda** on valitud suvand **Väljas**, lõpetatakse kordamine, kui loendi viimane fail on esitamise lõpetanud. Kui aga vajutate nuppu " $\blacktriangleright$ " siis, kui viimast faili alles esitatakse ning kordamine on välja lülitatud, esitatakse loendi esimene fail.

Kui olete valinud suvandi **Seadista video**.

1 Liikuge noolenuppudega, tehke vajalikud muudatused.(Vt [lk61\)](#page-60-0)

Kui valite suvandi **Seadista audio**.

- 1 Vajutage noolenuppe ja kuvage suvandid **Helirežiim, Autom. helitugevus, Selge hääl II, Tasakaal**.
- 2 Liikuge noolenuppudega, tehke vajalikud muudatused. (Vt [lk63](#page-62-0))

### <span id="page-46-0"></span>**Muusika kuulamine**

- 1 Liikuge noolenuppudega valikule **USB**, seejärel vajutage nuppu **OK**.
- 2 Liikuge noolenuppudega valikule **Muusikaloend**, seejärel vajutage nuppu **OK**.
- 3 Ühendatud USB-mäluseadme avamiseks valige **Draiv1**.
- 4 Liikuge noolenuppudega soovitud kaustale ja vajutage nuppu **OK**.
- 5 Liikuge noolenuppudega soovitud failile ja vajutage nuppu **OK**.

Kuvatakse hüpikaken.

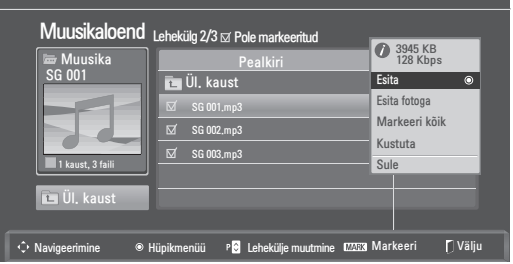

6 Esitage muusikat järgmiste menüüde abil.

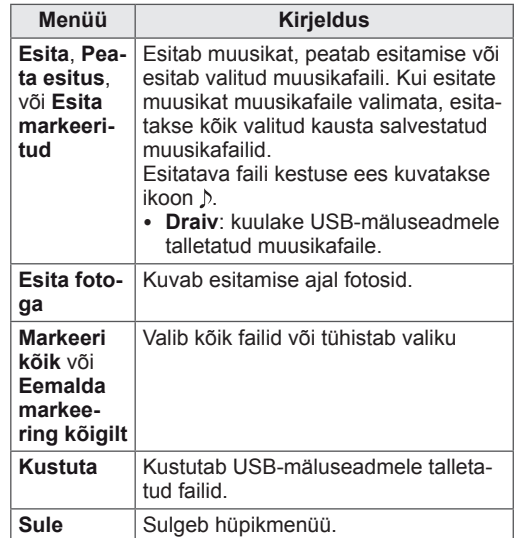

7 Juhtige esitust järgmiste nuppudega.

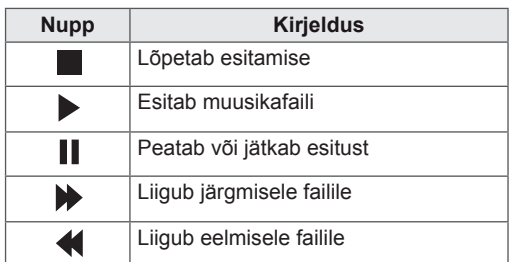

### **MÄRKUS**

- Kahjustatud või rikutud faili ei esitata ning faili kestuseks kuvatakse 00:00.
- Autorikaitsega faili ei esitata.
- Kui telerit esitamise ajal mõnda aega ei kasutata, kuvatakse kujutise sööbimise vältimiseks ekraanisäästjana teabeaken. Muusikaloendisse naasmiseks vajutage nuppu **OK** või **BACK (TAGASI)**.

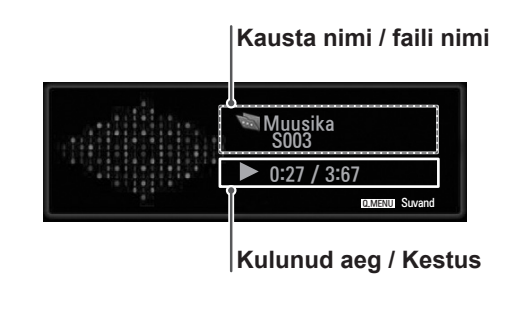

#### **Kiirmenüü valikud muusikaloendis**

- 1 Vajutage nuppu **Q. MENU (**KIIRMENÜÜ), et avada **hüpikmenüüd**.
- 2 Liikuge noolenuppudega valikule **Seadista audio esitus** või **Seadista audio**, seejärel vajutage nuppu **OK.**

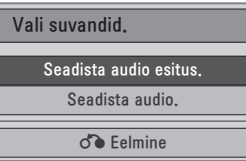

Kui valisite **Seadista audio esitus**.

- 1 Vajutage noolenuppe, et kuvada suvand **Seadista audio esitus**.
- 2 Liikuge noolenuppudega, tehke vajalikud muudatused.

### **MÄRKUS**

y Kui menüüs **Korda** on valitud suvand **Väljas**, lõpetatakse kordamine, kui loendi viimane fail on esitamise lõpetanud. Kui aga vajutate nuppu "<sup>\*\*</sup> siis, kui viimast faili alles esitatakse ning kordamine on välja lülitatud, esitatakse loendi esimene fail.

Kui valite suvandi **Seadista Audio**.

- 1 Liikuge noolenuppudega ja kuvage valik **Helirežiim, Autom. helitugevus, Selge hääl II, Tasakaal**.
- 2 Liikuge noolenuppudega, tehke vajalikud muudatused. (Vt [lk63\)](#page-62-0)

### <span id="page-48-0"></span>**Filmide vaatamine**

Esitage videofaile teler. Teler võib kuvada kõik USB-mäluseadmele talletatud videofailid.

- Toetatakse järgmiseid filmifaile: \*.dat / \*.mpg / \*.mpeg / \*.ts / \*.trp / \*.tp / \*.vob/ \*.mp4 / \*.mkv  $/$  \* avi  $/$  \* divx
- Videovorming: DivX3.11, DivX4.12, DivX5. x, DivX6, Xvid1.00, Xvid1.01, Xvid1.02, Xvid1.03, Xvid 1.10- beta-1/beta-2, Mpeg-1, Mpeg-2, Mpeg-4, H.264/AVC
- Audiovorming: Dolby Digital, AAC, Mpeg, MP3, LPCM, HE-AAC
- Bitikiirus: 32 kbps kuni 320 kbps (MP3)
- Subtiitri vorming: \*.smi / \*.srt / \*.sub (Micro DVD, SubViewer1.0/2.0) / \*.ass / \*.ssa / \*.txt (TM Player) / \*.psb (Power Divx).
- Mõned kasutajate loodud subtiitrid ei pruugi korralikult töötada.
- Kõiki erimärke subtiitrites ei toetata.
- HTML-silte subtiitrites ei toetata.
- Subtiitrid pole saadaval keeltes, millel puudub tugi.
- Välise subtiitrifaili ajateave tuleb esitamiseks korrastada tõusvas järjekorras.
- Helikeele muutmise ajal võib ekraanil esineda ajutisi katkestusi (pildi peatumist, kiiremat taasesitust ine).
- Kahjustatud filmifaili ei pruugita korralikult mängida või mõned funktsioonid ei pruugi olla kasutatavad.
- Kõigi kooderite filmifaile ei pruugita korralikult mängida.
- Kui salvestatud faili video- ja audiostruktuur ei ole vaheldatud, väljastatakse kas videot või audiot.
- HD-videoid maksimaalse eraldusvõimega 1920 x 1080 @ 25/30P või 1280 x 720 @ 50/60P toetatakse sõltuvalt raamist.
- y Videoid suurema kui 1920 x 1080 @ 25/30P või 1280 x 720 @ 50/60P maksimaalse eraldusvõimega ei pruugi raamist sõltuvalt töötada.
- Muud kui märgitud tüüpi ja vormingus filmifailid ei pruugi korralikult töötada.
- y **Esitatava filmifaili maksimaalne bitikiirus on 20 Mbps.**
- Me ei garanteeri sujuvat taasesitust profiilidele, mis on H.264/AVC-s kodeeritud tasemel 4.1 või kõrgemal.
- DTS-audiokoodek pole toetatud.
- Suurema kui 30 GB filmifaili taasesitust ei toetata.
- DivX-i filmifail ja selle subtiitrifail peavad asuma samas kaustas.
- Videofaili nimi ja selle subtiitrifaili nimi peavad subtiitrite kuvamiseks olema identsed.
- Video mängimine USB-ühenduse abil, mis ei toeta suurt andmekiirust, võib ebaõnnestuda.
- Võimalik, et GMC (Global Motion Compensation) abil kodeeritud faile ei esitata.
- Funktsiooniga Filmiloend filmi vaatamisel saate pilti reguleerida kaugjuhtimispuldi nupuga **Energy Saving** (Energiasääst). Iga pildirežiimi kasutajapoolne häälestamine ei toimi.

#### **Videokoodek**

- y **mpeg, vob:** MPEG1, MPEG2
- dat: MPFG1
- $\cdot$  ts,trp,tp: MPEG2, H.264 / AVC
- mp4: MPEG4 SP, MPEG4 ASP, Divx 3.11, Dvix 4.12, Dvix 5.x, Dvix 6, Xvid 1.00, Xvid 1.01, Xvid 1.02, Xvid 1.03, Xvid 1.10–beta 1, Xvid 1.10-beta 2, H.264/AVC
- avi: MPEG 2, MPEG 4 SP, MPEG4 ASP, Divx 3.11, Divx 4, Divx 5, Divx 6, Xvid 1.00, Xvid 1.01, Xvid 1.02, Xvid 1.03, Xvid 1.10–beta 1, Xvid 1.10–beta 2, H.264/AVC
- mkv: H.264 / AVC, MPEG 1, MPEG 2, MPEG 4 SP , MPEG4 ASP
- **divx: MPEG 2, MPEG 4 SP, MPEG4 ASP,** Divx 3.11, Divx 4, Divx 5, Divx 6, Xvid 1.00, Xvid 1.01, Xvid 1.02, Xvid 1.03, Xvid 1.10– beta 1, Xvid 1.10–beta 2, H.264 / AVC

#### **Audiokoodek**

- **· mpeg, vob**: Dolby Digital, MPEG, MP3, LPCM
- dat: Dolby Digital, MPEG, MP3, LPCM
- **ts,trp,tp**: Dolby Digital, AAC, MPEG
- mp4: Dolby Digital, HE-AAC, AAC, MPEG, MP3, LPCM
- **avi**: Dolby Digital, HE-AAC, AAC, MPEG, MP3, LPCM
- mkv: Dolby Digital, HE-AAC, AAC, MPEG, MP3, LPCM
- **divx**: Dolby Digital, HE-AAC, AAC, MPEG,

MP3,LPCM

#### **Max eraldusvõime**

- y **1920 x 1080 @ 30p**
- 1 Liikuge noolenuppudega valikule **USB**, seejärel vajutage nuppu **OK**.
- 2 Liikuge noolenuppudega valikule **Filmiloend**, seejärel vajutage nuppu **OK**.
- 3 Ühendatud USB-mäluseadme avamiseks valige **Draiv1**.
- 4 Liikuge noolenuppudega soovitud kaustale ja vajutage nuppu **OK**.
- 5 Liikuge noolenuppudega soovitud failile ja vajutage nuppu **OK**.

Kuvatakse hüpikaken.

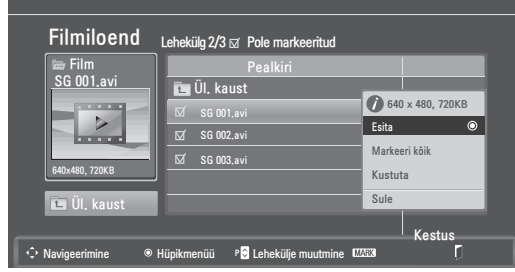

6 Esitage videoid järgmiste menüüde abil.

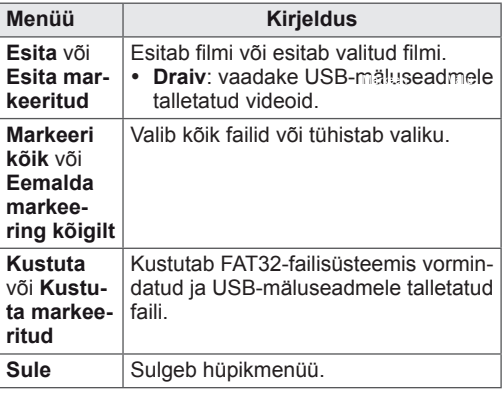

### **MÄRKUS**

Kui valite toetuseta faili, kuvatakse eelvaate akna all kujutis  $\lceil \frac{1}{r} \rceil$ .

7 Juhtige esitust järgmiste nuppudega.

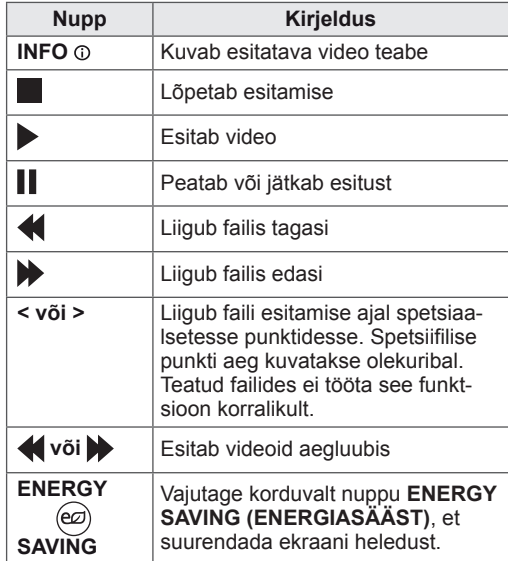

#### **Q.MENU (KIIRMENÜÜ) valikud filmiloendis**

- 1 Vajutage nuppu **Q. MENU (KIIRMENÜÜ)**, et avada **hüpikmenüüd**.
- 2 Vajutage noolenuppu ja nuppu **OK** ja liikuge valikule **Seadista video esitus, Seadista video** või **Seadista audio**.

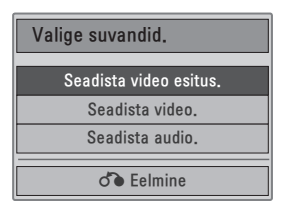

#### **Kui valite Seadista video esitust.**

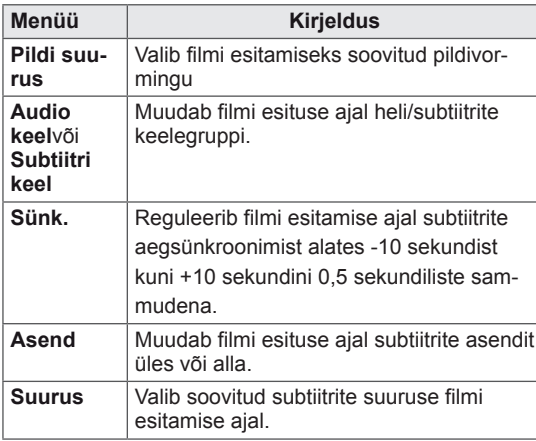

- 1 Vajutage noolenuppe ja kuvage valikud **Pildi suurus, Audio keel** või **Subtiitri keel**.
- 2 Liikuge noolenuppudega, tehke vajalikud muudatused.

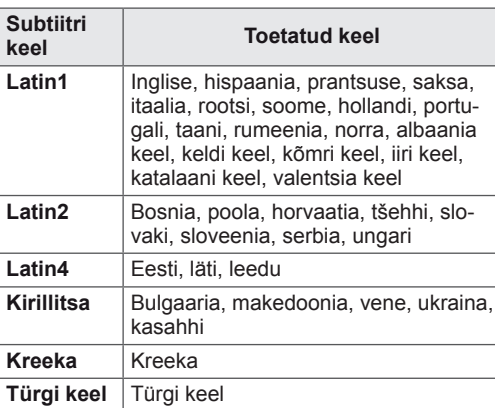

### **MÄRKUS**

- Filmi välissubtiitritena toetatakse vaid ASCII-vormingus salvestatud faile.
- Igal subtiitrireal toetatakse vaid 500 tähte ja 500 numbrit.
- Ühes subtiitrifailis toetatakse ainult 10 000 sünkroonimisplokki.

#### Kui valisite **Seadista video.**

1 Liikuge noolenuppudega ja tehke vajalikud muudatused. (Vt [lk61](#page-60-0))

Kui valite suvandi **Seadista Audio**, toimige järgmiselt.

1 Liikuge noolenuppudega ja kuvage **Helirežiim,**

#### **Autom. helitugevus, Selge hääl II, Tasakaal**.

2 Liikuge noolenuppudega, tehke vajalikud muudatused. (Vt [lk63](#page-62-0))

Kaugjuhtimispuldi kasutamine

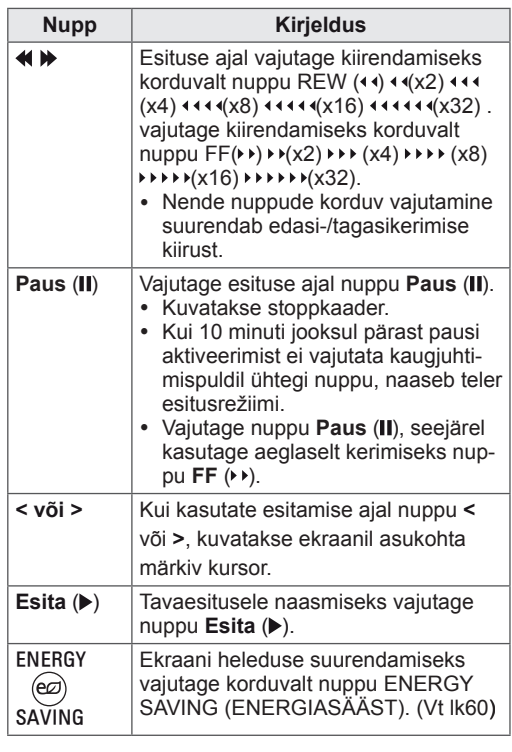

### <span id="page-51-0"></span>**DivX-i registreerimiskood**

Kontrollige ja registreerige teleri DivX registreerimiskood ning saate aadressilt **www.divx.com/vod** kõige uuemaid filme rentida või osta. Renditud või ostetud DivX-faili esitamiseks peab faili registreerimiskood olema teleri DivX registreerimiskoodiga sama.

- 1 **USB** menüüde avamiseks vajutage nuppu **MENU (MENÜÜ).**
- 2 Liikuge noolenuppudega valikule **DivX-i registreerimiskood,** seejärel vajutage nuppu **OK**.
- 3 Vaadake teleri registreerimiskoodi.

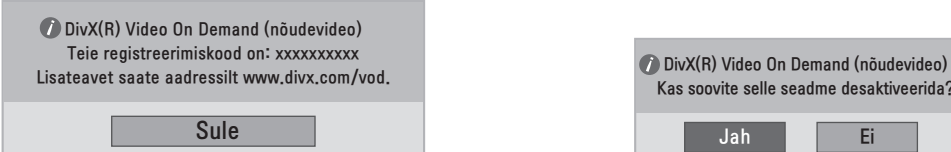

### **MÄRKUS**

- Registreerimiskoodi kontrollimise ajal ei pruugi kõik nupud töötada.
- Kui kasutate muu seadme DivX registreerimiskoodi, ei saa renditud või ostetud DivXfaile esitada. Kasutage kindlasti teie teleriga seotud DivX-i registreerimiskoodi.
- Video- või audiofailid, mida pole standardse DivX koodekiga teisendatud, võivad olla rikutud ja neid ei saa esitada.
- DivX VOD-kood võimaldab ühe konto all aktiveerida kuni kuus seadet.

### <span id="page-51-1"></span>**DivX-funktsiooni desaktiveerimine**

Desaktiveerib kõik seadmed veebiserveri kaudu ning blokeerib seadme aktiveerimise. Telerile uue DivX kasutustunnuse saamiseks kustutage olemasolev autentimisteave. Kui see toiming on sooritatud, hangitakse DivX DRM-failide kuvamiseks uuesti DivX-i kasutustunnus.

- 1 **USB** menüüde avamiseks vajutage nuppu **MENU (MENÜÜ).**
- 2 Liikuge noolenuppudega valikule **Desaktiveerimine**, seejärel vajutage nuppu **OK**.
- 3 Kinnitamiseks valige **Jah**.

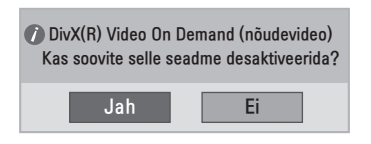

4 Valige **Sule**.

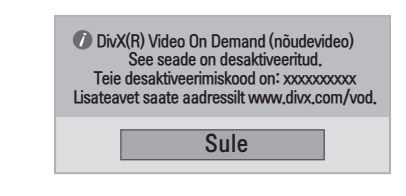

5 Kui olete lõpetanud, vajutage nuppu **EXIT (VÄLJU).**

Eelmisele menüütasemele naasmiseks vajutage nuppu **BACK (TAGASI).**

# <span id="page-52-0"></span>**3D IMAGING**

# **3D-tehnoloogia**

Kolmemõõtmelise edastuse vahendusel või ühilduva seadme kasutamisel (nt Blu-ray 3D-pleier) saab telerist vaadata kolmemõõtmelist videopilti. Kujutiste kolmemõõtmeliseks nägemiseks peab kasutaja kandma ühilduvaid 3D-prille.

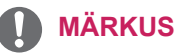

- Pärast teleri sisselülitamist kulub mõni sekund selle kalibreerimisele.
- y Kui vaatate digitelerit 3D-režiimis, ei saa teleri väljundsignaale edastada läbi SCART-kaabli.
- y Kui lülitate 3D-režiimi sisse siis, kui digi-TV sooritab ajakavastatud salvestamist, ei saa ekraani väljundsignaale edastada läbi SCART-kaabli ning salvestamist ei toimu.

# **Ettevaatusabinõud 3D-pildi vaatamisel**

# **A** HOIATUS

- IÄrge vaake 3D-pilti liiga lähedalt, sest nii võite nägemist kahjustada.
- 3D-pilti kaua aega vaadates võib tekkida uimasus või ähmastuda nägemine.
- y Kui olete rase, eakas, südamerikkega, kannatate peapöörituse all või olete tarbinud alkoholi, siis ei soovita me teil 3D-pilti vaadata.
- 3D-pilt võib põhjustada desorienteeritust ja segadust.
- y Enne 3D-pildi vaatamist pange kergestipurunevad esemed käeulatuses eemale.
- Tõetruu 3D-pilt võib teid ehmatada ning refleksi tulemusena võite midagi ära lõhkuda või end vigastada.
- Ärge lubage alla viieaastastel lastel 3D-pilti vaadata, sest see võib halvasti mõjuda silmade arengule.
- Hoiatus valgustundlikkusest põhjustatud haigushoogude kohta Mõnel kasutajal võib vilkuvat valgust või mõnda kindlat filmis või mängus esinevat mustrit nähes tekkida haigushoog või muu ebanormaalne reaktsioon. Kui mõnel teie pereliikmel on olnud epilepsia või mis tahes muu haigushoog, pidage enne 3D-pildi vaatamist nõu arstiga.
	- Kui teil tekib 3D-pildi vaatamisel mõni alltoodud sümptomitest, lõpetage kohe vaatamine ja puhake.
	- » Uimasus, ähmane nägemine või näolihaste tõmblus, tahtmatud liigutused, tõmblemine, mälukaotus, segadus ja desorientatsioon. Kaebuste püsimisel pidage nõu arstiga.
- Valgustundlikkusest tingitud haigushoo vältimiseks järgige alltoodud juhiseid.
	- » Tehke iga tunni kohta 5- kuni 15-minutiline paus.
	- » Kui teie vasaku ja parema silma nägemisteravus erineb, võtke tarvitusele meetmed erinevuse korrigeerimiseks.
	- » Ekraani vaatamiseks peab see asuma silmade kõrgusel.
	- » Kui kogete peavalusid, väsimust või uimasust, lõpetage kohe vaatamine ja puhake.
	- » Ärge vaadake 3D-kujutisi, kui olete väsinud või haige.

### **ETTEVAATUST!**

y Ettevaatusabinõud 3D-pildi vaatamisel Lapsevanemad või hooldajad peaksid jälgima laste 3D-pildi vaatamist, sest lapsed ei pruugi olla harjunud 3D vaatamisega ja neil ei pruugi olla teadmisi võimalike riskidega toimetuleku kohta.

# **3D-prillide kasutamine**

## **ETTEVAATUST!**

- Ärge kasutage 3D-prille nägemis-, päikese- või kaitseprillide asemel.
- Ärge hoidke 3D-prille liiga külmas või kuumas kohas.
- y Ärge kukutage 3D-prillide peale teisi esemeid. Ärge väänake prille ega pillake neid maha.
- Kuna 3D-prillide klaasid on kriimustustele vastuvõtlikud, siis kasutage puhastamiseks ainult pehmet lappi. Raputage enne lapiga puhastamist tolmu vähemaks
- Ärge kriimustage 3D-prillide läätsi (polariseeritud kihti) teravate esemetega ega kasutage puhastamisel kemikaale.
- 3D-prillide läätsed erinevad tavaprillide läätsedest ja on väga õhukesed. Seega olge äärmiselt ettevaatlik, kuna läätsed võivad välja kukkuda.

# **3D-video vaateulatus**

Teleri suurus, vaatamisnurk ja muud tegurid võivad vaatamiskaugust ja -nurka mõjutada.

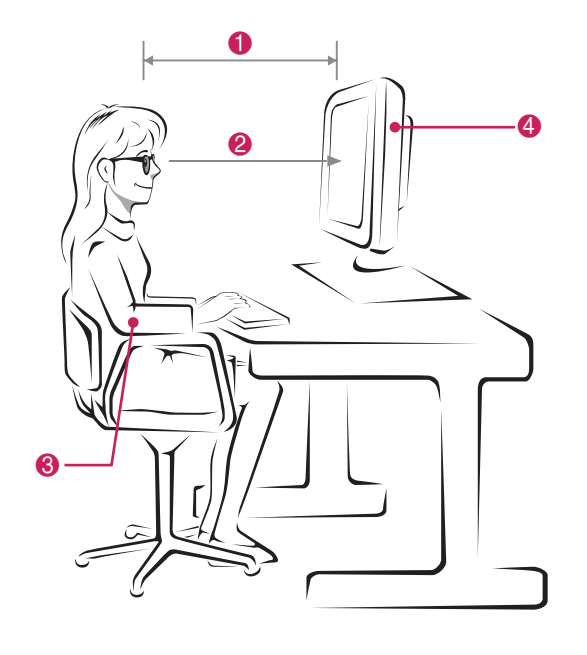

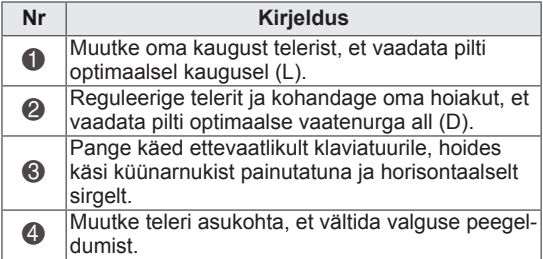

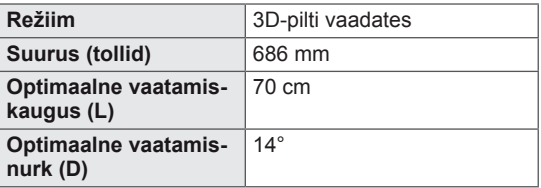

# **3D-kujutiste vaatamine**

- 1 Esitage 3D-režiimis toodetud video.
- 2 Vajutage **3D**.
- 3 Kandke 3D prille.
- 4 Liikuge noolenuppudega valikule OK, seejärel vajutage nuppu **OK**.
- 5 Kuji muutmiseks kasutage noolenuppe, seejärel vajutage nuppu **OK**.

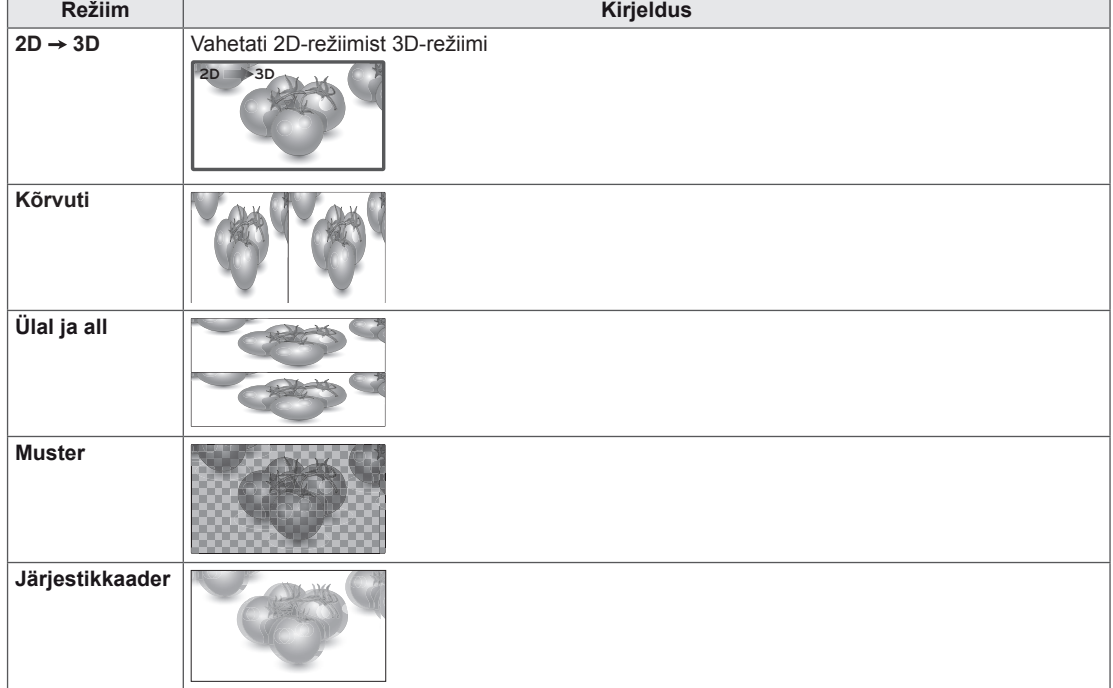

6 Vajutage nuppu **3D** ja lülitage **2D** või **3D** välja.

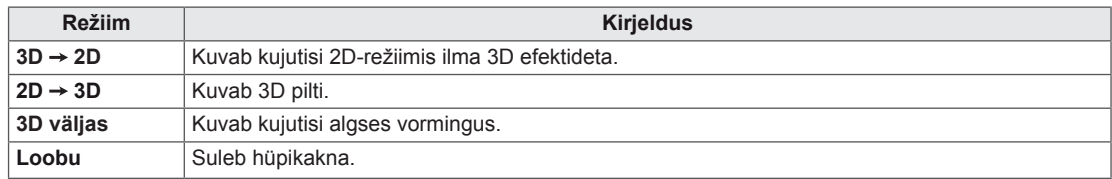

# **3D-režiimi seadistamine**

- 1 Vajutage nuppu **3D SETTING** ja avage **hüpikmenüüd**.
- 2 Liikuge noolenuppudega ühele järgmistest valikutest, seejärel vajutage nuppu **OK**

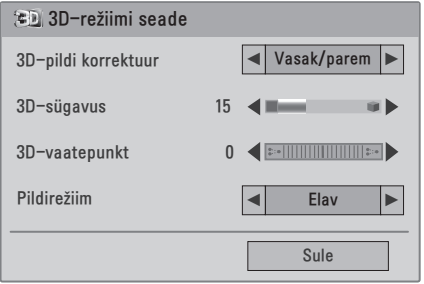

Kasutatavaid programmisätteid on kirjeldatud järgmiselt.

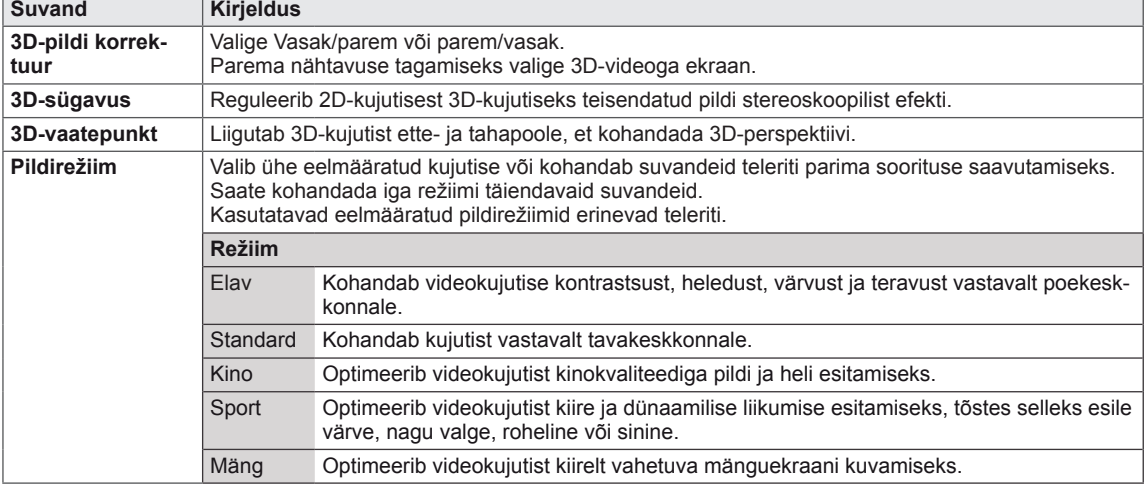

### **MÄRKUS**

- Kui 2D-kujutised 3D-kujutisteks teisendada, on pildivaaterežiim blokeeritud.
- Kui 2D-kujutised 3D-kujutisteks teisendada, on 3D-sügavus lubatud.
- 3D-efekti näeb siis, kui telerisse tuleva 3D-sisendsignaali kuvamisel valitakse 3D-režiim.

### **ETTEVAATUST!**

- 3D-kujutiste vaatamise ajal ei pruugi mõned menüüd töötada.
- y Digitelevisiooni kanalite või sisendallika vahetamisel lülitatakse 3D-režiim automaatselt välja.
- Kui vaatate 2D-kujutisi 3D-režiimis, ei pruugita kujutist korralikult kuvada.
- 3D-efekti näeb siis, kui monitori tuleva 3D-sisendsignaali kuvamisel valitakse 3D-režiim.
- y Kanalite vahetamisel jääb teisendus 2D-režiimist 3D-režiimi kestma. Kui kanal ei näita 3 sekundi jooksul pilti, lülitutakse 2D-režiimi tagasi.
- y Kui vaadatakse mitmeid USB-seadmesse salvestatud fotosid, jääb teisendus 2D-režiimist 3D-režiimi kestma.
- Kui vaadatakse mitmed USB-seadmesse salvestatud videofaile, jääb 3D-režiim samuti kestma.

# **SÄTETE KOHANDAMINE**

# **Põhimenüüde avamine**

- 1 Põhimenüüde avamiseks vajutage nuppu **MENU (MENÜÜ)**.
- 2 Liikuge noolenuppudega soovitud menüüle ja vajutage nuppu **OK**.
- 3 Liikuge noolenuppudega soovitud sättele või suvandile ja vajutage nuppu **OK**.
- 4 Kui olete lõpetanud, vajutage nuppu **EXIT (VÄLJU).** Eelmisele menüütasemele naasmiseks vajutage nuppu **BACK (TAGASI).**

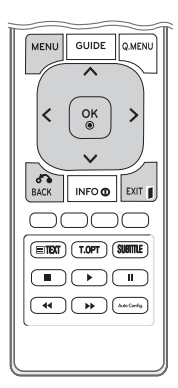

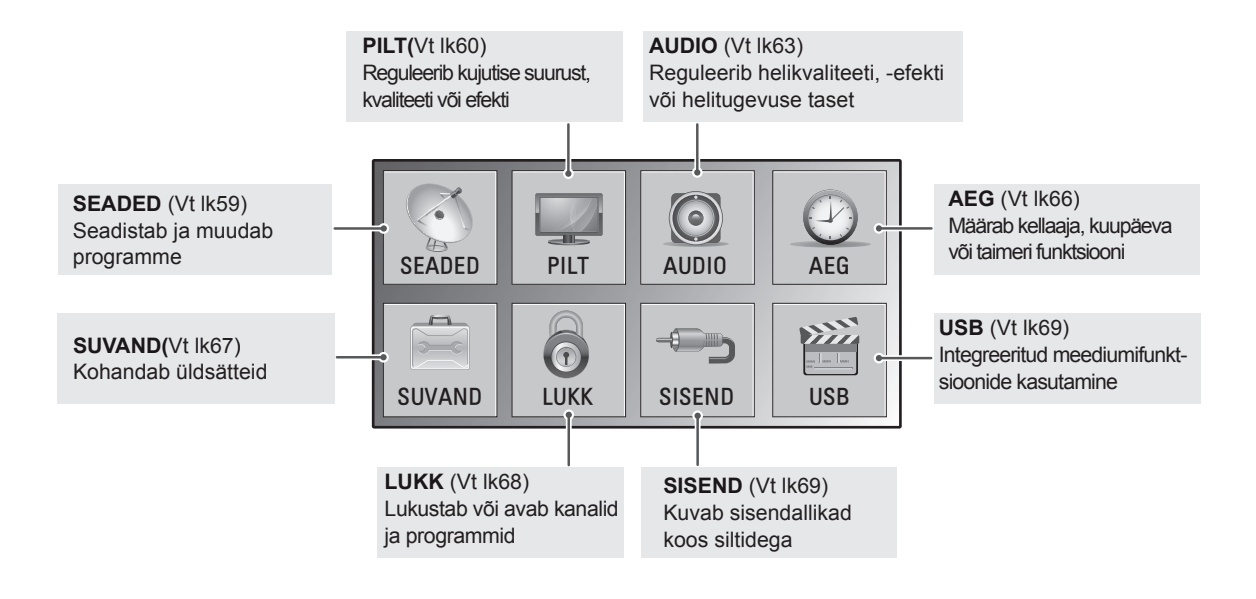

# **Sätete kohandamine**

### <span id="page-58-0"></span>**Seadistussätted**

- 1 Põhimenüüde avamiseks vajutage nuppu **MENU (MENÜÜ)**.
- 2 Liikuge noolenuppudega valikule **SEADED**, seejärel vajutage nuppu **OK**.
- 3 Liikuge noolenuppudega soovitud sättele või suvandile ja vajutage nuppu **OK**.
	- Eelmisele menüütasemele liikumiseks vajutage nuppu **BACK (TAGASI)**.
- 4 Kui olete lõpetanud, vajutage nuppu **EXIT (VÄLJU)**. Eelmisele menüütasemel naasmiseks vajutage nuppu **BACK (TAGASI)**.

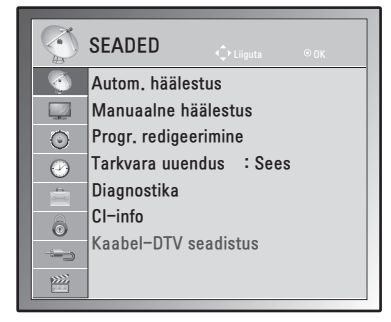

Kasutatavaid programmisätteid on kirjeldatud järgmiselt.

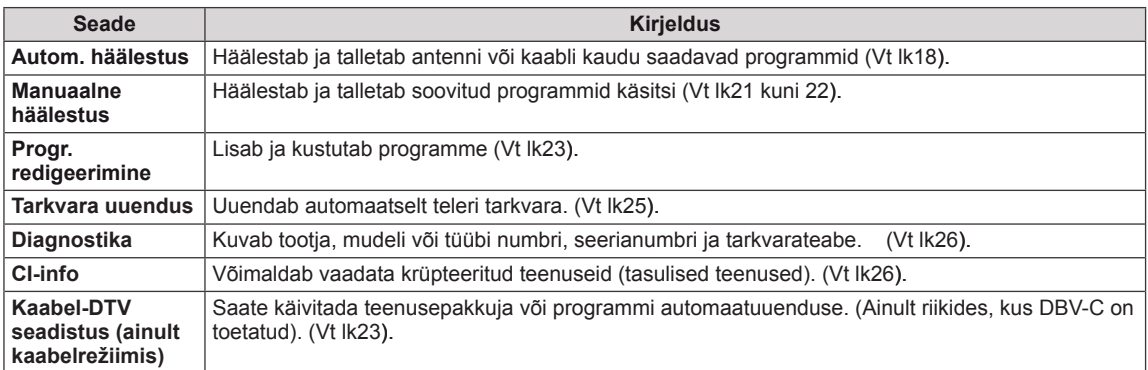

### <span id="page-59-0"></span>**Pildisätted**

- 1 Põhimenüüde avamiseks vajutage nuppu **MENU (MENÜÜ).**
- 2 Liikuge noolenuppudega valikule **PILT**, seejärel vajutage nuppu **OK**.
- 3 Liikuge noolenuppudega soovitud sättele või suvandile ja vajutage nuppu **OK**.
	- Eelmisele menüütasemele liikumiseks vajutage nuppu **BACK (TAGASI).**
- 4 Kui olete lõpetanud, vajutage nuppu **EXIT (VÄLJU).** Eelmisele menüütasemel naasmiseks vajutage nuppu **BACK (TAGASI).**

Kasutatavaid pildisätteid on kirjeldatud järgmiselt.

#### **Seade Kirjeldus Kuvasuhe** | Muudab kujutise suurust, et kujutist optimaalse suurusega vaadata. ([Vt](#page-27-0) lk28) **Pildiviisard** Reguleerib pildi kvaliteeti ja kalibreerib ekraani kasutatud juhiste alusel. Kohandatud suvandid salvestatakse pildirežiimis kui Ekspert1. **Seadista 3Dvideo(Ainult 3D-mudelid)** Määrab 3D-kujutise valikud. ([Vt](#page-52-0) lk53) Energiasääst | Reguleerib ekraani heledust automaatselt vastavalt ümbritsevatele tingimustele. **Suvand** Väljas Taustavalgus on väljas. Minimaalne/ keskmine/ maksimaalne Valib taustavalguse heledustaseme. Värv Varjund Pildiviisard Dünaamiline kontrastsus Värvi sügavus Musta tase **Taustavalgus** Värvitemperatuur Valge tase Valmis Horisontaalne/ Vertikaalne teravus Kui kasutate suvandit **Pildiviisard**, lülitub energiasäästu funktsioon automaatselt välja. **MÄRKUS** ꔈVarjund 0 • Värvitemperatuur ꔈErijuhtnupp ꔈPildi lähtestamine Ekraan  $0$  **Million**  $\overline{m}$

Ekraan välja Ekraan lülitub 3 sekundi möödumisel välja.

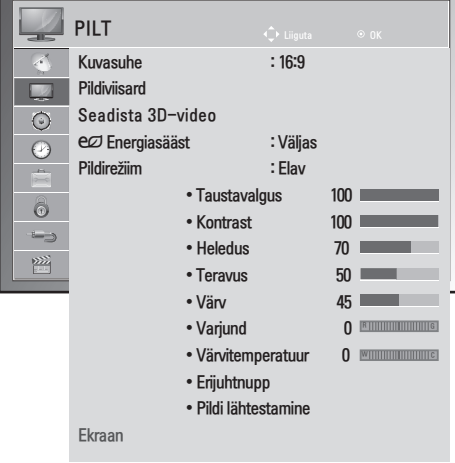

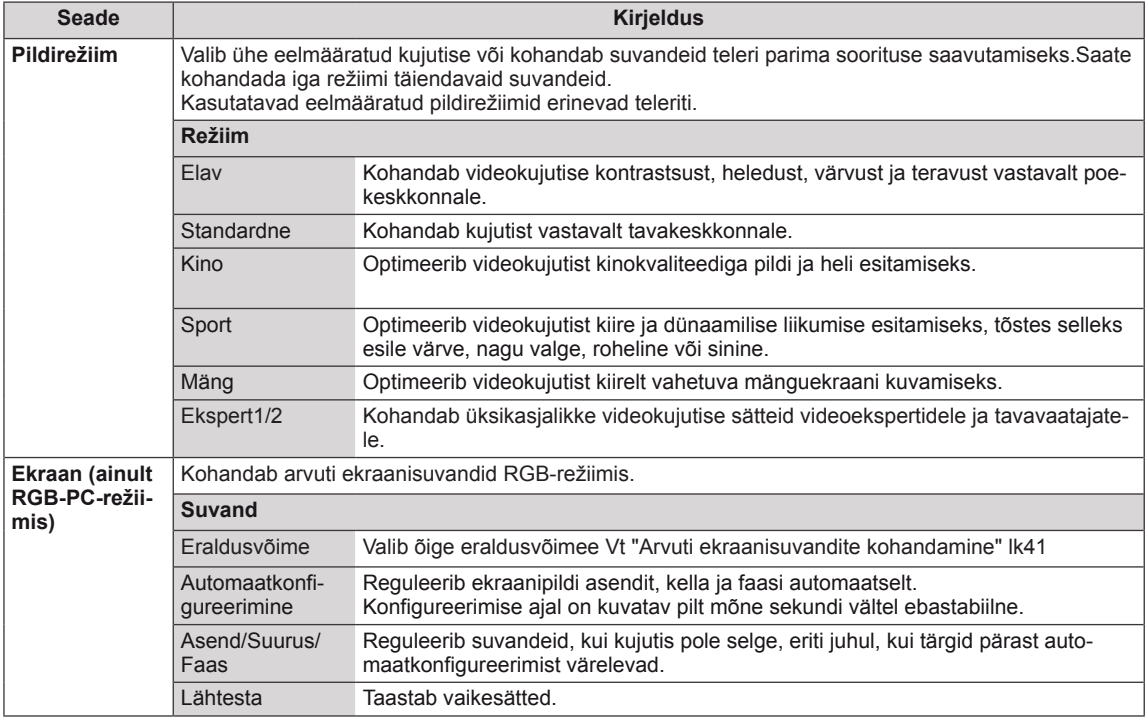

#### <span id="page-60-0"></span>**Peamised kujutise suvandid**

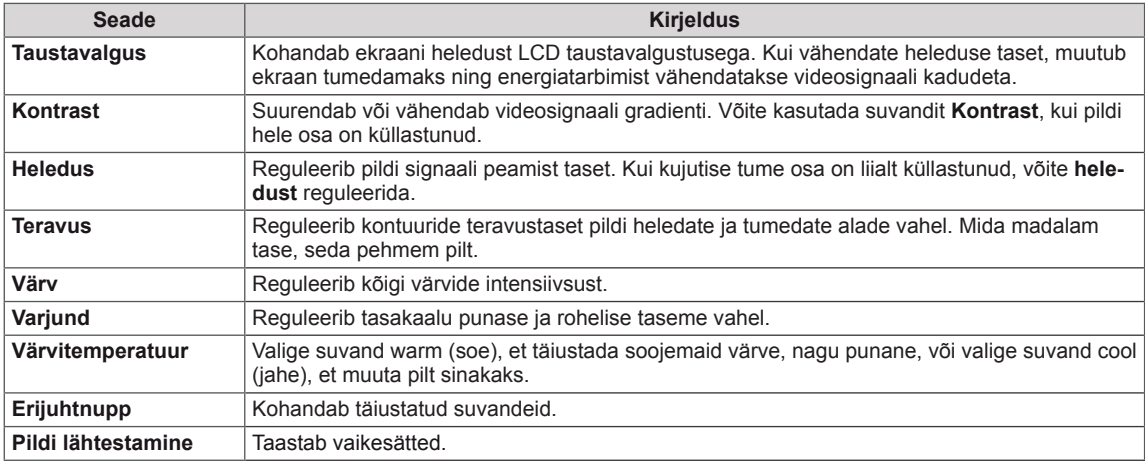

# **MÄRKUS**

- y RGB-PC / HDMI-PC režiimis ei saa **värvi** ja **Varjund** reguleerida.
- y Kui valitud on Ekspert 1/2, saate valida suvandi **Taustavalgus, Kontrast, Heledus, H teravus, V teravus, Värv** või **Varjund**.

#### <span id="page-61-0"></span>**Täiustatud pildivalikud**

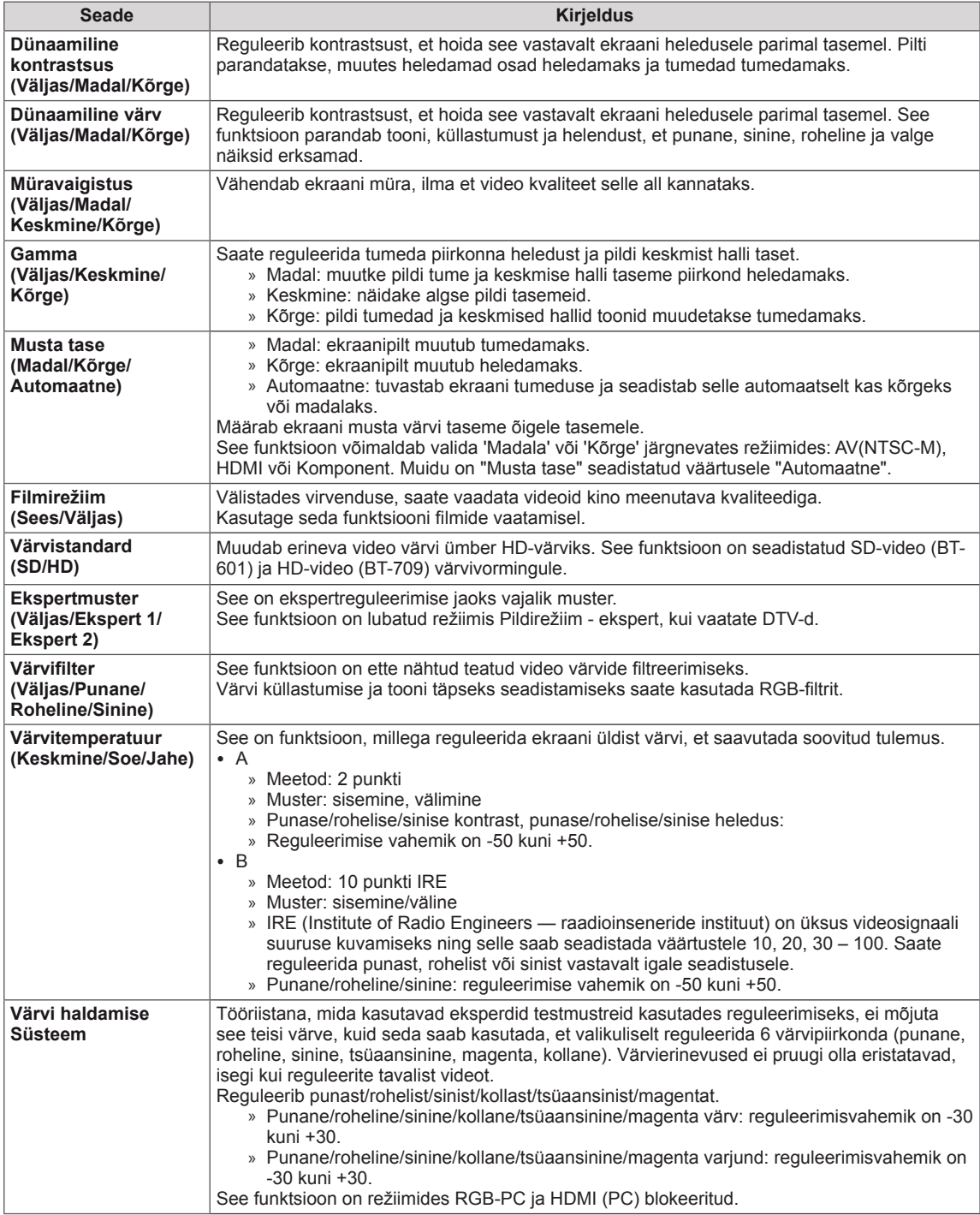

### <span id="page-62-0"></span>**Heliseaded**

- 1 Põhimenüüde avamiseks vajutage nuppu **MENU (MENÜÜ)**.
- 2 Liikuge noolenuppudega valikule **AUDIO**, seejärel vajutage nuppu **OK**.
- 3 Liikuge noolenuppudega soovitud sättele või suvandile ja vajutage nuppu **OK**.
	- Eelmisele menüütasemele liikumiseks vajutage nuppu **BACK (TAGASI)**.
- 4 Kui olete lõpetanud, vajutage nuppu **EXIT (VÄLJU)**. Eelmisele menüütasemele naasmiseks vajutage nuppu **BACK (TAGASI)**.

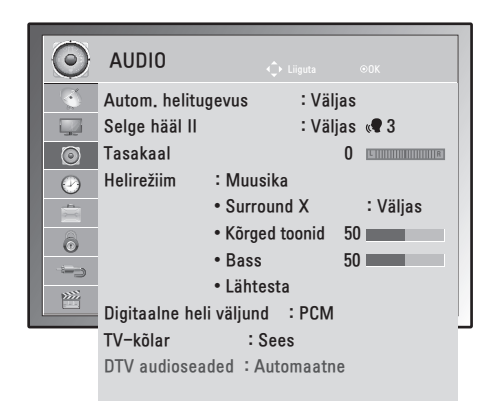

Kasutatavaid helisuvandeid on kirjeldatud järgmiselt.

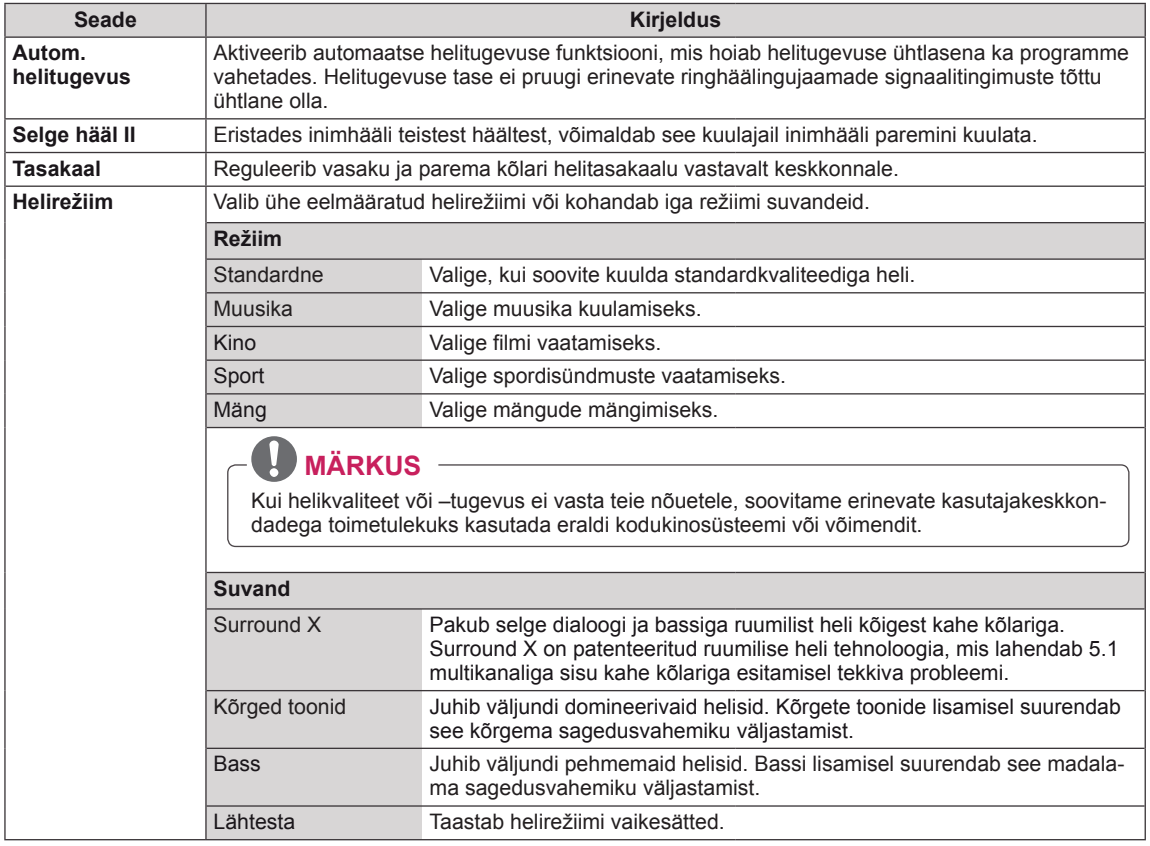

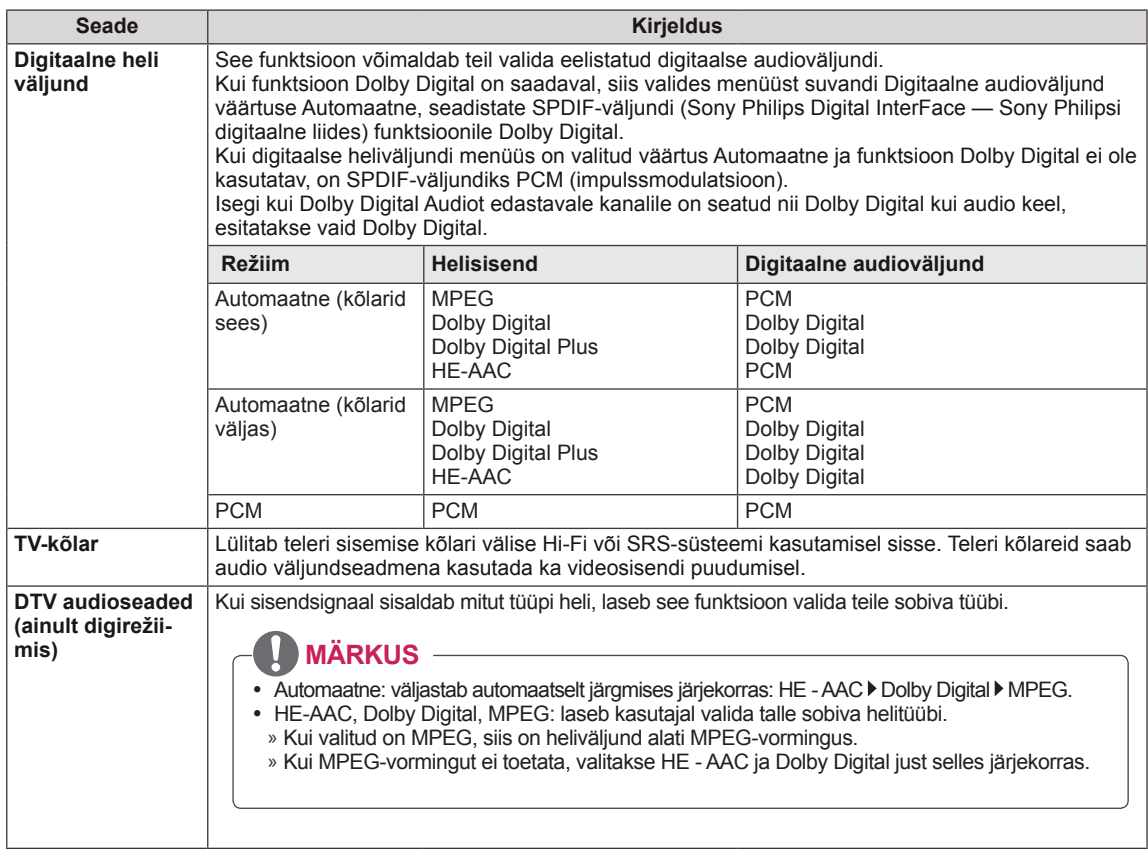

#### **Stereo- ja kaksikvastuvõtt (ainult analoogrežiimis)**

Kui programm on valitud, kuvatakse heliteave koos programmi numbri ja jaama nimega.

- 1 Vajutage nuppu **Q. MENU (KIIRMENÜÜ)** ja liikuge noolenuppudega valikule **AUDIO**, seejärel vajutage nuppu **OK**.
- 2 Liikuge noolenuppudega heliväljundile, seejärel vajutage nuppu **OK**.

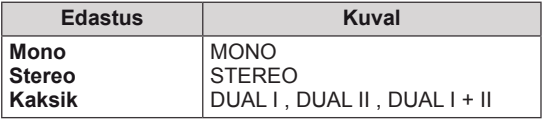

#### **Monoheli valimine**

Kui stereosignaal on halva vastuvõtu tõttu nõrk, võite lülitada ümber monorežiimile. Monovastuvõtu korral heli selgus paraneb.

#### **Keele valik kakskeelse edastuse jaoks**

Kui programmi saab vastu võtta kahes keeles (kakskeelne), võite sisse lülitada valiku DUAL I, DUAL II või DUAL I+II.

- **DUAL I** saadab kõlaritesse edastuse primaarkeele.
- **DUAL II** saadab kõlaritesse edastuse sekundaarkeele.

**DUAL I+II** saadab igasse kõlarisse eri keele.

#### **Stereo- ja kaksikvastuvõtt (ainult analoogrežiimis)**

Kui teler on varustatud NICAM-vastuvõtjaga, on võimalik kvaliteetset digitaalheli NICAM (Near Instantaneous Companding Audio Multiplex) vastu võtta.

Heliväljundit saab valida vastavalt vastuvõetavale edastustüübile.

- 1 **NICAM**-**mono** vastuvõtu korral saate valida **NICAM MONO** või **MONO**.
- 2 **NICAMstereo** vastuvõtu korral saate valida **NICAM STEREO** või **MONO**. Kui stereosignaal on nõrk, lülituge ümber **MONO-signaalile**.
- 3 **NICAM**-kaksikrežiimi vastuvõtul saate valida **NICAM DUAL I**, **NICAM DUAL II** või **NICAM DUAL I+II** või **MONO**.

#### **Kõlarite heliväljundi valik**

Režiimis AV, Komponent, RGB ja HDMI saate valida heliväljundiks vasak- või parempoolsed kõlarid. Valige heliväljund.

- **L+R:** vasakpoolse audiosisendi (L) helisignaal saadetakse vasakpoolsele kõlarile ja parempoolse audiosisendi (R) helisignaal parempoolsele kõlarile.
- **L+L:** vasakpoolse audiosisendi (L) helisignaal saadetakse vasak- ja parempoolsele kõlarile.
- **R+R:** parempoolse audiosisendi (R) helisignaal saadetakse vasak- ja parempoolsele kõlarile.

### <span id="page-65-0"></span>**Ajaseaded**

- 1 Põhimenüüde avamiseks vajutage nuppu **MENU (MENÜÜ)**.
- 2 Liikuge noolenuppudega valikule **AEG**, seejärel vajutage nuppu **OK**.
- 3 Liikuge noolenuppudega soovitud sättele või suvandile ja vajutage nuppu **OK**.
	- Eelmisele menüütasemele liikumiseks vajutage nuppu **BACK (TAGASI)**.
- 4 Kui olete lõpetanud, vajutage nuppu **EXIT (VÄLJU)**. Eelmisele menüütasemel naasmiseks vajutage nuppu **BACK (TAGASI)**.

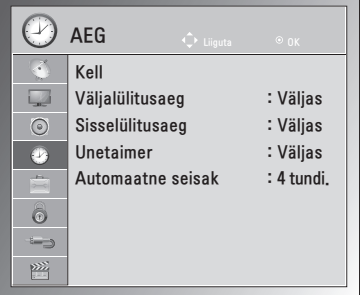

Kasutatavaid ajasätteid on kirjeldatud järgmiselt.

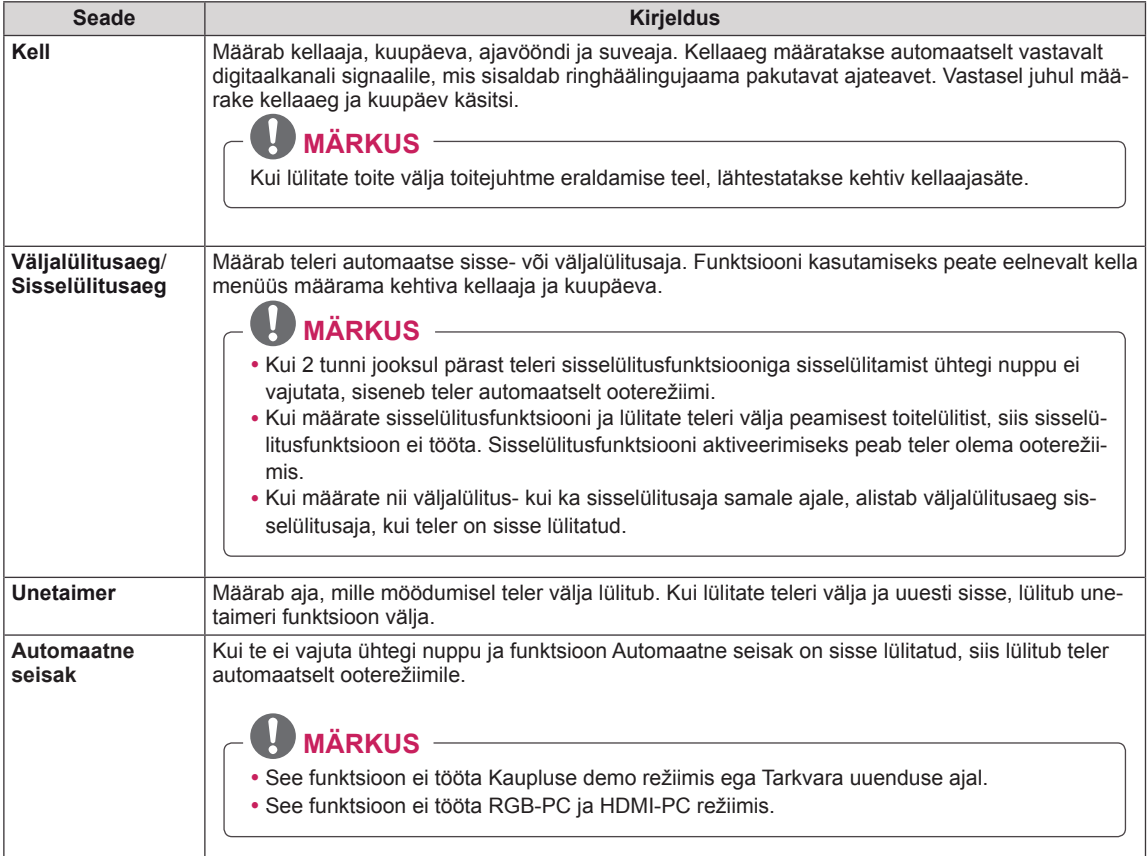

### **Suvandisätted**

- 1 Põhimenüüde avamiseks vajutage nuppu **MENU (MENÜÜ)**.
- 2 Liikuge noolenuppudega valikule **SUVANF**, seejärel vajutage nuppu **OK**.
- 3 Liikuge noolenuppudega soovitud sättele või suvandile ja vajutage nuppu **OK**.
	- Eelmisele menüütasemele liikumiseks vajutage nuppu **BACK (TAGASI)**.
- 4 Kui olete lõpetanud, vajutage nuppu **EXIT (VÄLJU)**. Kui soovite eelmisesse menüüsse naasta, vajutage nuppu **BACK (TAGASI)**.

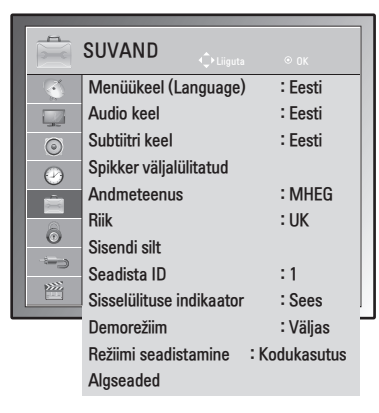

Kasutatavaid suvandisätteid on kirjeldatud järgmiselt.

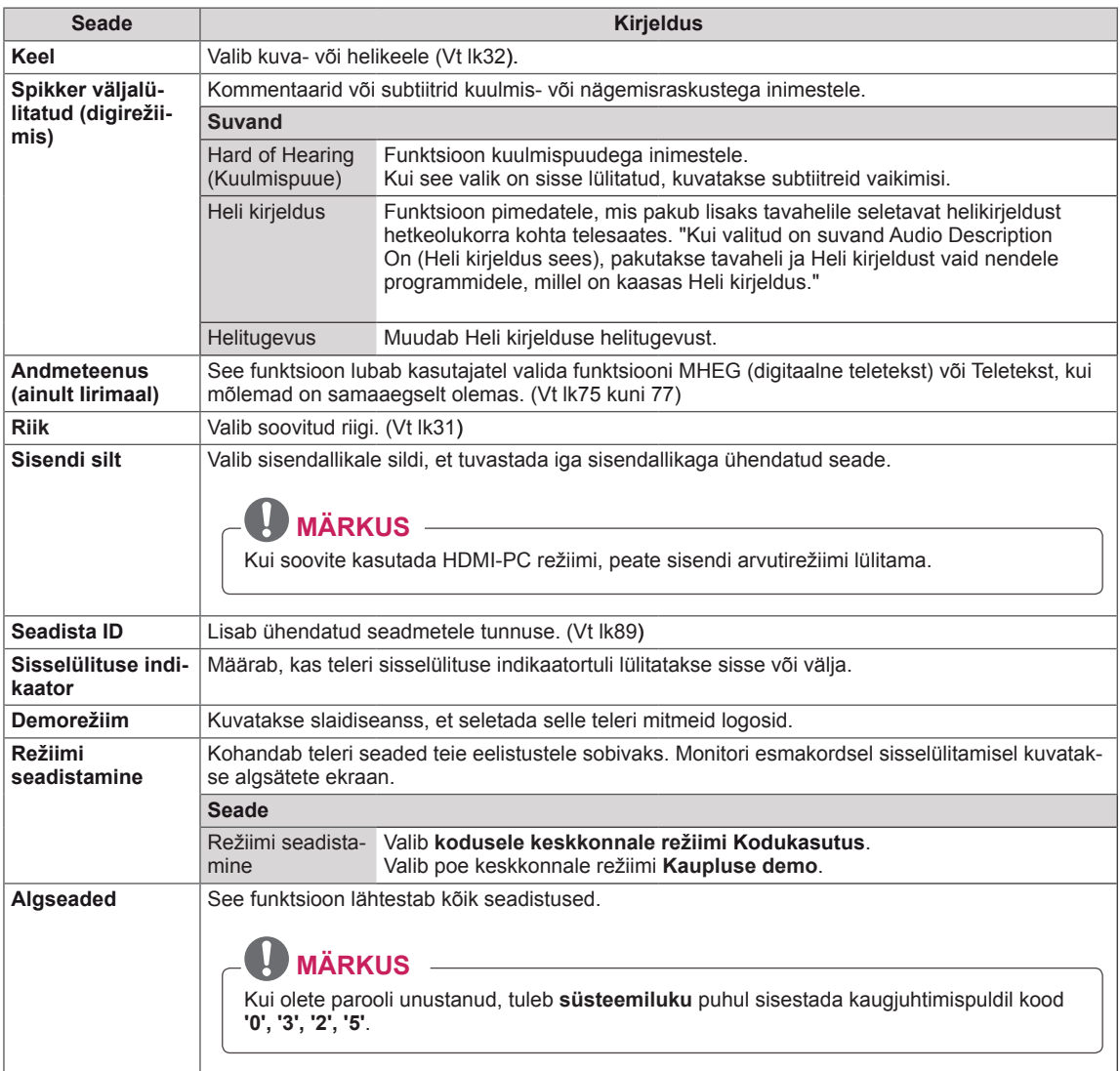

### <span id="page-67-0"></span>**Lukuseaded**

- 1 Põhimenüüde avamiseks vajutage nuppu **MENU (MENÜÜ)**.
- 2 Liikuge noolenuppudega valikule **LUKK**, seejärel vajutage nuppu **OK**.
- 3 Liikuge noolenuppudega soovitud sättele või suvandile ja vajutage nuppu **OK**.
	- Eelmisele menüütasemele liikumiseks vajutage nuppu **BACK (TAGASI)**.
- 4 Kui olete lõpetanud, vajutage nuppu **EXIT (VÄLJU).** Kui soovite eelmisesse menüüsse naasta, vajutage nuppu **BACK (TAGASI)**.

6 LUKK  $\mathbf{C}$ Parooli seadistamine Süsteemilukk : Väljas  $\Box$  ꔈProgrammi blokeerimine  $\odot$  ꔈVanemlik järelvalve  $\odot$  ꔈSisendi blokeerimine Klahvilukk : Väljas  $\overline{\hat{\bm{c}}}$  $\subset$  $\frac{1}{2}$ 

Kasutatavaid lukusätteid on kirjeldatud järgmiselt.

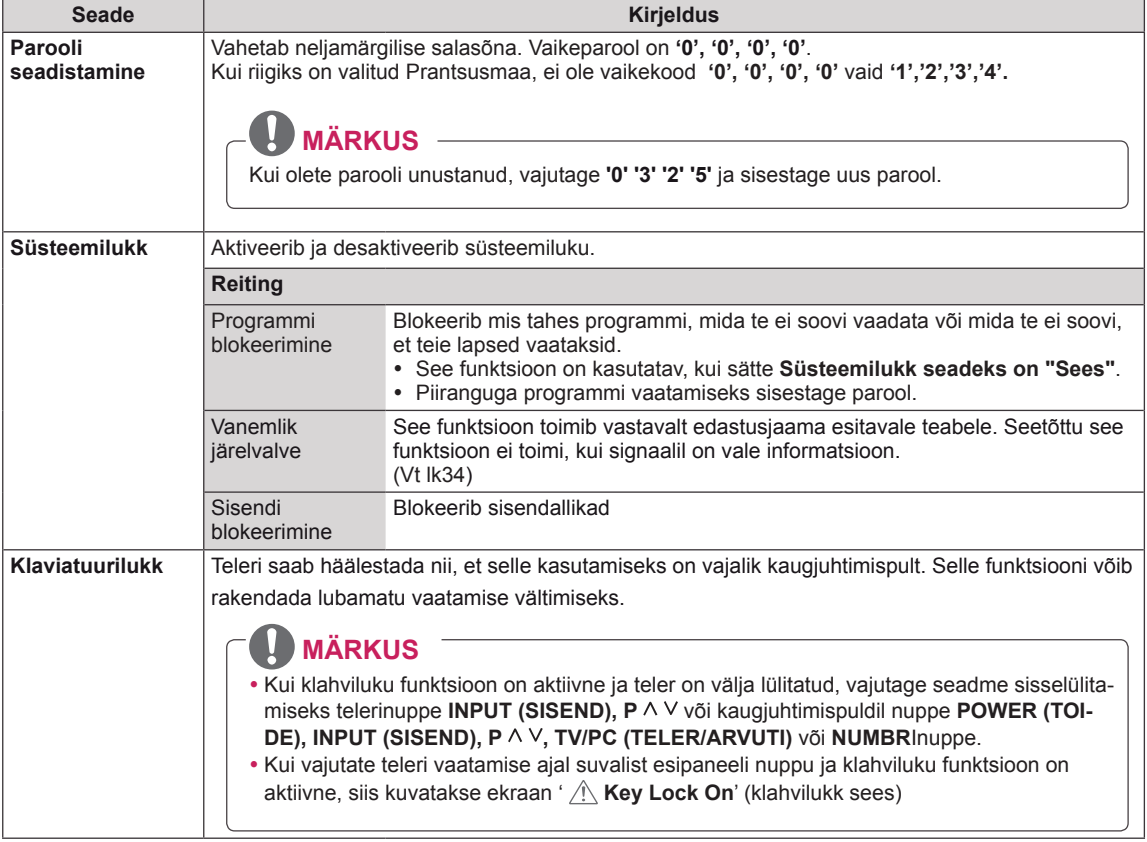

### <span id="page-68-1"></span>**SISENDI seaded**

- 1 Põhimenüüde avamiseks vajutage nuppu **MENU** (MENÜÜ).
- 2 Liikuge noolenuppudega valikule **SISEND**, seejärel vajutage nuppu **OK**.
- 3 Liikuge noolenuppudega soovitud sättele või suvandile ja vajutage nuppu **OK**.
	- Eelmisele menüütasemele liikumiseks vajutage nuppu **BACK** (TAGASI).
- 4 Kui olete lõpetanud, vajutage nuppu **EXIT** (VÄLJU). Kui soovite eelmisesse menüüsse naasta, vajutage nuppu **BACK** (TAGASI).

Kasutatavaid sisendi sätteid on kirjeldatud järgmiselt.

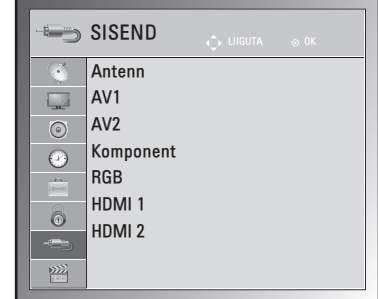

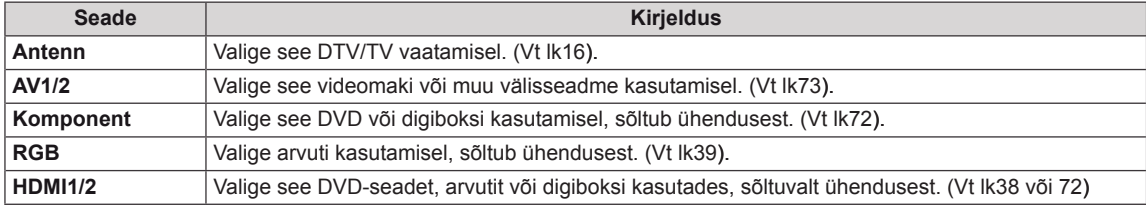

### <span id="page-68-0"></span>**USB-seaded**

- 1 Põhimenüüde avamiseks vajutage nuppu **MENU (MENÜÜ)**.
- 2 Liikuge noolenuppudega valikule **USB**, seejärel vajutage nuppu **OK**.
- 3 Liikuge noolenuppudega soovitud sättele või suvandile ja vajutage nuppu **OK**.
	- Eelmisele menüütasemele liikumiseks vajutage nuppu **BACK (TAGASI).**
- 4 Kui olete lõpetanud, vajutage nuppu **EXIT (VÄLJU)**. Kui soovite eelmisesse menüüsse naasta, vajutage nuppu **BACK (TAGASI)**.

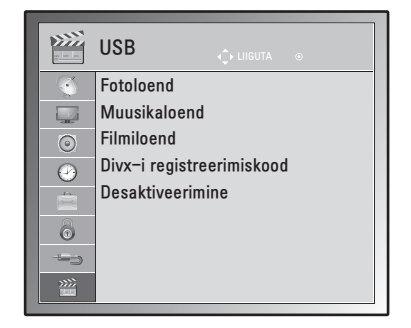

Kasutatavaid USB-sätteid on kirjeldatud järgmiselt.

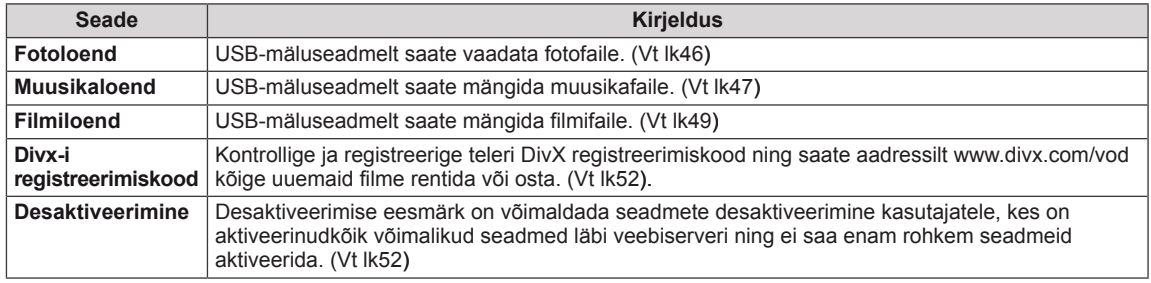

# **ÜHENDUSTE LOOMINE**

Ühendage teleriga erinevad välisseadmed ning lülitage sisendrežiimid valima välisseadmeid. Lisateavet väliseadmete ühendamise kohta leiate vastava seadme kasutusjuhendist.

Kasutatavad välisseadmed on järgmised: HD vastuvõtjad, DVD-mängijad, videokassettmakid, audiosüsteemid, USB-mäluseadmed, arvuti, videokaamerad või kaamerad, mänguseadmed ja muud välisseadmed.

### **MÄRKUS**

- Kui salvestate telesaate DVD-le või videokassetile, veenduge, et ühendate telesignaali sisendkaabli teleriga DVD-salvesti või videokassettmaki kaudu. Lisateavet salvestamise kohta leiate ühendatud seadme kasutusjuhendist.
- Välisseadmete ühendamine võib sõltuvalt mudelist erineda.

Ühendage välisseadmed teleriga järgmise tabeli põhjal.

# **Ühenduste ülevaade**

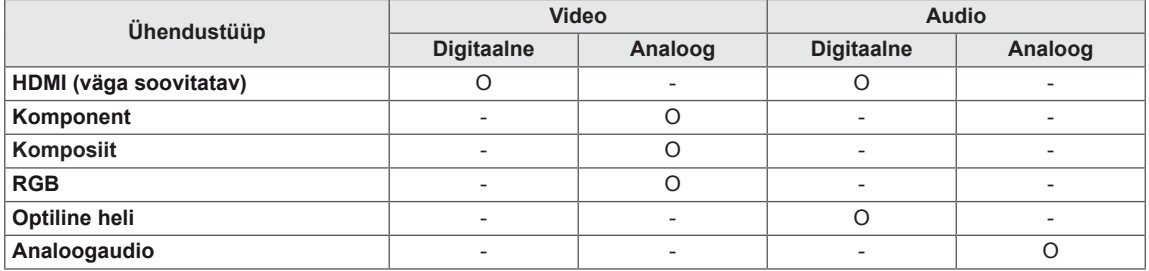

Ühendage teleri tagapaneeli pistikupesadesse erinevaid välisseadmeid.

- 1 Vaadake alltoodud joonist ja leidke seade, mida soovite teleriga ühendada.
- 2 Kontrollige välisseadme ühendustüüpi.
- 3 Liikuge vastava joonise juurde ja vaadake ühenduse üksikasju.

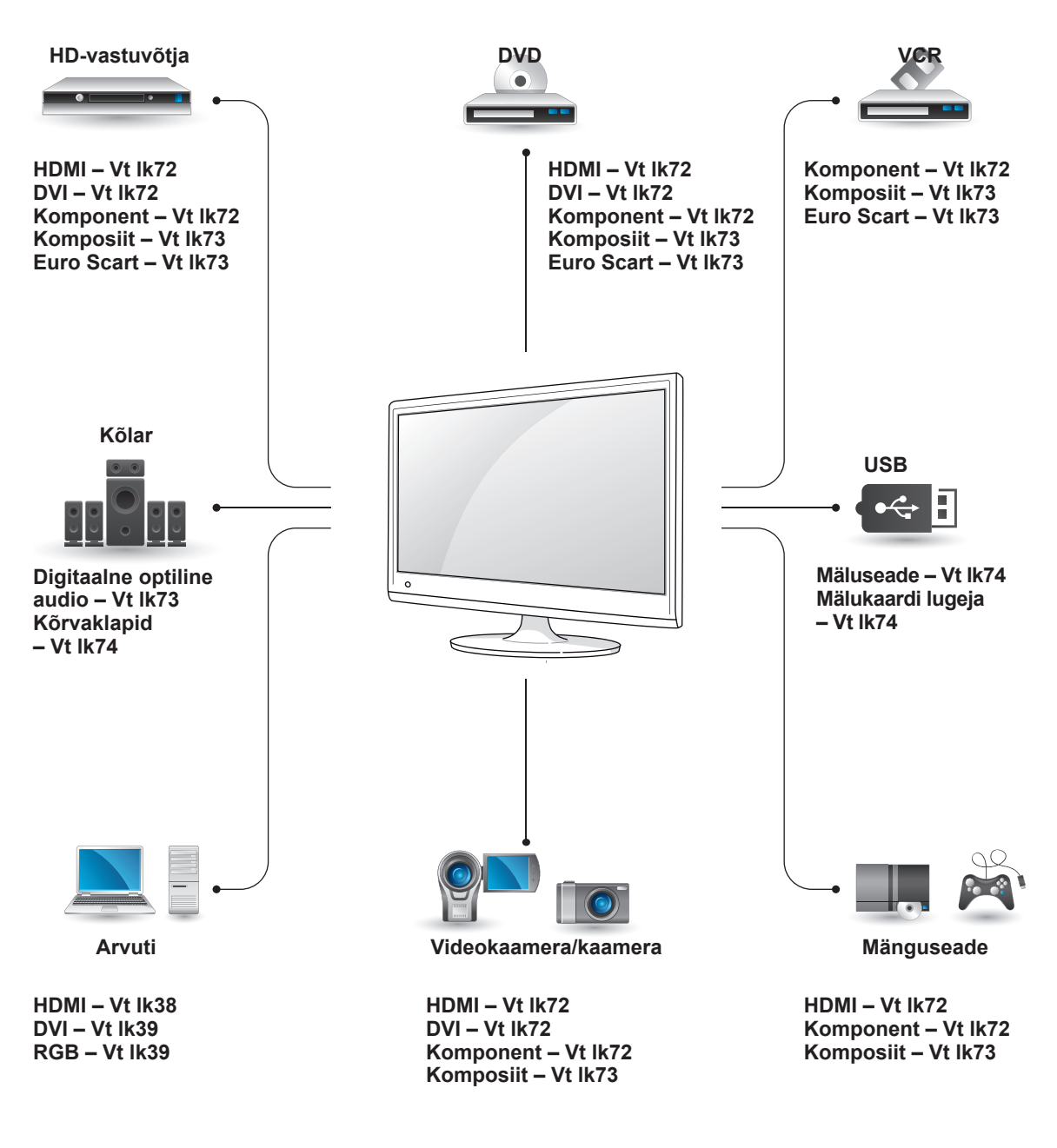

## **Videokaamera, kaamera, HD-vastuvõtja, DVD-, VCRmängija või mänguseadme ühendamine**

Ühendage videokaamera, kaamera, HD-vastuvõtja, DVD- või VCR-mängija või mänguseade teleriga ja valige vastav sisendrežiim.

### <span id="page-71-2"></span>**HDMI-ühendus**

Edastab välisseadme digitaalsed video- ja helisignaalid telerisse. Ühendage välisseadme ja teleri vahele HDMI-kaabel nii, nagu on näidatud alltoodud joonisel.

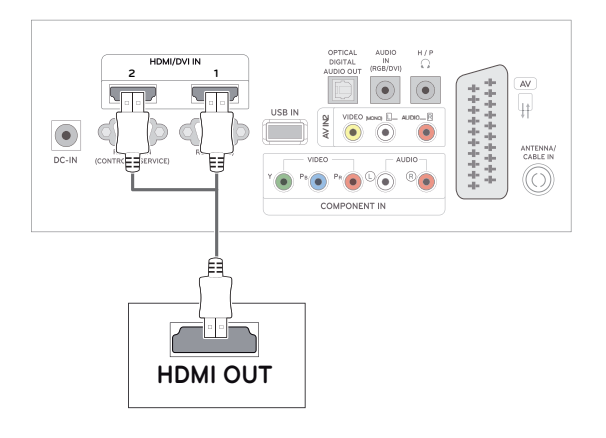

# <span id="page-71-1"></span>**DVI-HDMI kaabli ühendamine**

Edastab välisseadme digitaalse videosignaali telerisse. Ühendage välisseadme ja teleri vahele DVI-HDMI kaabel nii, nagu on näidatud alltoodud joonisel. Helisignaali edastamiseks ühendage valikuline audiokaabel.

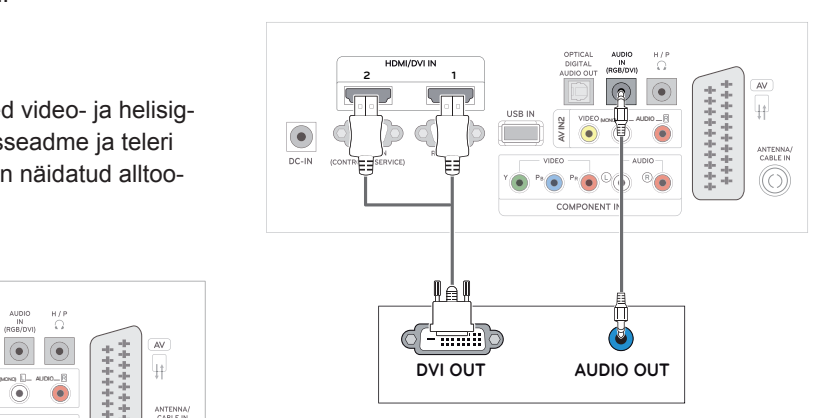

# <span id="page-71-0"></span>**Komponentkaabli ühendamine**

Edastab välisseadme video ja heli analoogsignaalid telerisse. Ühendage välisseadme ja teleri vahele komponentkaabel nii, nagu on näidatud alltoodud joonisel. Täiskaadrilaotuse puhul kasutage komponentkaablit.

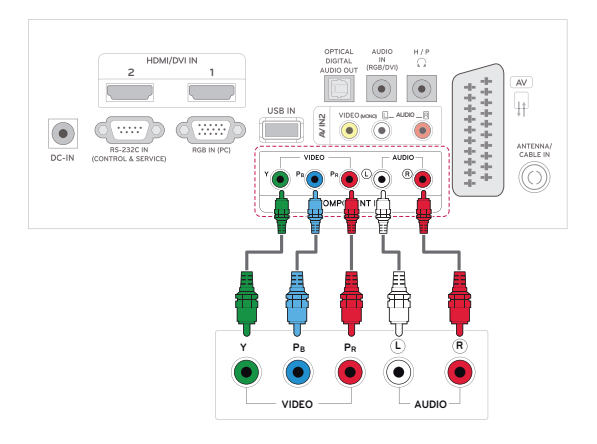

# **MÄRKUS**

- Kasutage High Speed HDMI™-kaablit
- High Speed HDMI™-kaablid on testitud edastama kuni 1080p HD-signaali ja kõrgemat.
# **Komposiitkaabli ühendamine**

Edastab välisseadme video ja heli analoogsignaalid telerisse. Ühendage välisseadme ja teleri vahele komposiitkaabel nii, nagu on näidatud alltoodud joonisel.

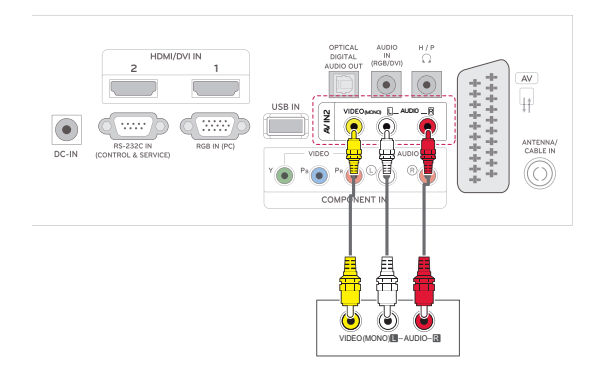

# **Helisüsteemiga ühendamine**

Kasutage sisse ehitatud kõlarite asemel valikulist välist helisüsteemi.

# **MÄRKUS**

• Vaigistage sisse ehitatud kõlarid, kui kasutate välist heliseadet (Vt [lk63\)](#page-62-0).

# **Digitaalne optiline heliühendus**

Edastab digitaalse helisignaali telerist välisseadmesse. Ühendage välisseadme ja teleri vahele optiline audiokaabel nii, nagu on näidatud alltoodud joonisel.

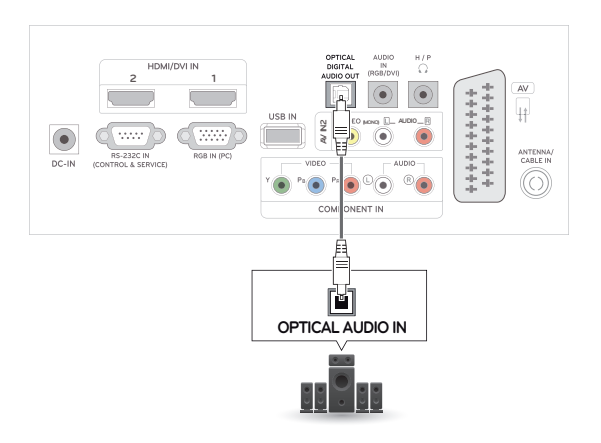

# **Euro Scart-kaabli ühendamine**

Edastab välisseadme video- ja helisignaalid telerisse. Ühendage välisseadme ja teleri vahele Euro Scart-kaabel nii, nagu on näidatud alltoodud joonisel. Täiskaadrilaotuse puhul kasutage Euro Scart-kaablit.

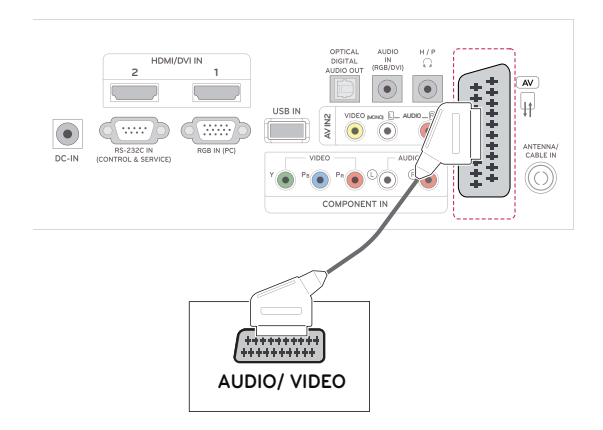

## **Kõrvaklappide ühendamine**

Edastab kõrvaklappide signaali telerist välisseadmesse. Ühendage kõrvaklapid välisseadme ja teleriga nii, nagu on näidatud alltoodud joonisel.

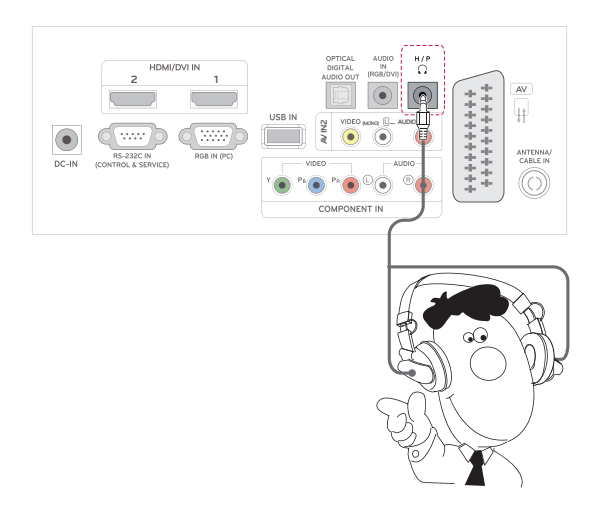

# **USB-seadme ühendamine**

Ühendage teleriga USB-salvestusseade (näiteks USB-välkmälu, väline kõvaketas, MP3 mängija või USB-mälukaardilugeja), avage USB menüü ja sirvige eri multimeediumfaile. "**USBmäluseadmete ühendamine**" lk Vt [lk43](#page-42-0) ja "**Failide sirvimine**" lk Vt [lk45](#page-44-0)

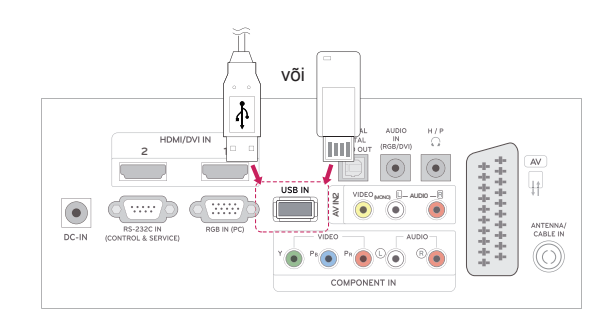

# **TELETEKST**

• See funktsioon pole kõikides maades kasutusel.

Teletekst on paljude **TV**-jaamade tasuta edastus, mis annab reaalajas teavet uudiste, ilma, telekava, aktsiahindade ja paljude muude teemade kohta. Selle **TV** teleteksti dekooder toetab süsteeme **SIMPLE**, **TOP** ja **FASTEXT**. **SIMPLE** (tavateletekst) koosneb arvukatest lehekülgedest, mida valitakse vastava leheküljenumbri vahetu sisestamise teel. **TOP** ja **FASTEXT** on kaasaegsemad meetodid, mis võimaldavad teletekstiteabe kiiret ja hõlpsat valimist.

# **Režiim Simple Text**

# **Lehekülje valik**

- 1 Sisestage **numbrinuppudega** soovitud kolmekohaline lehenumber. Kui vajutate valimise ajal vale numbrinuppu, peate lõpetama kolmekohalise numbri valimise ja seejärel sisestama uuesti õige lehenumbri.
- $2$  Nuppu  $P \wedge v$ õi  $\vee$  saab kasutada eelmise või järgmise lehekülje valimiseks.

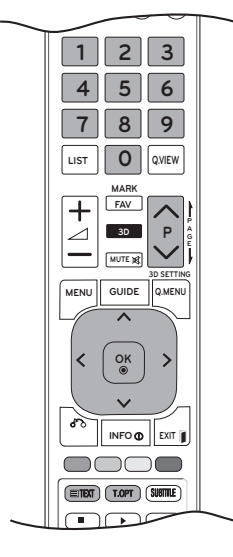

# **Sisse- ja väljalülitamine**

Teletekstile siirdumiseks vajutage nuppu **TEXT** (TEKST). Ekraanile ilmub esimene või viimane lehekülg.

Ekraani päises kuvatakse kaks lehenumbrit, **TV**jaama nimi, kuupäev ja kellaaeg. Esimene lehenumber näitab teie valikut, teine aga parajasti kuvatud lehekülge.

Teleteksti väljalülitamiseks vajutage nuppu **TEXT** (TEKST) või **EXIT** (VÄLJU). Taastub eelmine režiim.

# **Režiim Top Text**

Kasutusjuhendis on näha neli välja – punane, roheline, kollane ja sinine ekraani allosas. Kollane väli tähendab järgmist gruppi ning sinine väli tähendab järgmist plokki.

# **Ploki, grupi ja lehekülje valik**

- 1 **Sinise** nupuga saate siirduda plokilt plokile.
- 2 **Kollast** nuppu kasutage järgmisele grupile siirdumiseks koos automaatse üleminekuga järgmisele plokile.
- 3 **Rohelise** nupuga saate siirduda järgmisele leheküljele koos automaatse üleminekuga järgmisele grupile. Alternatiivina saate kasutada nuppu **P**  $\wedge$ .
- 4 Punane nupp lubab naasta eelmisele valikule. Võite kasutada ka nuppu **P** .

# **Lehekülje otsene valik**

Vastavalt teletekstirežiimile SIMPLE võite režiimis TOP lehekülje valida kolmekohalise numbri sisestamise teel **numbrinuppude** abil.

# **Fastext**

Teleteksti leheküljed on piki ekraani allserva värvidega kodeeritud ning neid saab valida vastavat värvinuppu vajutades.

# **Lehekülje valik**

- 1 Vajutage nuppu **T.OPT (Tekstivalik)** ja seejärel leidke noolenuppude abil menüü **EI**. Kuvatakse indeksilehekülg.
- 2 Saate valida allrea värvikoodidega varustatud lehekülgi sama värvi nuppude abil.
- 3 Vastavalt teletekstirežiimile SIMPLE võite režiimis FASTEXT lehekülje valida kolmekohalise numbri sisestamise teel **numbrinuppude** abil.
- 4 Nuppu **P ^** või **v** saab kasutada eelmise või järgmise lehe valimiseks.

# **Teleteksti erifunktsioonid**

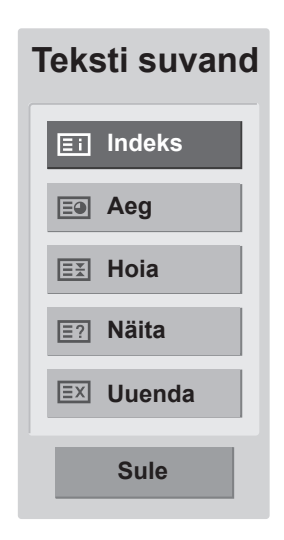

## **Indeks**

Valige iga indeksi lehekülg.

## **Aeg**

Telesaadet vaadates valige see menüü, et kuvada ekraani üleval paremal nurgas kellaaega. Teletekstirežiimis saate selle nupuga valida alamlehekülje numbri. Alamlehekülje number kuvatakse ekraani allosas. Alamlehekülje hoidmiseks või vahetamiseks vajutage **punast**/ **rohelist** nuppu, < > või **numbrinuppe**.

## **EE** Hoia

Peatab automaatse lehevahetuse, mis toimub juhul, kui teletekstileht sisaldab 2 või enam alamlehekülge.

Alamlehekülgede arv ja parajasti kuvatava alamlehekülje number on tavaliselt näha ekraanil kellaaja all. Selle nupu vajutamisel kuvatakse ekraani vasakpoolses ülanurgas stoppsümbol ja automaatne leheküljevahetus on blokeeritud.

## **Näita**

Valige see menüü varjatud teabe nähtavale toomiseks, nagu näiteks mõistatuse või ülesande lahendus.

## **Uuenda**

Kuvab ekraanil TV-pildi järgmise teletekstilehekülje ootamise ajal. Pilt kuvatakse ekraani vasakpoolses ülanurgas. Kui uuendatud lehekülg on saadaval, asendatakse pilt lehekülje numbriga. Valige see menüü uuesti, et vaadata uuendatud teleteksti lehekülge.

# **DIGITAALNE TELETEKST**

• See funktsioon toimib vaid Ühendkuningriigis ja Iirimaal.

Monitor annab ligipääsu digitaalsele teletekstile, mis parendab erinevaid aspekte, nagu tekst, graafika jne. See digitaalne teletekst annab ligipääsu spetsiaalsetele digitaalse teleteksti teenustele ja digitaalset teleteksti levitavatele spetsiaalsetele teenustele.

Subtiitri keelemenüüs tuleb valida suvand Väljas, et kuvata teleteksti SUBTIITRI nupuga.

# **Teletekst digitaalse teenusena**

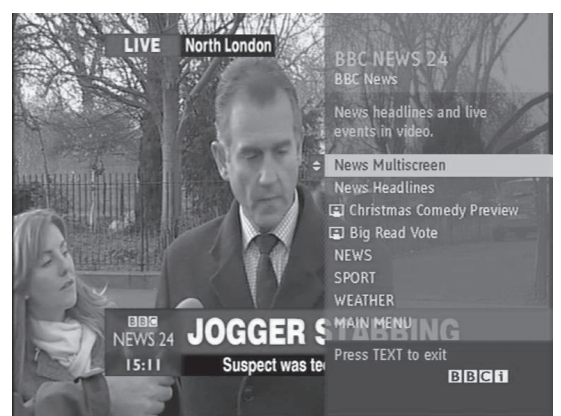

- 1 Vajutage numbrinuppe või nuppu  $P \wedge v$ õi  $\vee$  ja valige digitaalset teleteksti edastav teenus.
- 2 Järgige digitaalse teleteksti juhiseid ja liikuge järgmisele sammule, milleks vajutage nuppu **TEXT, OK, noolenuppu, punast nuppu, rohelist nuppu, kollast nuppu, sinist nuppu või numbrinuppe** jne.
- **3** Digitaalse teletekstiteenuse vahetamiseks valige muu teenus numbrinuppude või nupuga **P** või V.

# **Teletekst digitaalse teenusena**

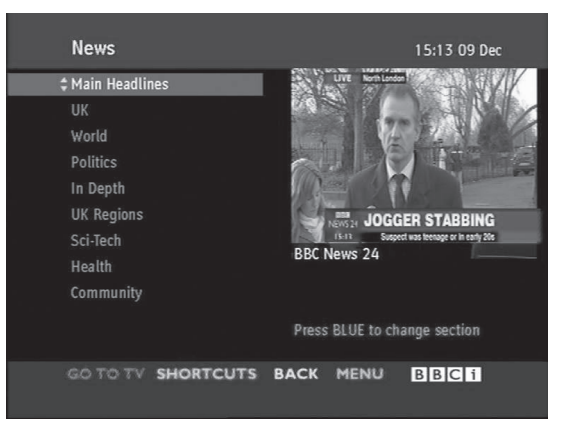

- 1 Digitaalset teleteksti edastava teenuse valimiseks vajutage numbrinuppe või nuppu **P**  $\wedge$  või .
- 2 Teleteksti sisselülitamiseks vajutage nuppu **TEXT (TEKST)** või värvilist nuppu.
- 3 Järgige juhiseid digitaalsel teletekstil ja jätkake, vajutades nuppu **OK, noolenuppu, punast nuppu, rohelist nuppu, kollast nuppu, sinist nuppu või numbrinuppe** jne.
- 4 Digitaalse teleteksti väljalülitamiseks ja **TV**-pildile naamiseks vajutage nuppu **TEXT (TEKST)** või värvilist nuppu.

Mõned teenused võivad lubada juurdepääsu tekstiteenustele **punase** nupu vajutamisega.

# **HOOLDUS**

Parima jõudluse ja pika kasutusaja tagamiseks puhastage telerit regulaarselt.

## **ETTEVAATUST!**

- Enne puhastamist lülitage toide välja, tõmmake juhe võrgupesast ja eraldage kõik muud juhtmed.
- Äikese ja liigpinge poolt põhjustatud kahjustuste vältimiseks eraldage toitejuhe seinapistikust, kui te telerit pikemat aega ei kasuta.

# **Ekraan ja raam**

Tolmu eemaldamiseks pühkige pinda kuiva, puhta ja pehme lapiga.

Suurema mustuse eemaldamiseks kasutage puhastamisel pehmet lappi, mida on niisutatud puhtas vees või pehmetoimelises ja lahjendatud puhastusaines. Seejärel pühkige pind viivitamatult üle puhta ja kuiva lapiga.

# **ETTEVAATUST!**

- Sõrmeküüne või terava esemega ei tohi ekraanile vajutada ega toksata, kuna see võib ekraani kriimustada ja põhjustada moonutusi.
- Ärge kasutage monitori puhastamisel kemikaale (nt vaha, benseen, alkohol, lahusti, putukatõrjevahend, õhuvärskendajad, määrdeained), sest need võivad rikkuda monitori välimuse ja värvikatte.

# **Korpus ja statiiv**

Tolmu eemaldamiseks pühkige korpust kuiva, puhta ja pehme lapiga.

Suurema mustuse eemaldamiseks kasutage korpuse puhastamisel pehmet lappi, mida on niisutatud puhtas vees või väheses koguses pehmetoimelist puhastusainet sisaldavas vees.

# **ETTEVAATUST!**

- Ärge pihustage teleri pinnale vedelikke. Kui vedelik satub teleri sisemusse, võib tagajärjeks olla tulekahju, elektrilöök või rike.
- Pinnakatte rikkumise vältimiseks ärge kasutage kemikaale.

# **Toitejuhe**

Pühkige regulaarselt toitejuhtmele kogunenud tolmu ja mustust.

# **TÕRKEOTSING**

# **Üldine**

## **Seade ei tööta korralikult.**

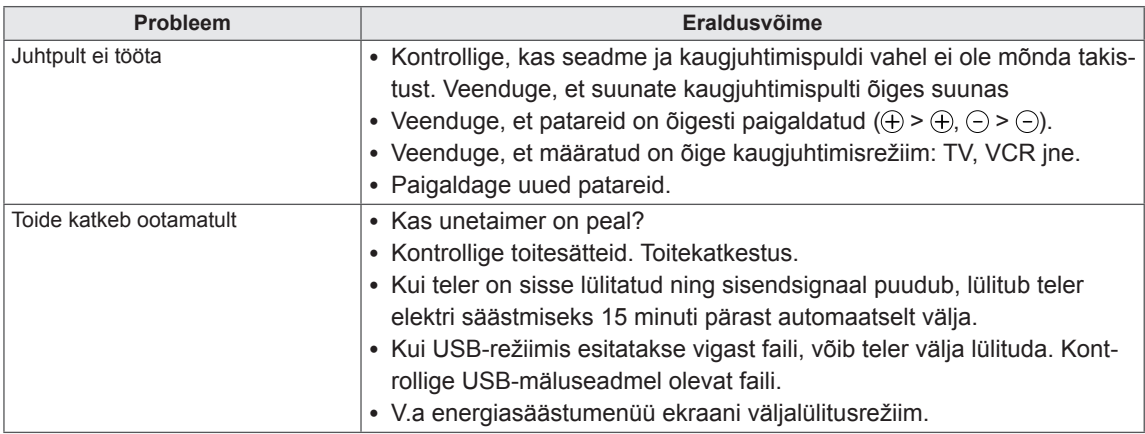

## **Videofunktsioon ei tööta.**

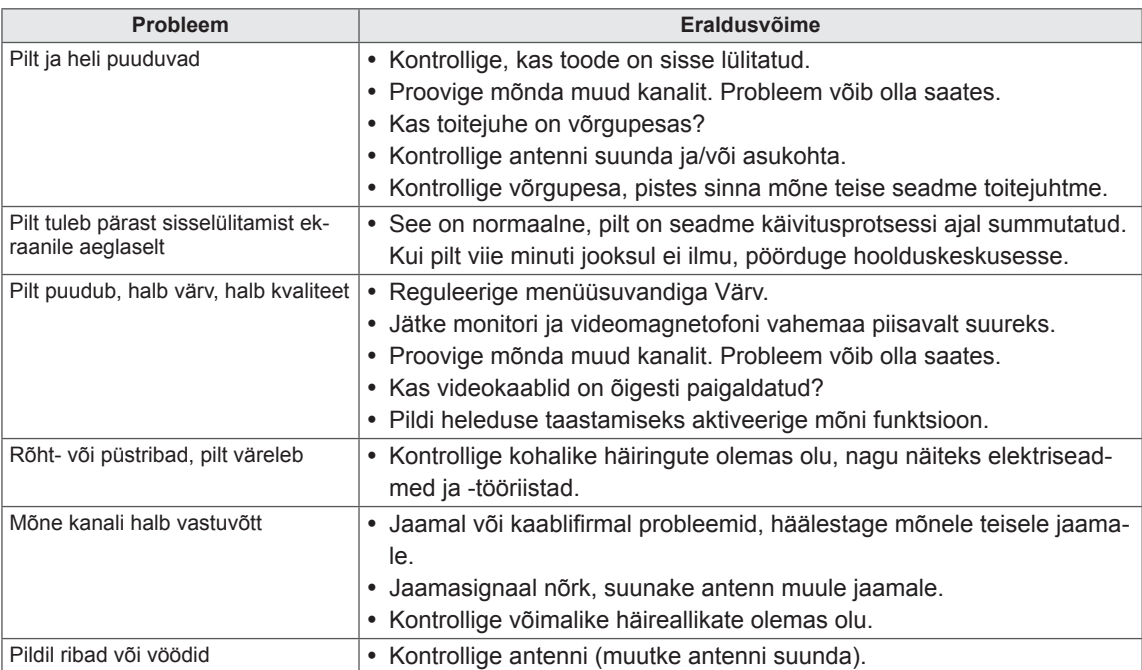

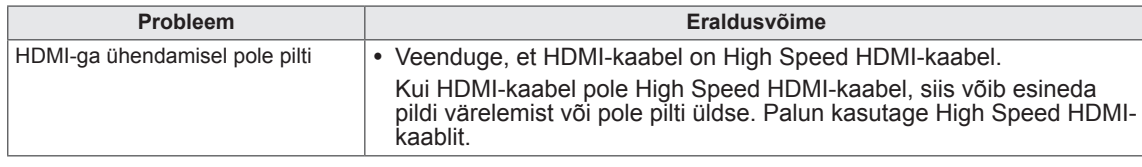

## **Helifunktsioon ei tööta.**

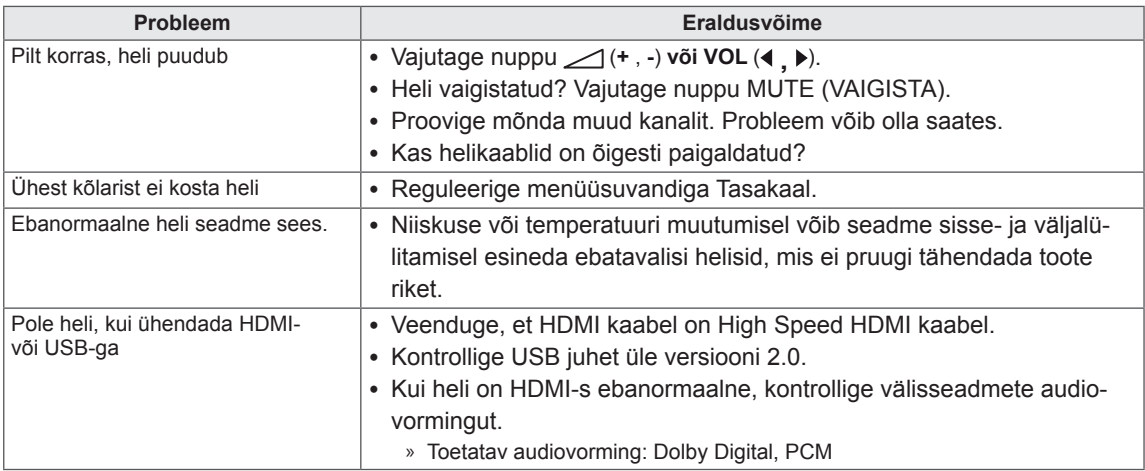

## **Pildi seadetega on probleem.**

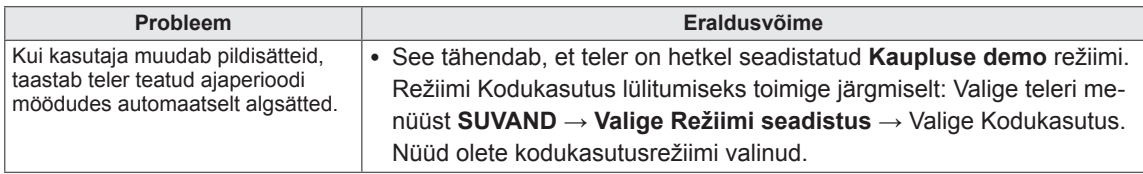

# **Arvutirežiim**

## **Pilti ei kuvata.**

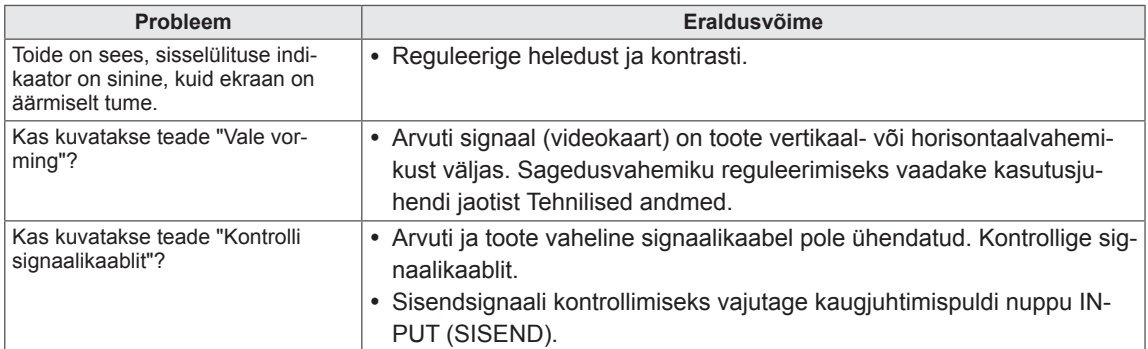

## **Toote ühendamisel kuvatakse teade "Tundmatu toode".**

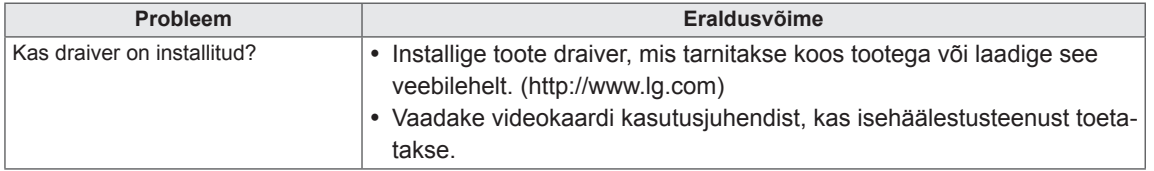

## **Tootele ilmub järelkujutis.**

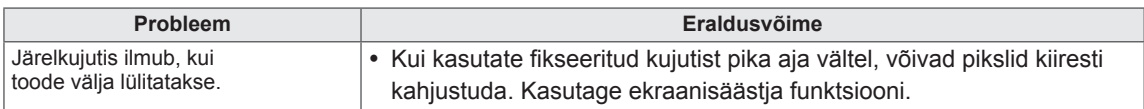

## **Ekraani värvid on ebanormaalsed.**

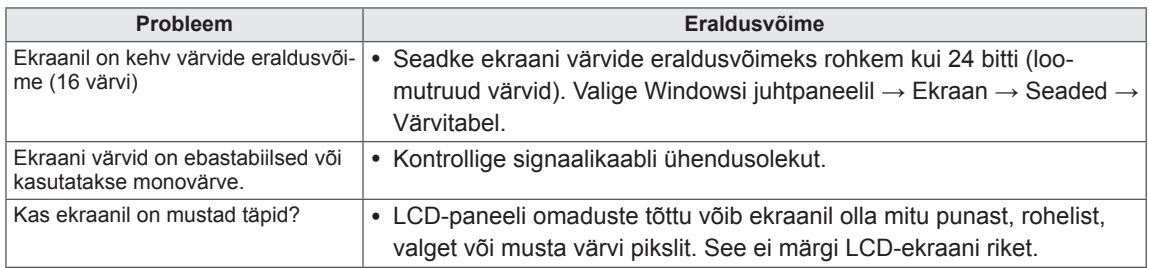

## **Ekraanikujutis näib ebanormaalne.**

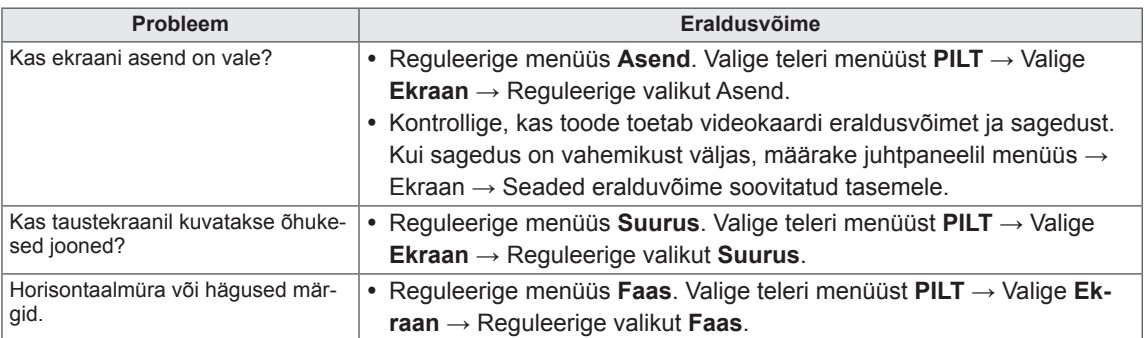

# **TÕRKEOTSING 3D-REŽIIMIS**

#### **Kui teler on välja lülitatud, näen sellel õlist pinda meenutavat pöörise moodi laiku.**

Seda põhjustab välise valguse häire LCD pinna ja 3D-filtri vahelises õhukihis. Kui te teleri uuesti sisse lülitate, muutub see laik peaaegu nähtamatuks.

#### **Ma ei näe 3D-kujutist korralikult**

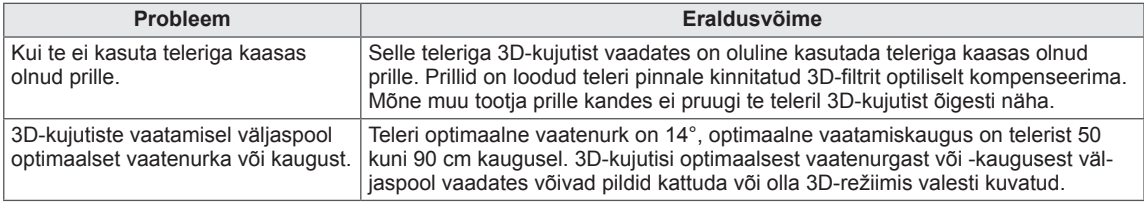

### **Märkused 3D-saateedastuse 3D-kujutiste vaatamise kohta**

#### **\*Analoogtelevisioon ei toeta 3D-ekraanipildi vaatamist.**

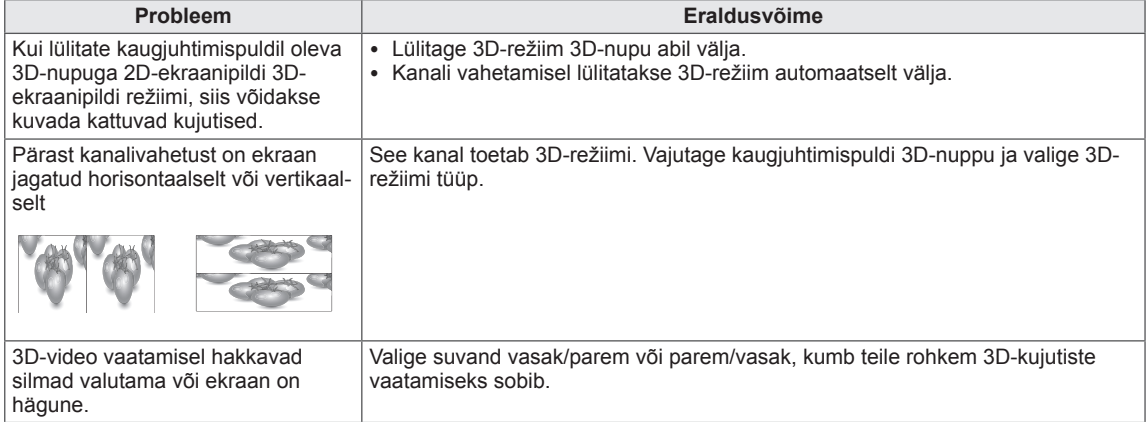

# **TEHNILISED ANDMED**

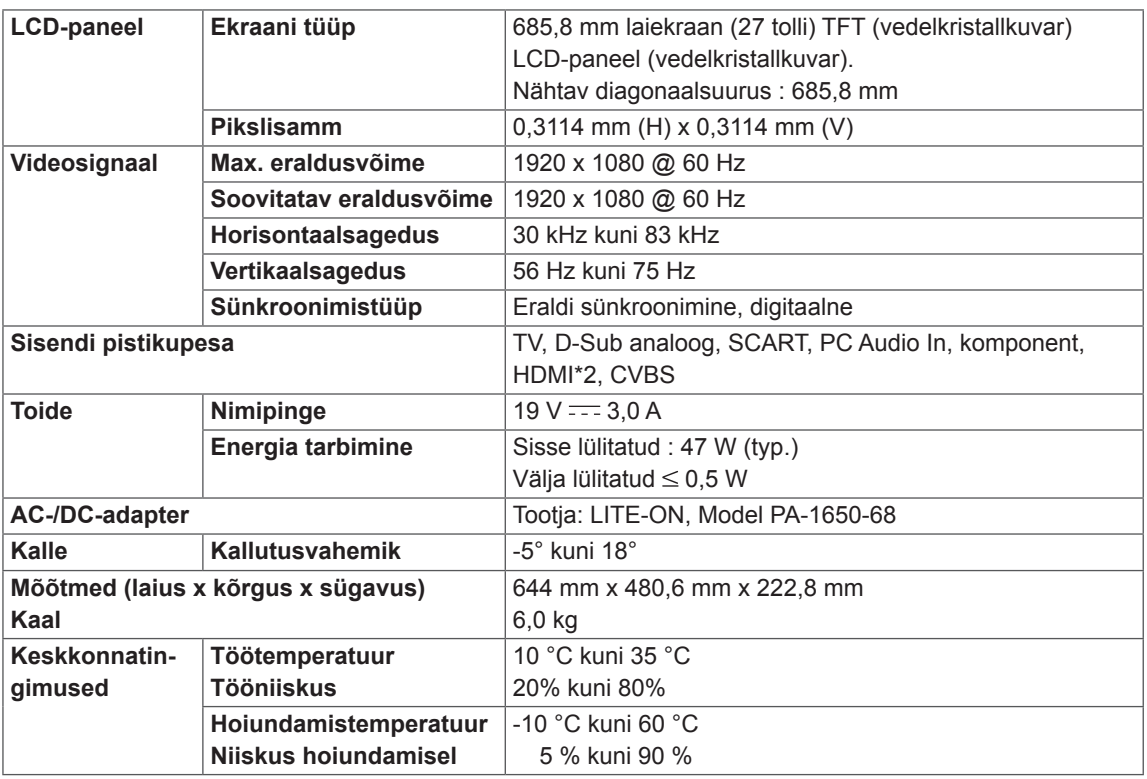

Toote funktsioonide uuendamise tõttu võidakse eeltoodud tehnilisi andmeid etteteatamata muuta.

## **Toetab RGB (PC) / HDMI-(PC-) režiimi**

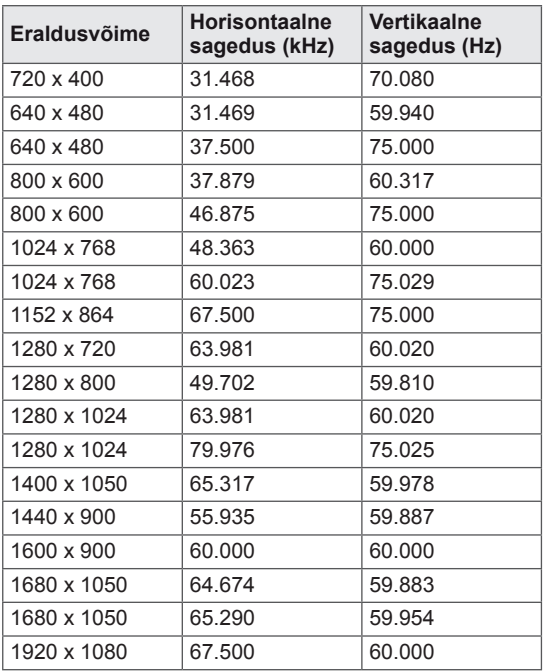

## **Toetab komponentrežiimi**

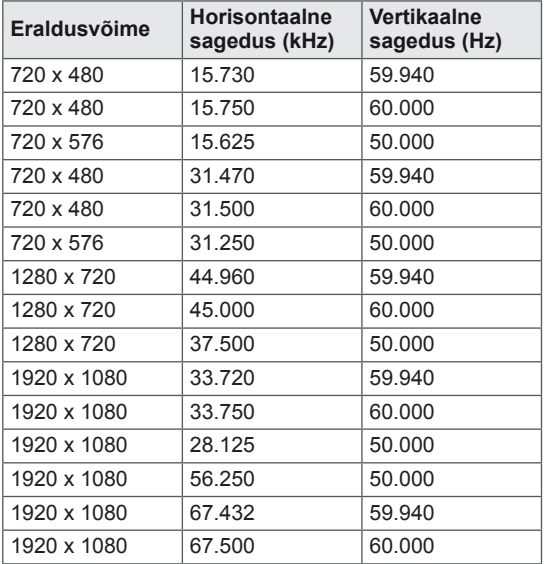

## **Komponentpordi ühendusteave**

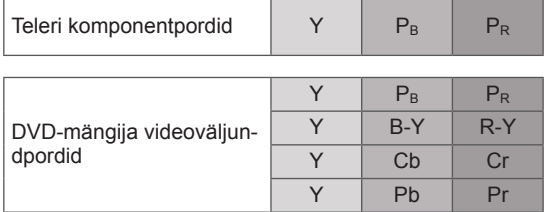

## **Toetab HDMI (DTV) režiimi**

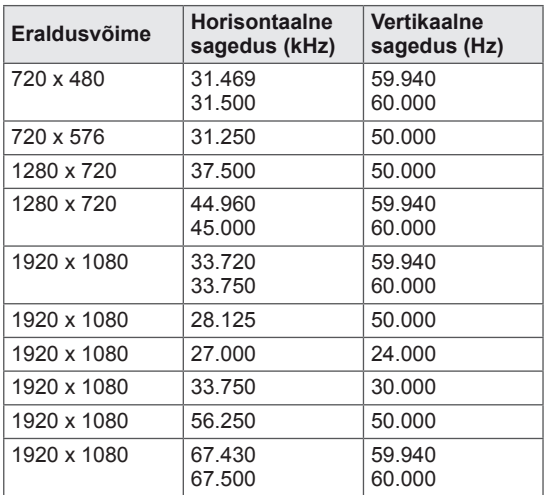

# **MÄRKUS**

- Vältige liikumatu pildi pikaajalist hoidmist monitori ekraanil. Fikseeritud kujutis võib jäädavalt ekraanile kinnistuda. Võimaluse korral kasutage ekraanisäästjat.
- y PC-režiimis võib esineda teatud müra olenevalt eraldusvõimest, vertikaalkujundist, kontrastist või heledusest. Sel juhul muutke PC-režiimi eraldusvõimet, vahetage värskendussagedust või reguleerige menüü abil heledust ja kontrasti, kuni pilt on puhas. Kui personaalarvuti graafikakaardi värskendussagedust ei saa muuta, vahetage graafikakaart või konsulteerige graafikakaardi valmistajaga.
- Horisontaal- ja vertikaalsageduse sünkroonimise sisendkuju on eraldatud.
- y Ühendage arvuti väljundpordi signaalkaabel teleri pordiga RGB (PC) või arvuti signaalkaabel HDMIväljundpordist teleri pordiga HDMI/DVI IN.
- y Ühendage arvuti audiokaabel teleri helisisendiga.(Audiokaablid ei ole teleriga kaasas.)
- Helikaardi kasutamisel reguleerige vastavalt arvuti heli.
- y Kui arvuti graafikakaart ei edasta samaaegselt analoog- ja digitaal-RGB-d, ühendage arvuti kuvamiseks vaid üks: RGB või HDMI/DVI IN.
- Kui arvuti graafikakaart edastab samaaegselt analoog (Teises režiimis lülitub teler automaatselt isehäälestusfunktsioonile.)
- DOS-režiim ei pruugi sõltuvalt videokaardist töötada, kui kasutate HDMI > DVI kaablit.
- y Liiga pika RGB-PC-kaabli kasutamisel võib ekraanil esineda müra. Soovitame kasutada mitte üle 5 m pikkust kaablit. See annab parima pildikvaliteedi.

### **3D-video sisendvorming on toetatud.**

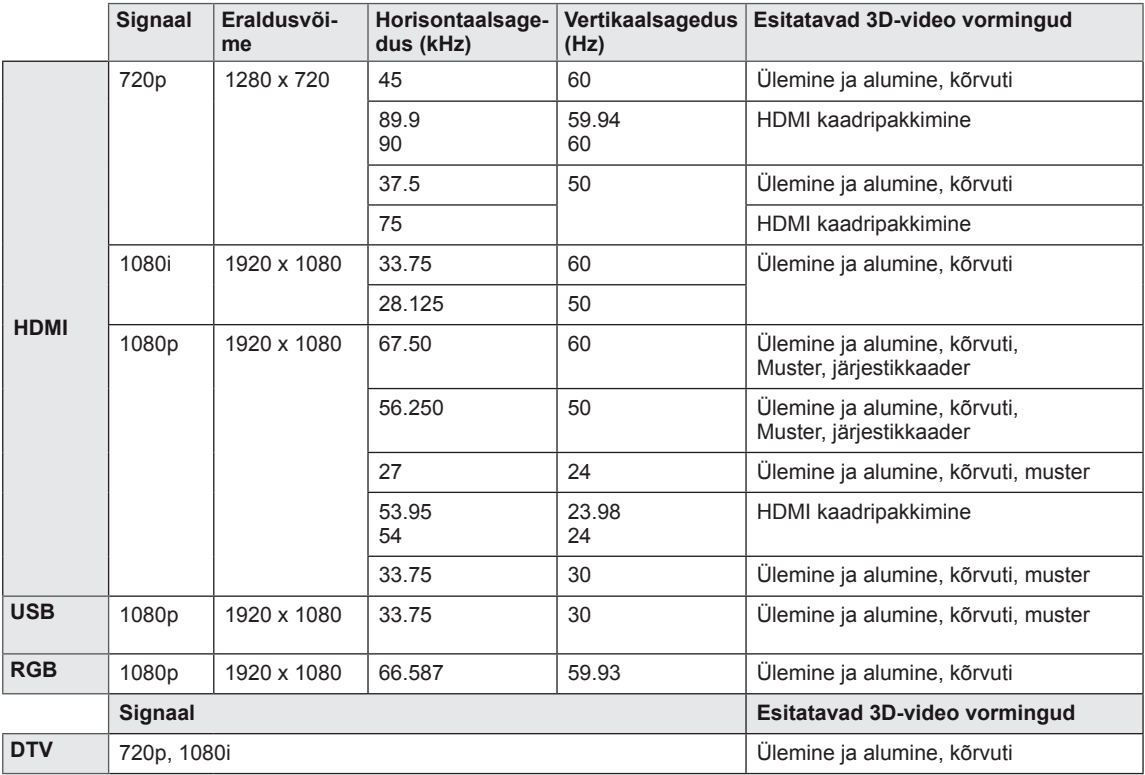

# **WARKUS**

- Kui HDMI-sisend võetakse vastu 3D-vormingus, teisendatakse kujutised automaatselt 3D-kujutisteks.
- **2D-→ 3D-**režiim on saadaval kõigi signaalide jaoks.
- **Kui vahetate 2D→3D-režiimi, kärbitakse ekraani vasakut ja paremat serva.**
- Kui valite HDMI 3D, lubatakse 3D-režiim automaatselt, mis võib põhjustada viivituse ekraani sisse lülitumisel.
- Kui 3D-fail teisendatakse teatud 3D-sisufailide korral 2D-failiks, võidakse ekraani vasakut ja paremat serva kärpida.

# <span id="page-86-0"></span>**INFRAPUNAKOODID**

• Seda funktsiooni kõigil mudelitel ei ole.

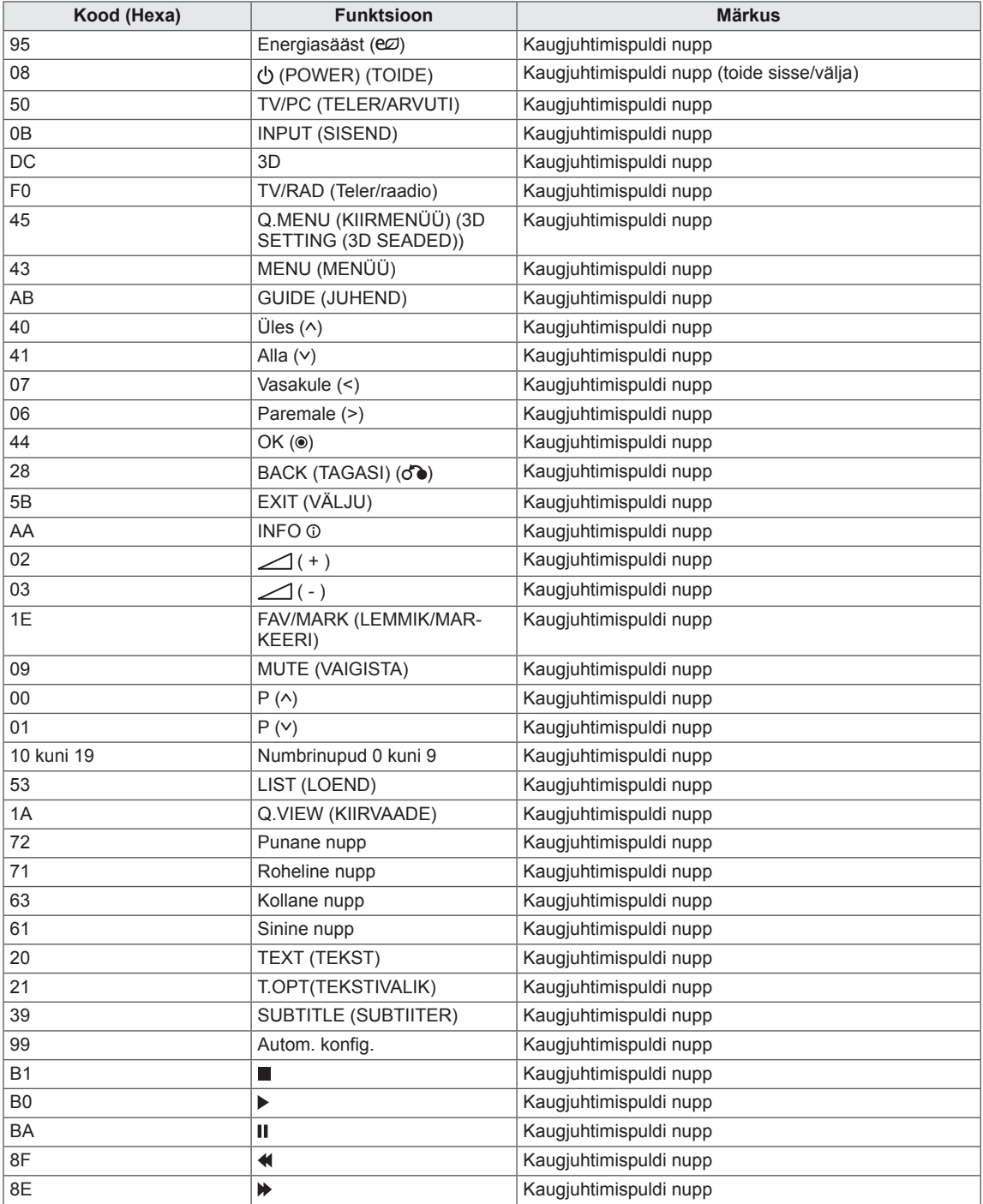

# **VÄLISJUHTSEADME HÄÄLESTAMINE**

# **Pistikupesa RS-232C häälestamine**

Ühendage sisendpesa RS-232C välisjuhtseadmega (nagu näiteks arvuti või AV-juhtsüsteem) ja juhtige monitori funktsioone väliselt. Ühendage juhtseadme järjestikport monitori tagapaneelil oleva pistikupesaga RS-232C.

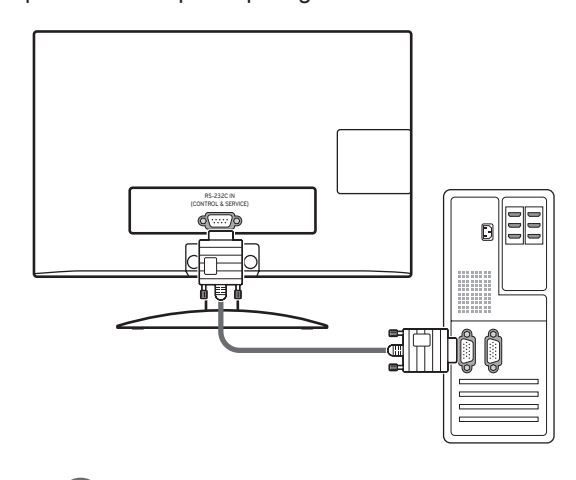

## **MÄRKUS**

Selle seadme RS-232C pistikupesa on mõeldud kasutamiseks kolmandate osapoolte RS-232C riist- ja tarkvaraga. Alltoodud juhised aitavad tarkvara programmeerida või funktsionaalsust testida telenet tarkvaraga. RS-232C ühenduskaablid toote müügikomplekti ei kuulu.

# **Ühendustüüp: D-Sub 9-viiguline pistik**

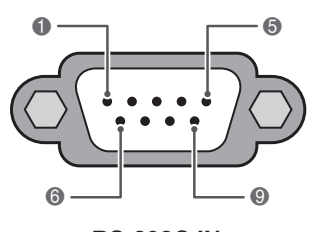

**RS-232C IN (KONTROLL & TEENUS)**

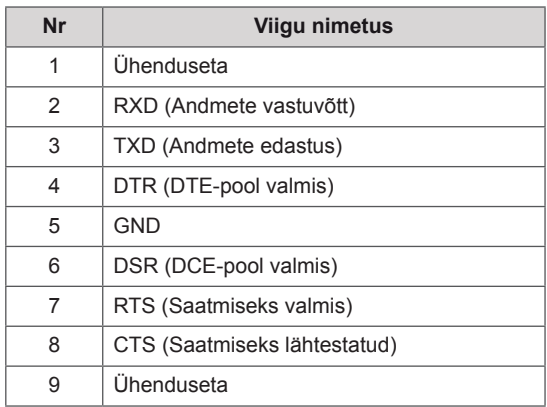

# **Pistikupesa RS-232C konfiguratsioonid**

7-juhtmeline konfiguratsioon (järjestik emaskontaktid, NULL modemikaabel)

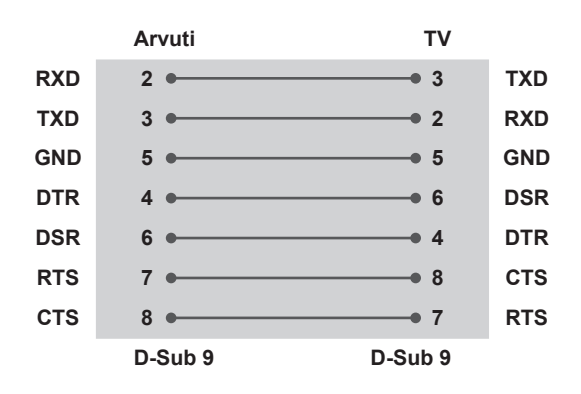

### 3-juhtmeline konfiguratsioon (mittestandardne)

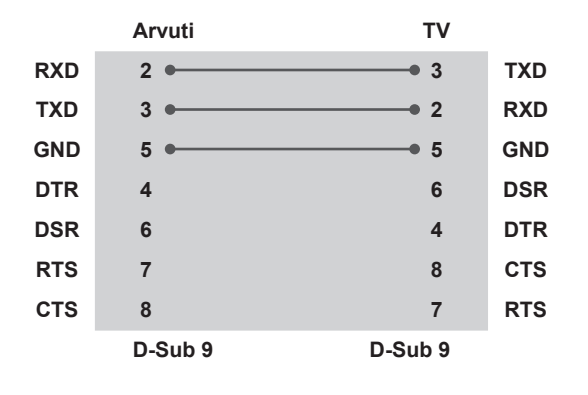

### **ID seadistamine**

ID-seadistusnumber. "**Reaalandmete teisendamine**" lk Vt [lk95](#page-94-0)

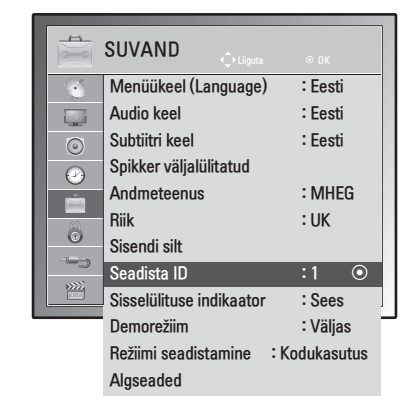

- 1 Põhimenüüde avamiseks vajutage nuppu **MENU (MENÜÜ)**.
- 2 Liikuge noolenuppudega valikule **SUVAND**, seejärel vajutage nuppu **OK**.
- 3 Liikuge noolenuppudega valikule **Seadista ID**, seejärel vajutage nuppu **OK**.
- 4 Sirvige vasakule või paremale, määrake IDnumber ja valige **Sule**. Reguleerimise vahemik on 1 kuni 99.
- 5 Kui olete lõpetanud, vajutage nuppu pressv **EXIT (VÄLJU)**. Eelmisele menüütasemele naasmiseks vajutage nuppu **BACK (TAGASI)**.

# **Sideparameetrid**

- Boodikiirus: 9600 boodi (UART)
- Andmepikkus: 8 bitti
- Paarsus: puudub
- Stopp-bitt: 1. bitt
- Sidekood: ASCII-kood
- Kasutage rist(pöörd-)kaablit.

# **Käskude loend**

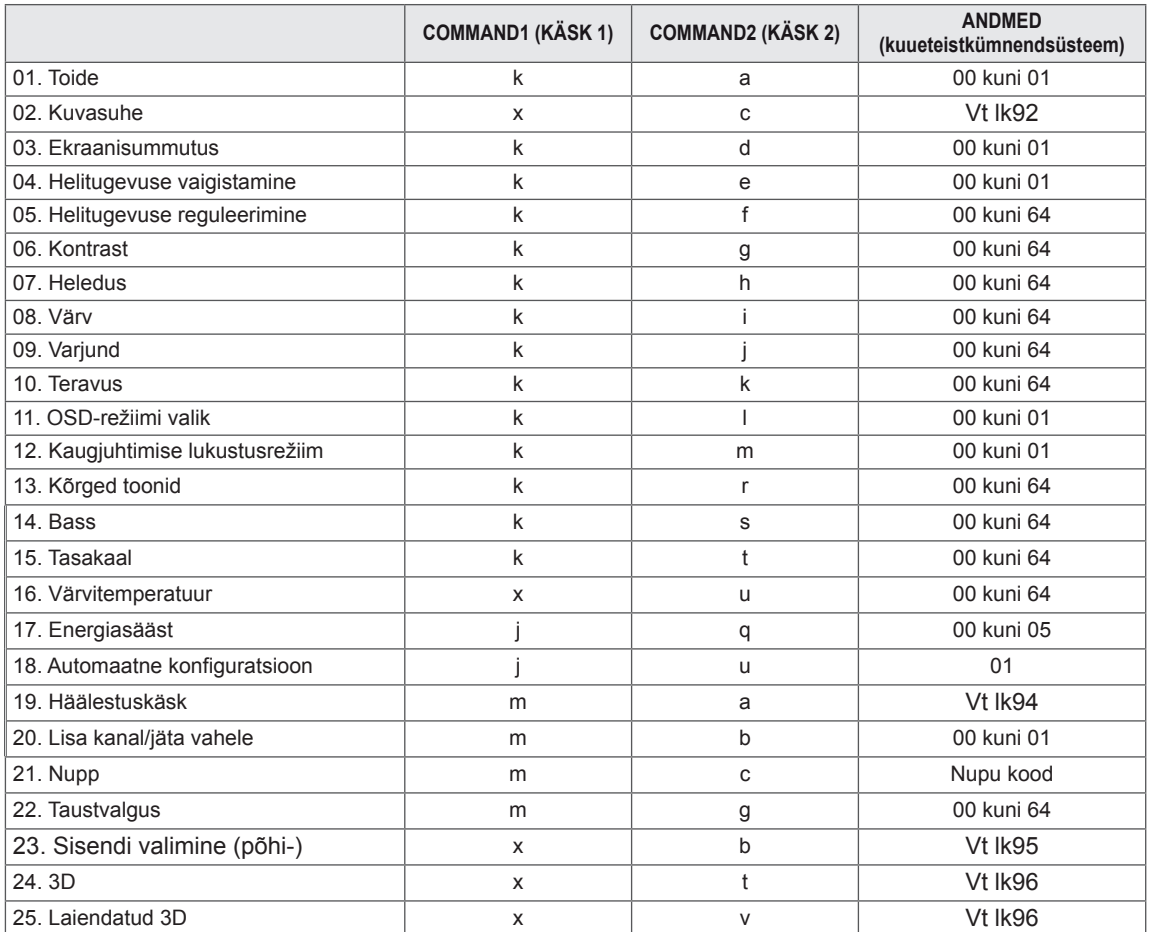

• Märkus: USB-toimingute, nagu DviX või EMF, jooksul ei täideta ühtegi käsku, välja arvatud Toide (ka) ja Nupp (mc), ning neid käsitletakse kui mittekasutatavaid.

# **Edastus- ja vastuvõtuprotokoll**

## **Edastus**

## **[Käsk1][Käsk2][ ][Seadme ID][ ][Andmed][Cr]**

[Command 1] : esimene käsk teleri juhtimiseks (j, k, m või x)

[Command 2] : teine käsk teleri juhtimiseks.

- [Set ID] : Saate häälestada ID-seadistuse soovitud teleri ID-numbri kuvamiseks suvandimenüüs. Häälestusvahemik 1–99. Kui valite ID-seadistuse väärtuseks 0, juhitakse iga ühendatud seadet. IDseadistuse väärtus esitatakse menüüs kümnendarvuna (1–99) ning edastusvastuvõtu protokollis kuueteistkümnendarvuna (0x0–0x63).
- \* [DATA] : käsuandmete edastamiseks.

Käsu oleku lugemiseks edastatakse FF-andmed.

- \* [Cr] : tagasijooks
	- ASCII-kood "0 x 0D"
- \* [ ] : ASCII-koodi "tühik (0 x 20)"

## **OK kinnitamine**

## **[Command2][ ][Set ID][ ][OK][Data][x]**

Normaalsete andmete vastuvõtu korral edastab monitor selle vormingu alusel ACK-märgi (jaatusmärgi). Sel juhul näitab see andmete praegust olekut, kui andmed on lugemisrežiimis. Kui andmed on kirjutusrežiimis, tagastab see personaalarvuti andmed.

### **Vea kinnitamine**

## **[Command2][ ][Set ID][ ][NG][Data][x]**

Ebanormaalsete andmete vastuvõtu korral mittetöötava funktsiooni või sidevea tõttu edastab monitor selle vormingu alusel ACK-märgi (jaatusmärgi). Andmed 00: lubamatu kood

#### **01. Toide (käsklus: k a)**

Monitori toite sisse-/väljalülitamine.

#### **Edastus** [k][a][ ][Set ID][ ][Data][Cr]

Data 00: toide väljas Data 01: toide sees

#### **Kinnitus** [a][ ][Set ID][ ][OK/NG][Data][x]

Toite oleku sees/väljas näitamine.

#### **Edastus**

#### [k][a][ ][Set ID][ ][FF][Cr]

#### **Kinnitus**

#### [a][ ][Set ID][ ][OK/NG][Data][x]

Samamoodi, kui mõni teine funktsioon edastab "0xFF"-andmeid selle vormingu alusel, esitab kinni-

- tusandmete tagasiside vastava funktsiooni olekut. \* \* Teated, nagu OK Ack. (Jaatusmärk OK), Error
- Ack. (Vea kinnitamine) ja muud säärased võivad ilmuda teleri ekraanile, kui toide on sees.

#### <span id="page-91-0"></span>**02. Kuvasuhe (käsklus: k c) (põhipildi suurus)**

Ekraanivormingu häälestamine. (Peamine pildivorming) Samuti saate häälestada ekraani vormingut, kasutades kuvasuhet menüüs Q.MENU (KIIRME-NÜÜ) või menüüs PILT.

#### **Edastus**

#### [k][c][ ][Set ID][ ][Data][Cr]

- Data 01 : tavaekraan (4:3)
	- 02 : laiekraan (16:9)
	- 04 : suum
	- 06 : originaal
	- 07 : 14:9
	- 09 : skannimine
	- 0B : täisekraan 10 kuni 1F : kinosuum 1 kuni 16

#### Kinnitus

#### [c][ ][Set ID][ ][OK/NG][Data][x]

- \* RGB-PC- või komponentsisendi kasutamisel valige kuvasuhe 16:9 või 4:3.
- \* Režiimis DTV/HDMI (1080i 50 Hz / 60 Hz, 720p 50 Hz / 60 Hz, 1080p 24 Hz / 30 Hz / 50 Hz / 60 Hz), Komponent(720p, 1080i, 1080p 50 Hz / 60 Hz) ja Skännimine.
- \* Täisekraani toetavad vaid analoog- ja AV-režiim.

#### **03. Ekraanisummutus (käsklus : k d)**

Ekraanisummutuse sisse-/väljalülitamine.

### **Edastus**

#### [k][d][ ][Set ID][ ][Data][Cr]

- Data 00 : ekraanisummutus väljas (pilt sees) Videosummutus väljas
	- 01 : ekraanisummutus sees (pilt väljas)
	- 10 : videosummutus sees

#### Kinnitus

#### [d][ ][Set ID][ ][OK/NG][Data][x]

\* Kui video vaigistus on sees, kuvab teler ekraanikuva (OSD). Ent kui ekraanisummutus on sees, siis teler ekraanikuva (OSD) ei kuva.

#### **04. Helitugevuse vaigistamine (käsklus : k e)**

Helitugevuse vaigistuse sisse-/väljalülitamine. Vaigistust saate häälestada ka nupuga MUTE (VAI-GISTA)

kaugjuhtimispuldil.

#### **Edastus**

#### [k][e][ ][Set ID][ ][Data][Cr]

Data 00: helitugevuse vaigistamine sees (helitugevus väljas) 01: helitugevuse vaigistamine väljas (helitugevus sees)

#### Kinnitus

[e][ ][Set ID][ ][OK/NG][Data][x]

#### **05. Helitugevuse reguleerimine (käsklus: k f)**

Helitugevuse reguleerimine. Helitugevust saate reguleerida ka kaugjuhtimispuldi helitugevusnuppude abil.

#### **Edastus**

[k][f][ ][Seadista ID][ ][Data][Cr]

#### Data min : 00 kuni max : 64

\* Vt jaotist "Reaalandmete teisendamine". Vt [lk95](#page-94-0) Kinnitus

#### [f][ ][Set ID][ ][OK/NG][Data][x]

### **06. Kontrast (käsklus : k g)**

Ekraani kontrasti reguleerimine.

Kontrasti saate reguleerida ka menüüs PILT.

#### **Edastus**

[k][g][ ][Set ID][ ][Data][Cr]

Data min : 00 kuni max : 64

\* Vt jaotist "Reaalandmete teisendamine". Vt [lk95](#page-94-0)

#### Kinnitus

[g][ ][Set ID][ ][OK/NG][Data][x]

#### **07. Heledus (käsklus : k h)**

Ekraani heleduse reguleerimine. Heledust saate reguleerida ka menüüs PILT. **Edastus** 

#### [k][h][ ][Set ID][ ][Data][Cr]

Data min : 00 kuni max : 64

\* Vt jaotist "Reaalandmete teisendamine". Vt [lk95](#page-94-0) **Kinnitus** 

[h][ ][Set ID][ ][OK/NG][Data][x]

#### **11. OSD-režiimi valik (käsklus : k l)**

Ekraanikuva (OSD) sisse-/väljalülitamine kaugjuhtimise korral.

Edastus

[k][l][ ][Set ID][ ][Data][Cr] Data 00 : OSD väljas 01 : OSD sees Kinnitus

**[I][ ][Set ID][ ][OK/NG][Data][x]** 

#### **08. Värv (käsklus: k i)**

Ekraani värvide reguleerimine. (V.a arvutirežiim) Värve saate reguleerida ka menüüs PILT.

#### **Edastus**

#### [k][i][ ][Set ID][ ][Data][Cr]

Data min : 00 kuni max : 64

\* Vt jaotist "Reaalandmete teisendamine". Vt [lk95](#page-94-0)

### **Kinnitus**

[i][ ][Set ID][ ][OK/NG][Data][x]

## **09. Varjund (käsklus : k j)**

Ekraani varjundi reguleerimine. (V.a arvutirežiim) Varjundit saate reguleerida ka menüüs PILT .

#### **Edastus**

#### [k][j][ ][Set ID][ ][Data][Cr]

Data min : 00 kuni max : 64

\* Vt jaotist "Reaalandmete teisendamine". Vt [lk95](#page-94-0) **Kinnitus** 

[i][ ][Set ID][ ][OK/NG][Data][x]

#### **12. Kaugjuhtimispuldi lukustusrežiim (käsklus : k m)** Teleri esipaneeli juhtnuppude ja kaugjuhtimispuldi lukustamiseks.

#### **Edastus**

#### [k][m][ ][Set ID][ ][Data][Cr]

Data 00 : lukustus väljas 01 : lukustus sees Kinnitus

#### [m][ ][Set ID][ ][OK/NG][Data][x]

- \* Kasutage seda režiimi, kui te ei kasuta kaugjuhtimispulti. Toite sisse-väljalülitamisel välisjuhtseadme lukustus vabastatakse.
- \* Nupp Local Power Key (Kohalik toiteklahv) töötab korralikult.

#### **13. Kõrged toonid (käsklus: k r )**

Kõrgete toonide reguleerimine. Kõrgeid toone saate reguleerida ka menüüs AUDIO.

## **Edastus**

#### [k][r][ ][Set ID][ ][Data][Cr]

Data min : 00 kuni max : 64

\* Vt jaotist "Reaalandmete teisendamine". Vt [lk95](#page-94-0)

Kinnitus

[r][ ][Set ID][ ][OK/NG][Data][x]

#### **10. Teravus (käsklus : k k)**

Ekraani teravuse reguleerimine. Teravust saate reguleerida ka menüüs PILT. **Edastus** 

### [k][k][ ][Set ID][ ][Data][Cr]

Data min : 00 kuni max : 64

\* Vt jaotist "Reaalandmete teisendamine". Vt [lk95](#page-94-0)

Kinnitus [k][ ][Set ID][ ][OK/NG][Data][x]

### **14. Bass (käsklus: k s )**

Bassi reguleerimine. Bassi saate reguleerida ka menüüs AUDIO.

## **Edastus**

[k][s][ ][Seadista ID][ ][Data][Cr]

Data min : 00 kuni max : 64

\* Vt jaotist "Reaalandmete teisendamine". Vt [lk95](#page-94-0)

Kinnitus

[s][ ][Set ID][ ][OK/NG][Data][x]

#### **15. Helitasakaal (käsklus : k t)**

Helitasakaalu reguleerimine. Helitasakaalu saate reguleerida ka menüüs AUDIO.

**Edastus** [k][t][ ][Set ID][ ][Data][Cr]

Data min : 00 kuni max : 64 \* Vt jaotist "Reaalandmete teisendamine". Vt [lk95](#page-94-0) **Kinnitus** [t][ ][Set ID][ ][OK/NG][Data][x]

**18. Automaatkonfigureerimine (käsklus: j u)** Pildi asendi ja väreluse automaatne reguleerimine. Töötab ainult RGB (PC)-režiimis. **Edastus** [j][u][ ][Set ID][ ][Data][Cr]

Data 01: seadistamiseks

Kinnitus [u][ ][Set ID][ ][OK/NG][Data][x]

#### **16. Värvitemperatuur (käsklus : x u)**

Värvitemperatuuri reguleerimiseks. Värvitemperatuuri saate reguleerida ka menüüs PILT.

#### **Edastus**

#### [x][u][ ][Set ID][ ][Data][Cr]

Data min : 00 kuni max : 64 \* Vt jaotist "Reaalandmete teisendamine". Vt [lk95](#page-94-0)

Kinnitus [u][ ][Set ID][ ][OK/NG][Data][x]

#### **17. Energiasääst (käsklus: j q)**

Teleri energiakulu vähendamiseks. Teie saate energiasäästmist reguleerida ka menüüs SUVAND.

**Edastus** 

#### [il[q][ ][Set ID][ ][Data][Cr]

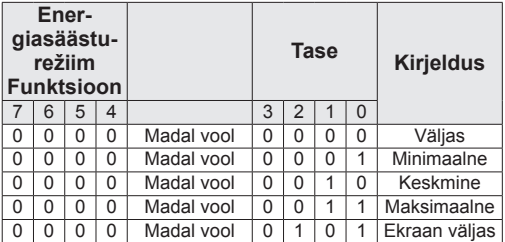

Kinnitus

[q][ ][Set ID][ ][OK/NG][Data][x]

#### <span id="page-93-0"></span>**19. Häälestuskäsk (käsklus : m a)**

Valige kanal järgnevale reaalarvule.

#### **Edastus**

#### [m][a][ ][Set ID][ ][Data0][ ][Data1][ ] [Data2][Cr]

Data00 : kõrge kanali andmed Data01 : madala kanali andmed nt Nr 47 -> 00 2F (2FH) Nr 394 -> 01 8A (18AH), DTV nr 0 -> pole oluline Data02 : 0x00 : analoog, põhi 0x10: DTV põhi 0x20 : raadio Kanali andmevahemik Analoog – min: 00 kuni max: 63 (0~99) Digitaal – min: 00 kuni max: 3E7 (0~999) (v.a Rootsis, Soomes, Norras, Taanis, Iirimaal) Digitaal – min: 00 kuni max: 270F (0~9999) (ainult Rootsis, Soomes, Norras, Taanis ja Iirimaal)

## Kinnitus

#### [a][ ][Set ID][ ][OK/NG][Data][x]

Data min: 00 kuni max: 7DH

**20. Programmi lisamine/vahelejätt (käsklus: m b)** Sätestab praeguse programmi vahelejätmise oleku.

Edastus

[m][b][ ][Set ID][ ][Data][Cr]

Data 00 : jäta vahele 01 : lisa Kinnitus

<span id="page-94-0"></span>[b][ ][Set ID][ ][OK/NG][Data][x]

### **Reaalandmete teisendamine**

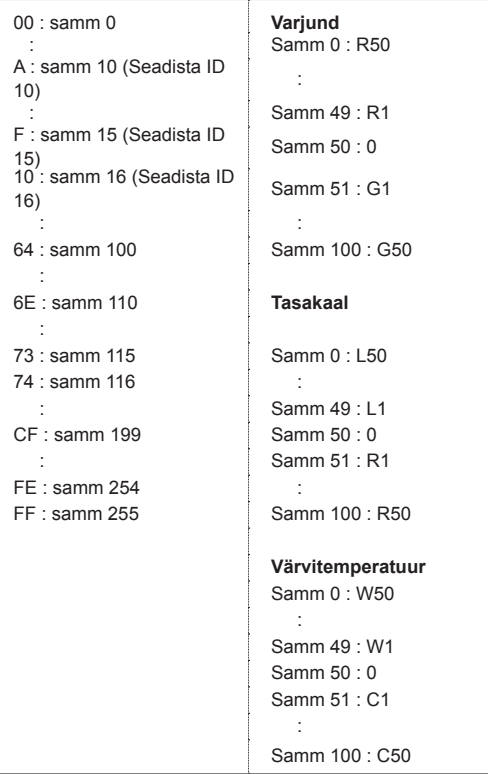

#### **21. Nupp (käsk: m c)**

Infrapuna-kaugjuhtimiskoodi saatmine.

#### Edastus [m][c][ ][Set ID][ ][Data][Cr]

Data min : 00 kuni max : 64 \* Andmenupu kood -Vt [lk87](#page-86-0)

# Kinnitus

[c][ ][Set ID][ ][OK/NG][Data][x]

### **22. Taustvalgus (käsklus: m g)** Taustvalguse juhtimine. Edastus [m][g][ ][Set ID][ ][Data][Cr] Data : andmed min: 00 kuni max: 64 Kinnitus

[g][ ][Set ID][ ][OK/NG][Data][x]

#### <span id="page-94-1"></span>**23. Sisendi valimine (käsklus: x b) (Peamine pildisisend)**

Põhipildi sisendallika valimine.

**Edastus** 

[x][b][ ][Seadista ID][ ][Data][Cr]

Andmestruktuur<br>Data 00: DTV 10: analoog<br>20: AV

40: komponent<br>60: RGB 90: HDMI

Kinnitus

[b][ ][Set ID][ ][OK/NG][Data][x]

<span id="page-95-0"></span>3D-režiimi muutmiseks telerites.

**Edastus** 

## [x][t][ ][Set ID][ ][Data01][ ][Data02] [ ][Data03][ ]

[Data04][Cr]

- Data01
- **00 : 3D sees**
- **01 : 3D väljas 02 : 3D > 2D**
- **03 : 2D > 3D**
- 

### Data02

- 00 : üleval ja all
- 01 : kõrvuti
- 02 : muster
- 03 : järjestikkaader

Data03

- 00 : paremalt vasakule
- 01 : vasakult paremale

#### Data04

3D-sügavus: Min: 0 kuni Max: 14

\* Vt jaotist "Reaalandmete teisendamine". Vt [lk95](#page-94-0)

\*Kui data1 on 00(3D sees), ei oma data4 tähendust. \*Kui data1 on 01(3D väljas) või 02 (3D > 2D), ei oma data2, data3 ja data4 tähendust.

\*Kui data1 on 03 (2D > 3D), ei oma data2 ja data3 tähendust.

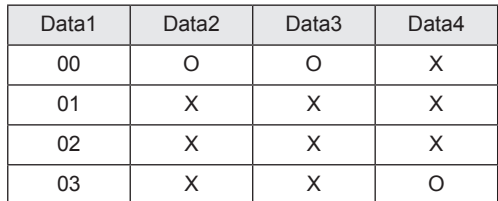

X : ei oma tähtsust

## Kinnitus

[t][ ][OK][Data01][Data02][Data03][Data04][x] [t][ ][NG][Data01][x]

<span id="page-95-1"></span>**25. Laiendatud 3D(Käsk: x v) (ainult 3D mudelid)** 3D-režiimi muutmiseks telerites.

#### **Edastus**

#### [x][v][ ][Set ID][ ][Data01][ ] [Data02][Cr]

#### Data01 : 3D suvand

- 00 : 3D-kujutise parendus
- 01 : 3D-sügavus (ainult 2D > 3D)
- 02 : 3D-vaatenurk
- Data02 Iga Data01 andmetega määratud 3D valiku puhul on eraldi vahemik.
	- 1) Kui Data01 on 00 00 : paremalt vasakule
		- 01 : vasakult paremale
	- 2) Kui Data01 on 01
	- Data Min: 0 kuni Max: 14
	- 3) Kui Data01 on 02
		- Data Min: 0 kuni Max: 14 Data Min: 0 kuni Max: 06
- \* Vt jaotist "Reaalandmete teisendamine". Vt [lk95](#page-94-0)

#### Kinnitus

[v][ ][OK][Data01][Data02][x][v][ ][NG] [Data01][x]

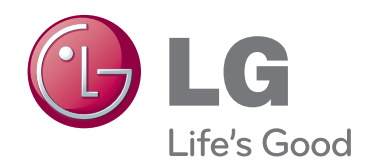

Enne toote kasutamist lugege kindlasti teemat Ohutusabinõud. Hoidke kasutusjuhend (CD) hilisemaks kasutamiseks kindlas kohas.

Teleri mudeli- ja seerianumber asuvad teleri taga ja ühel küljel. Kirjutage need allolevatele ridadele (neid andmeid läheb vaja hooldusesse pöördumisel).

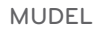

SEERIANUMBER